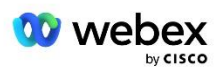

# Донесете свое собствено PSTN решение за Webex за Cisco BroadWorks

Променено: 10 януари 2024 г

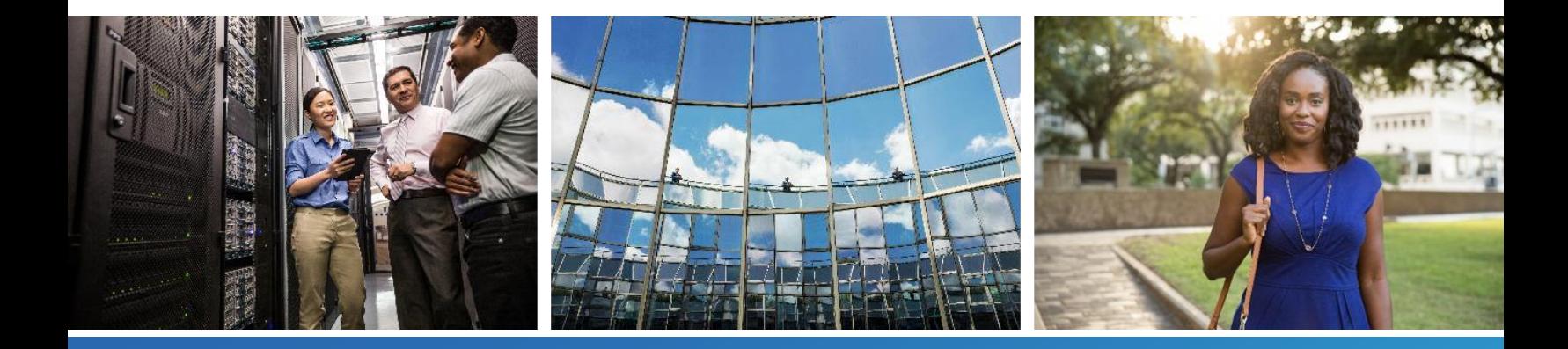

# <span id="page-1-0"></span>Хронология на промените

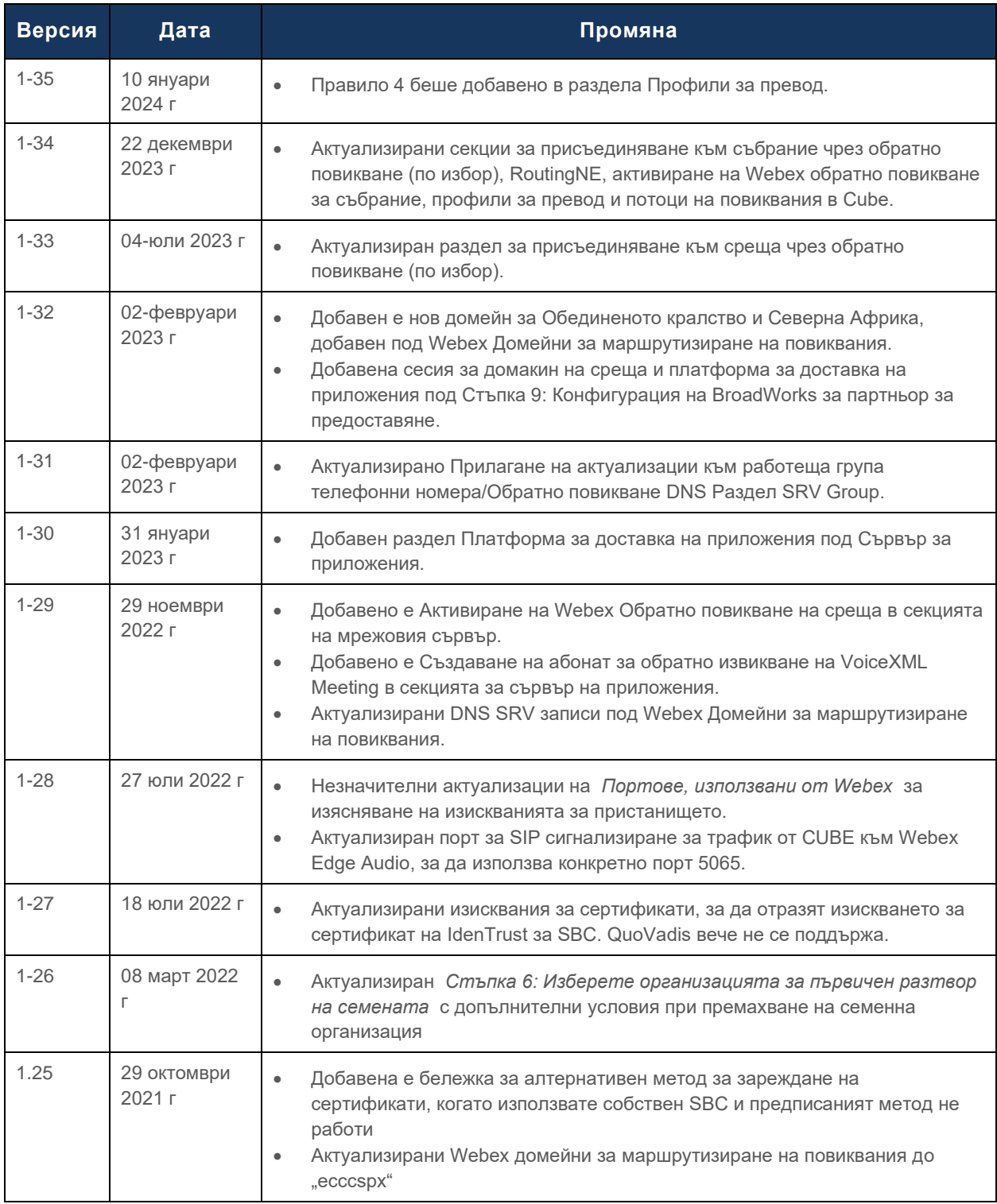

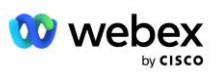

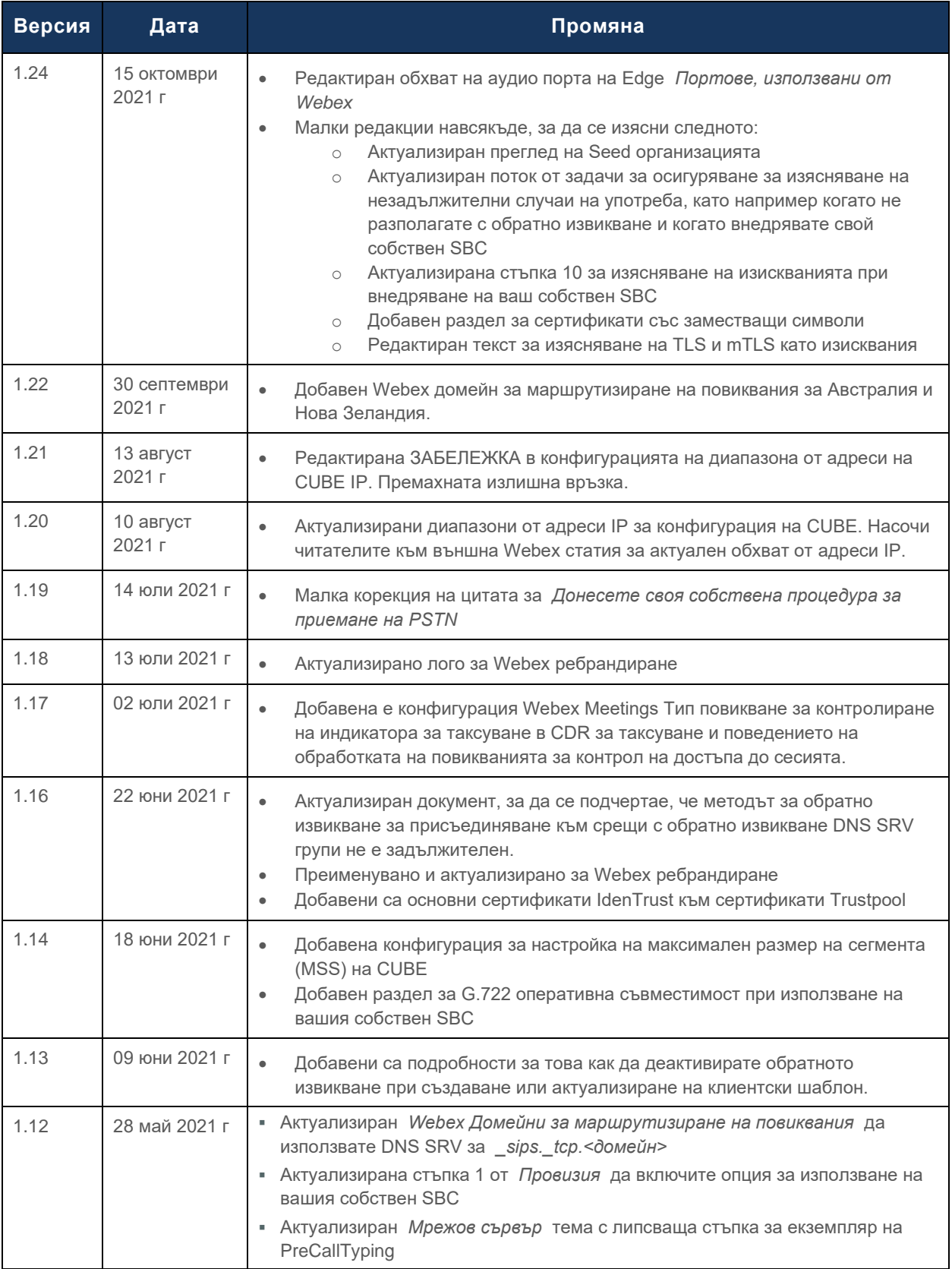

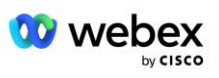

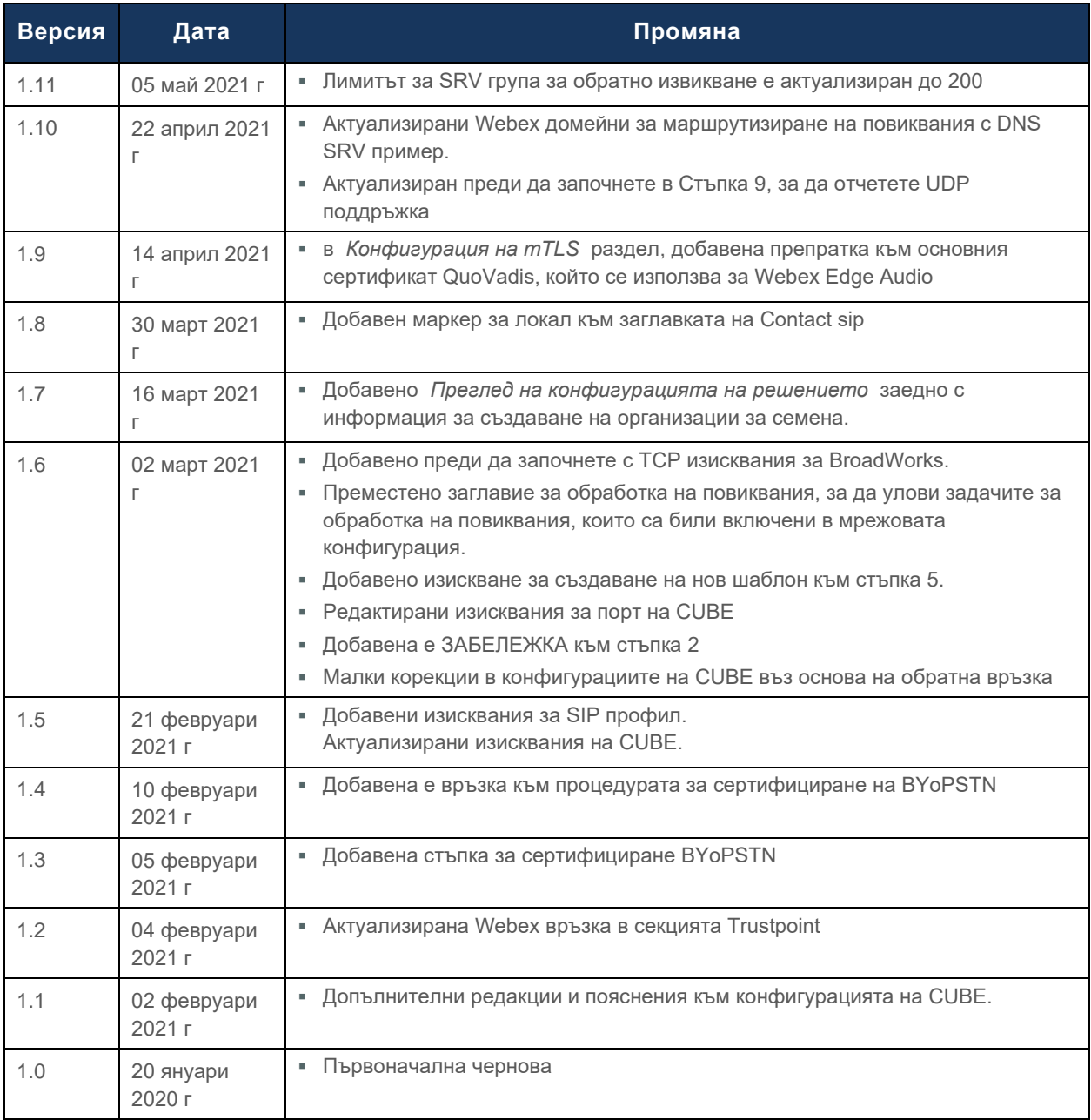

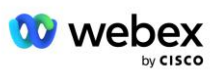

# <span id="page-4-0"></span>Съдържание

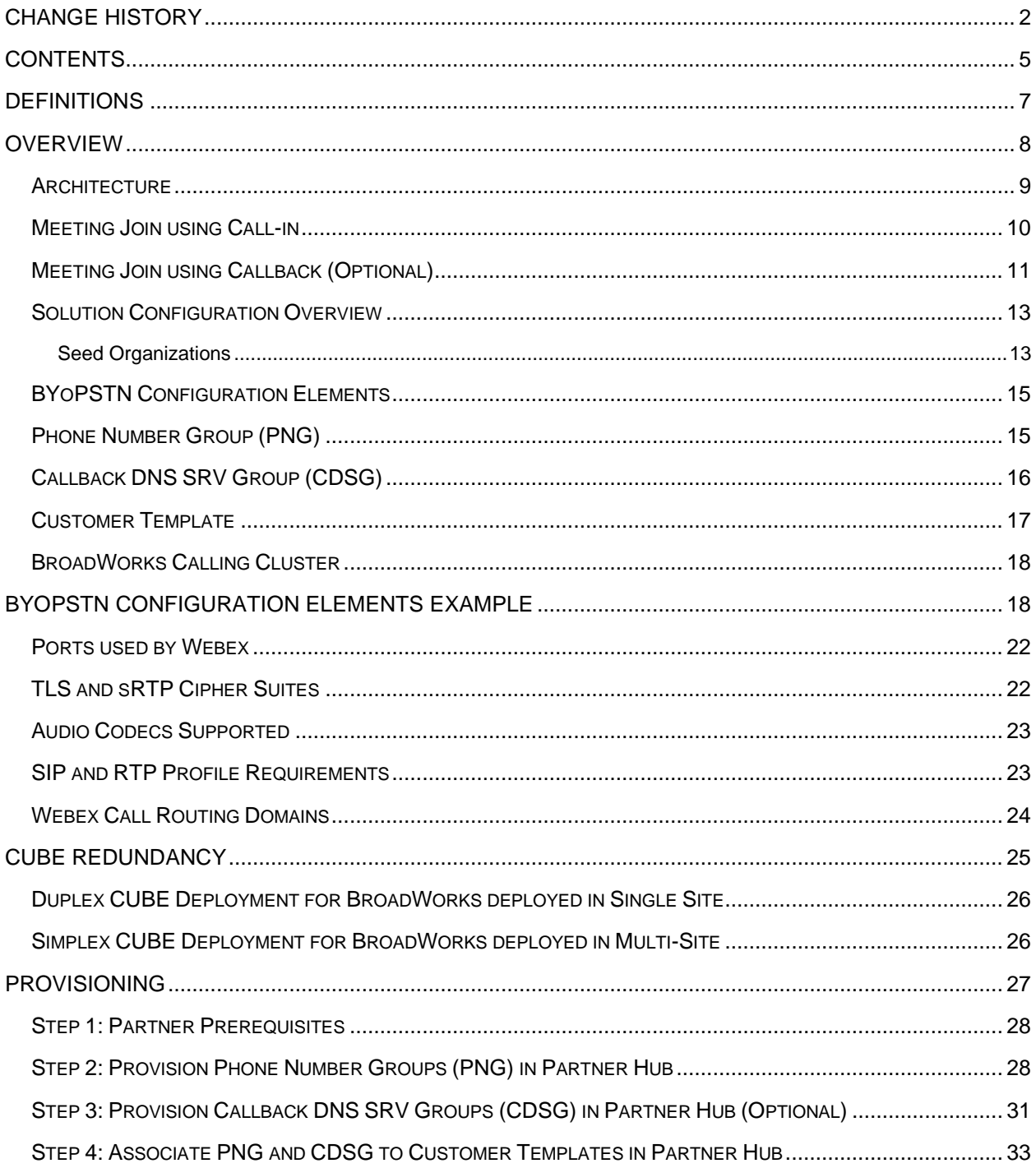

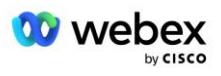

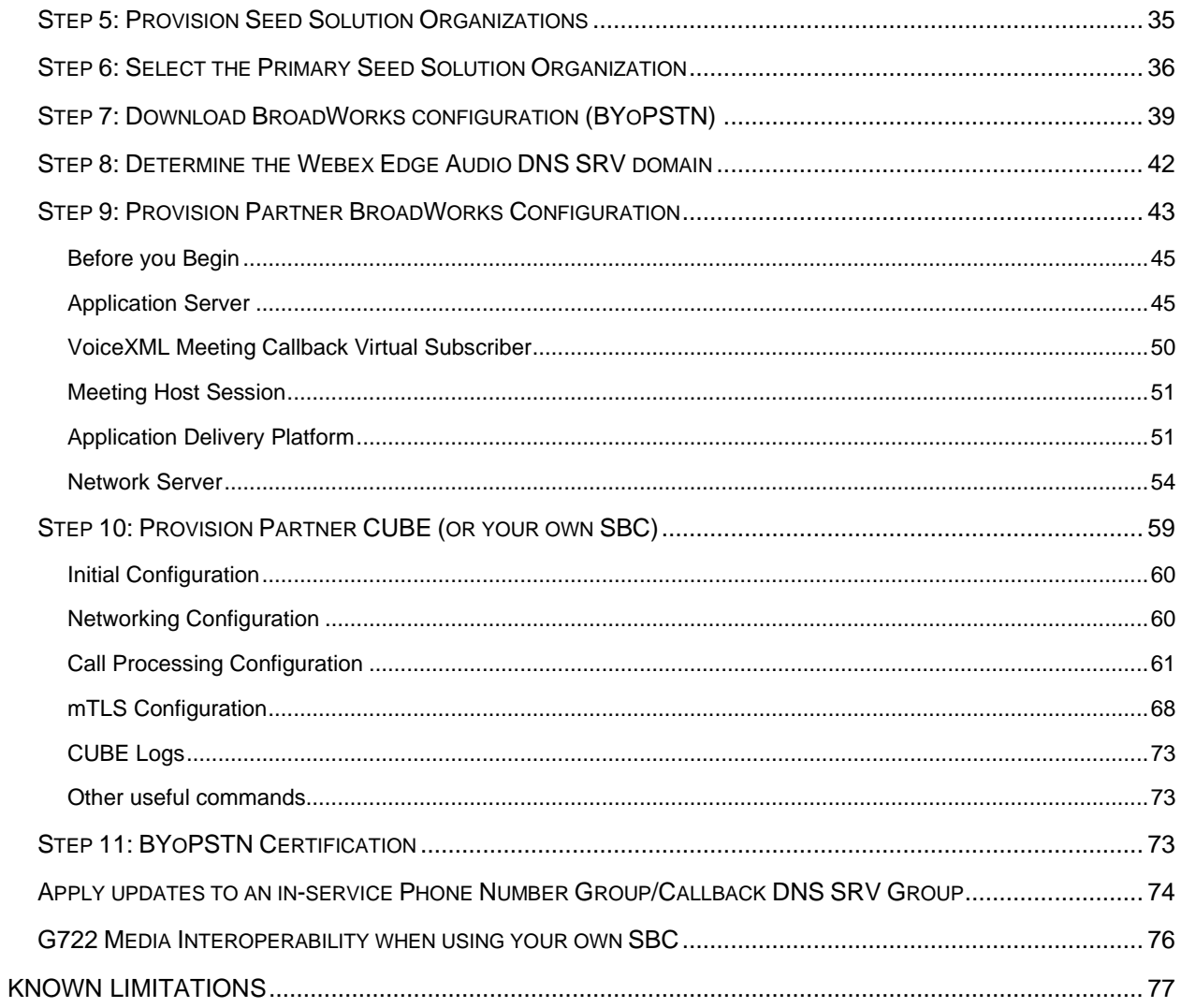

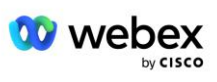

# <span id="page-6-0"></span>Определения

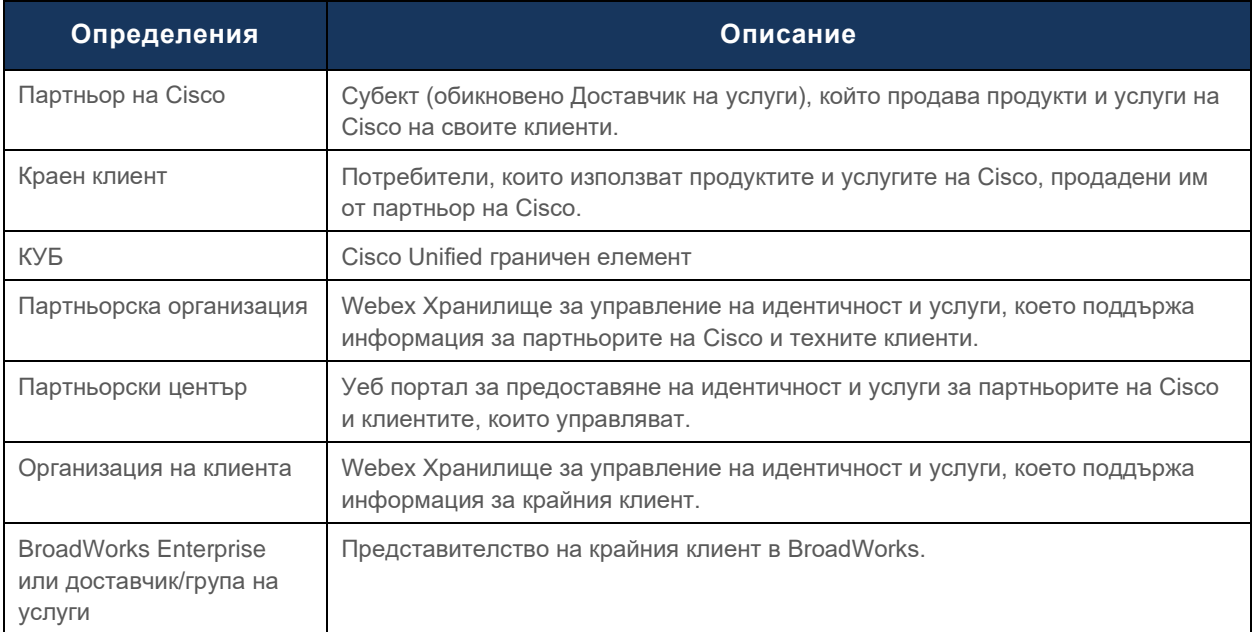

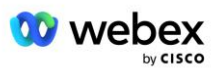

## <span id="page-7-0"></span>Общ преглед

Решението Bring Your Own PSTN (BYoPSTN) нека Webex за доставчиците на услуги на Cisco BroadWorks предостави телефонни номера, които притежават, за да могат потребителите да ги използват при присъединяване Webex Meetings. Решението позволява на партньорите да използват собствените си PSTN мрежи и да се възползват от съществуващите взаимоотношения с PSTN доставчици, вместо да използват номера, предоставени от Cisco.

Референтната архитектура в този документ предоставя дизайн от край до край за опцията BYoPSTN. Тази архитектура е валидирана от Cisco и използва Cisco Unified Border Element (CUBE) като граничен контролер на сесии (SBC) за трафик на повиквания между BroadWorks и Webex Meetings.

#### **Избор на опцията за присъединяване към среща**

В момента Webex за Cisco BroadWorks поддържа две опции за осигуряване на телефонни номера за срещи. Доставчиците на услуги трябва да изберат една от тези две опции - комбинацията не се поддържа:

- Cisco номера за повикване (Cisco PSTN) Cisco предоставя телефонните номера, които участниците в срещата могат да използват, за да се присъединяват към срещи
- Предоставени от партньори номера за повикване (BYoPSTN) Доставчиците на услуги предоставят свои собствени телефонни номера, които да се използват от участниците в срещата, когато се присъединяват към срещи

#### **BYoPSTN решение**

Партньорите, които изберат опцията за предоставени от партньора номера за повикване (BYoPSTN), трябва да предоставят свои собствени PSTN телефонни номера и трябва да осигурят мрежовата инфраструктура, необходима за маршрутизиране на повиквания към и от Webex. Решението BYoPSTN улеснява маршрутизирането на повикванията Over the Top (OTT) през обществения интернет от BroadWorks до Webex.

При избиране на опцията BYoPSTN се прилагат следните условия:

- Партньорите на Cisco могат да използват едни и същи телефонни номера за повече от един Краен клиент. Тези телефонни номера могат да бъдат във всяка страна, в която работи партньорът.
- Опцията BYoPSTN не изисква промени в общия процес на включване за Webex за клиенти на Cisco BroadWorks.
- **BYoPSTN изисква обезпечаване на ниво партньор на Cisco и всички крайни клиенти, които** партньорите активират, след като BYoPSTN започне да функционира, се активират автоматично.
- Цялото осигуряване, необходимо за сайтове за срещи на клиенти, е автоматично, както при текущото общодостъпно решение.
- Партньорите, които активират пакети Standard и Premium, имат два сайта за срещи: един сайт за стандартни потребители и друг за потребители Premium. И двата сайта са активирани за BYoPSTN.

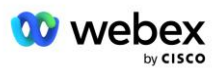

- Участниците в срещата, които се обаждат в срещите, могат да изберат да използват споделяне на видео и съдържание през интернет.
- Прилага се за присъединявания към срещи както за срещи в космоса, така и за срещи за PMR. Имайте предвид, че за срещи в пространството пространството трябва да е създадено от стандартен или премиум потребител с Webex възможности за домакин на среща, за да получите PSTN номер за достъп – пространствата, създадени от основни потребители, не получават PSTN номера за достъп.
- Този документ предоставя валидирана конфигурация, която използва CUBE като ваш SBC. Ако обаче не искате да използвате CUBE, можете да разположите свой собствен SBC.

### <span id="page-8-0"></span>Архитектура

Решението Webex за Cisco BroadWorks BYoPSTN се основава на набора от услуги Webex Edge, по-конкретно Webex Edge Audio услугата, достъпна за корпоративни клиенти. Архитектурата е адаптирана за интегриране на инфраструктурата на Cisco Partners BroadWorks с Webex Edge Audio, като по този начин позволява на партньора на Cisco да конфигурира централно набори от телефонни номера за използване от техните крайни клиенти.

Основните елементи на архитектурата са както следва:

- BroadWorks—Партньори на Cisco BroadWorks инфраструктура
- Cisco Unified Border Element (CUBE)—Референтен граничен контролер на сесии (SBC) за решението, внедрено в центъра за данни на Cisco Partners. КУБЪТ трябва да е в DMZ. Имайте предвид, че ако не искате да използвате CUBE, можете да разположите свой собствен SBC.
- Webex Edge Аудио—услуга Webex, която отделя PSTN от Webex чрез промяна на маршрутизирането на повикванията, за да се използва инфраструктурата, предоставена от Cisco Partner.

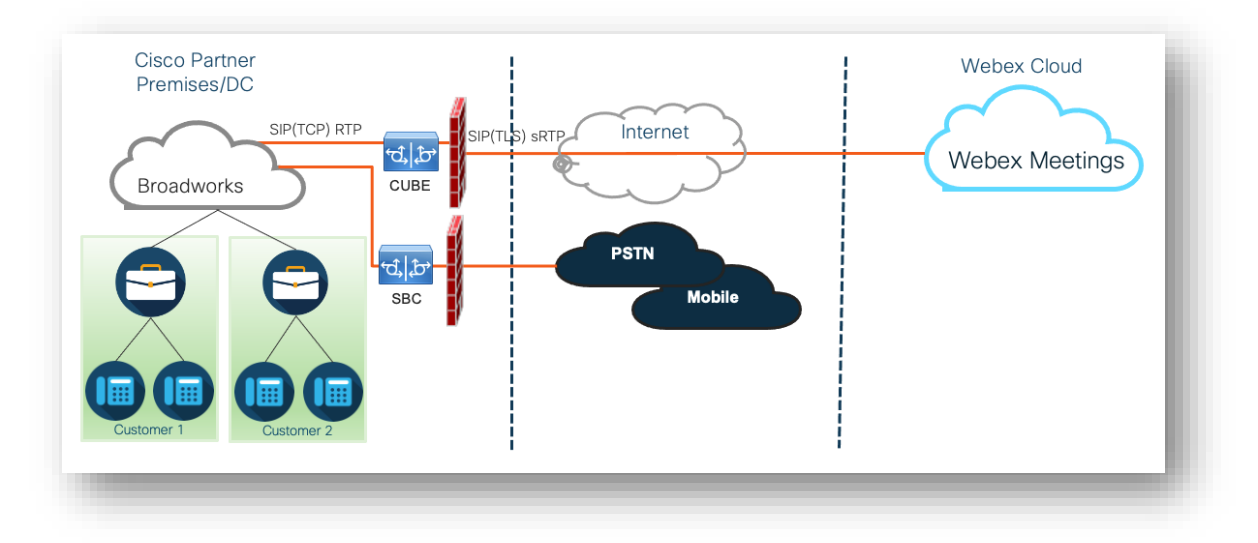

Обажданията от участници за присъединяване към среща преминават през BroadWorks към CUBE и от CUBE към инфраструктурата Webex в облака чрез интернет. Този модел е приложим и за двата сценария за присъединяване към събрание по-долу:

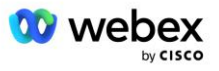

- **Обади се** участник набира телефонния номер в поканата за среща на своята регистрирана в BroadWorks слушалка, мобилно устройство или в приложението Webex. Обаждането се инициира от BroadWorks.
- **Обратно повикване (по избор)**—участник иска Webex да се обади на телефонен номер, предоставен от участника. Обаждането се инициира от Webex.

Обажданията, насочени от BroadWorks към CUBE в рамките на партньорската инфраструктура, ще използват SIP TCP за сигнализиране на повикване и RTP за медии. От CUBE до Webex обажданията използват SIP TLS за сигнализиране и sRTP за медии. Маршрутизирането на повиквания от CUBE към WebEx е през интернет и не използва SIP Trunk.

Типичната настройка за сценарии на повикване/обратно повикване е както следва:

- Партньорът на Cisco има PSTN телефонен номер (например 2403332200) и свързан Webex код за достъп (например 88631321777971704941).
- Партньорът на Cisco осигурява виртуален абонат на BroadWorks, който съответства на устройството CUBE. Партньорът свързва телефонния номер с кода за достъп и обратно.
- Кодът за достъп, който се изпраща до Webex в SIP съобщенията, идентифицира сайтовете за срещи, свързани с партньора на Cisco.
- Телефонният номер по-горе за достъп до съпоставяне на кодове се конфигурира веднъж и е общ за всички сайтове за срещи на крайни клиенти.
- Участниците, които се присъединяват към срещата, трябва да въведат съответния идентификатор на срещата (например 123456), който идентифицира конкретната среща, към която да се присъединят.

Препоръчително е партньорите да следват модела на резервиране, описан по-долу.

### <span id="page-9-0"></span>Присъединете се към среща с помощта на повикване

Следващата картина изобразява процеса на потребител, който се присъединява към събранието чрез повикване.

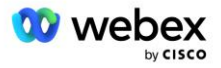

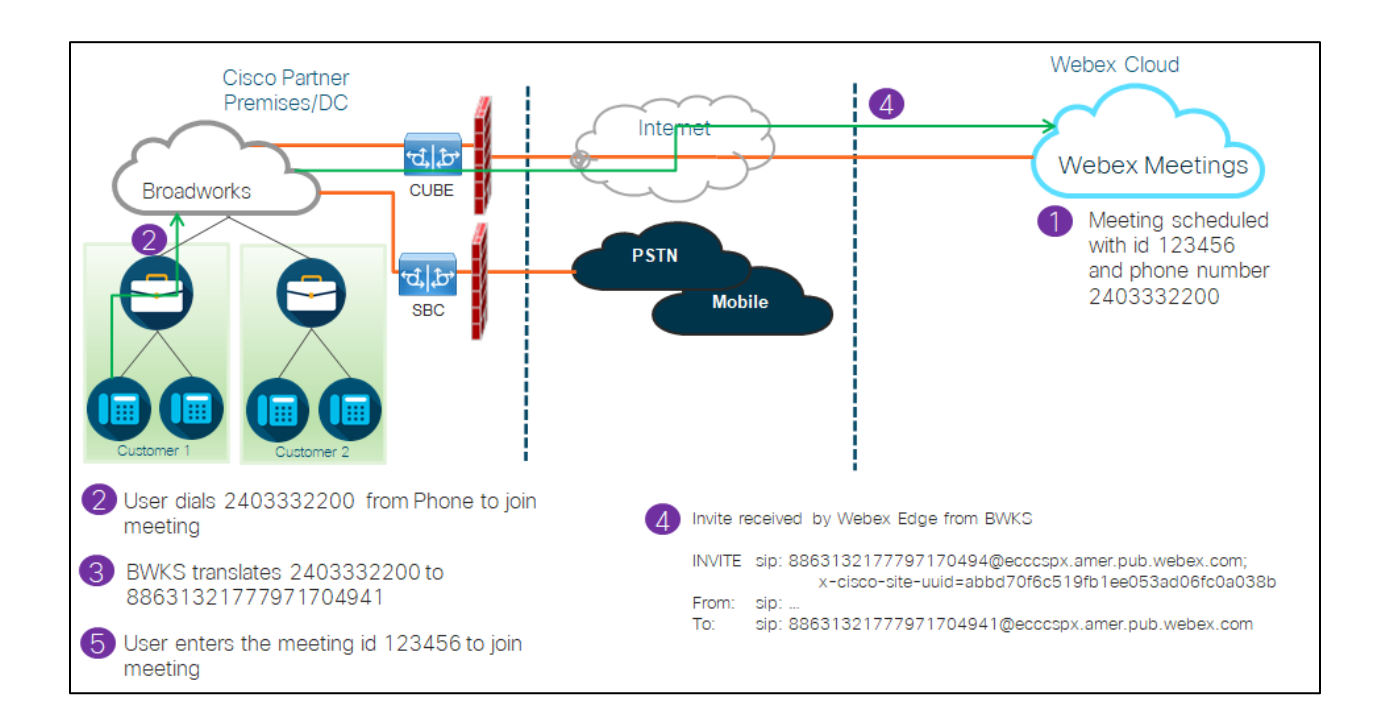

Ето стъпките, необходими за присъединяване на участника към среща чрез повикване.

- 1. Потребителят планира среща в Webex. Webex присвоява идентификатор на среща (например 123456).
- 2. Потребителят набира телефонния номер, който е свързан със срещата (например 2403332200). SIP INVITE носи заявката URI като телефонен номер, свързан със срещата.
- 3. BroadWorks преобразува телефонния номер в код за достъп (например 88631321777971704941), свързан със сайта на срещата, и насочва повикването към CUBE със заявка URI като код за достъп.
- 4. Webex получава SIP ПОКАНАТА и отговаря на повикването. Езикът на съобщенията се определя от езика, посочен за телефонния номер, когато е предоставен в Cisco Partner Hub и **BroadWorks**
- 5. Потребителят въвежда идентификатора на срещата (например 123456), като използва DTMF. Webex проверява потребителя и след това му позволява да се присъедини към срещата.

### <span id="page-10-0"></span>Присъединяване към среща чрез обратно повикване (по избор)

Следващата снимка показва процеса на потребител, който се присъединява към срещата чрез обратно повикване, потребителят иска обаждане от Webex, за да се присъедини към среща.

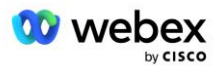

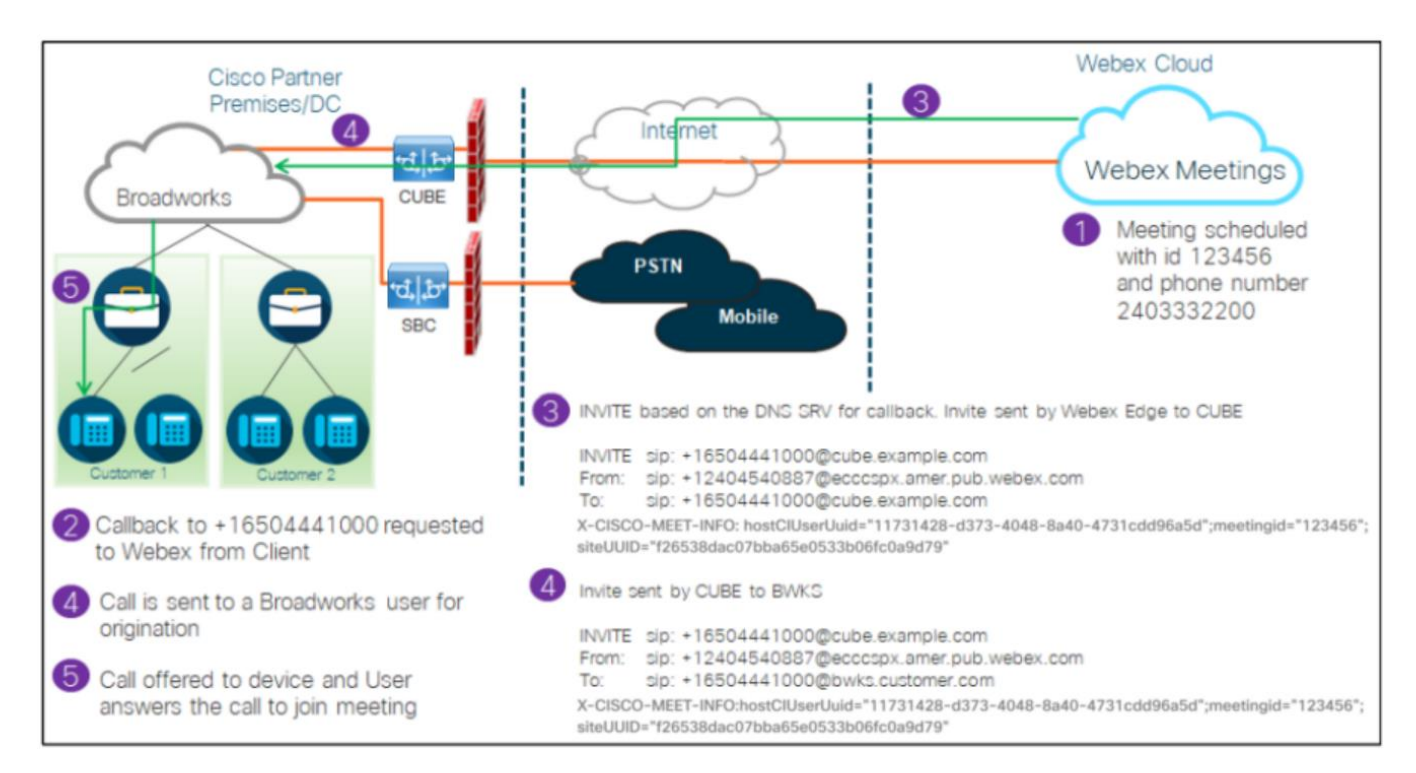

Ето стъпките за присъединяване на участника към среща чрез обратно повикване:

- 1. Потребителят планира среща в Webex. Webex присвоява идентификатор на среща (например 123456).
- 2. Потребителят иска обаждане от Webex до желания от него номер (например +16504441000), за да се присъедини към срещата с помощта на приложението Webex или клиента за срещи.
- 3. Webex инициира SIP INVITE към CUBE въз основа на SRV групата за обратно извикване DNS, предоставена в Cisco Partner Hub и BroadWorks. Заявката за SIP ПОКАНА URI съдържа телефонния номер, който трябва да приеме обаждането (например +16504441000@cube.example.com).
- 4. CUBE SBC изпраща SIP INVITE заявка до Broadworks NS. NS пренасочва повикването към Broadworks AS, хостващо домакина на срещата. Broadworks AS получава SIP ПОКАНАТА от CUBE SBC. Broadworks AS идентифицира домакина на срещата с помощта на CI UUID в заглавката X-CISCO-MEET-INFO. Освен това Broadworks проверява дали абонатът за обратно извикване на VoiceXML Webex Meeting е конфигуриран в системата.
- 5. Повикването се предлага на заявения от потребителя телефонен номер и потребителят отговаря на повикването, за да се присъедини към срещата. Този телефонен номер може да бъде абонат на BroadWorks или PSTN номер. Ако исканият номер е PSTN номер, BroadWorks използва осигурения път, за да насочи повикването към PSTN.

За опцията Обратно повикване е задължително да активирате следните две функции:

• 102746 – Поддръжка на BroadWorks за CI UUID

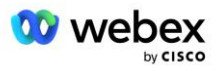

• 102074 – Поддръжка на BYO PSTN Billing за CallBack и CallIn

Това може да бъде потвърдено от CLI, както е показано по-долу:

AS CLI/System/ActivatableFeature> получавам

 Идентификационен номер Описание Активирано Последно модифицирано времево клеймо ============================================================================================= 102746 Поддръжка на BroadWorks за CI UUID true 102074 BYO PSTN поддръжка за таксуване за CallBack и CallIn true

За подробно описание на тези функции и активиране можете да намерите в раздел "Виртуален абонат за обратно повикване на VoiceXML Meeting" в този документ.

ЗАБЕЛЕЖКА: Ако решите да не конфигурирате опцията за присъединяване към събрание чрез обратно повикване, потребителите пак могат да използват или опцията за повикване, за да се присъединят към срещи, или могат да се присъединят с компютърно аудио. В този случай не се изисква да конфигурирате DNS SRV групи за обратно извикване.

### <span id="page-12-0"></span>Преглед на конфигурацията на решението

Решението има няколко различни компонента, всеки от които трябва да бъде конфигуриран правилно, за да може решението да работи успешно. Компонентите са както следва:

- BroadWorks
- CUBE (или алтернативен SP Certified Session Border Controller (SBC))
- Webex Edge Аудио

Съществуват взаимозависимости между конфигурацията на тези различни компоненти и като такива са необходими една или повече начални организации за решение, за да завършат необходимата конфигурация и проверка на решението.

#### <span id="page-12-1"></span>Организации за семена

Началната организация е Webex Организация, която конфигурирате да генерира и валидира настройките за решението BYoPSTN. Изходната организация трябва да има поне един потребител, на който е присвоен a **стандартен пакет,** и този стандартен пакет трябва да използва **Предоставени от партньор номера за повикване (BYoPSTN)** опция за присъединяване към среща. Препоръчително е да свържете началната организация с тестов доставчик на услуги на BroadWorks или предприятие.

Организациите за семена на решения служат за две цели:

1) **Конфигурация на семена** : осигуряването на началните организации генерира телефонен номер за картографиране на кодове за достъп до среща и универсален уникален идентификатор на място за среща (UUID на сайта), които са необходими за текущата работа на решението. Тази информация е необходима за конфигуриране на виртуални абонати на BroadWorks (VSUB).

2) **Валидиране на конфигурацията** : използвайте началната организация, за да определите дали вашето BYoPSTN решение е конфигурирано в съответствие с вашите изисквания. Използвайте началната организация и тествайте потребителите, за да потвърдите случаите на използване на повикване и обратно повикване на среща, като използвате предоставените от

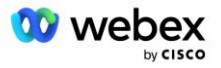

партньора номера за повикване и DNS SRV записи за обратно повикване (ако обратното повикване е активирано).

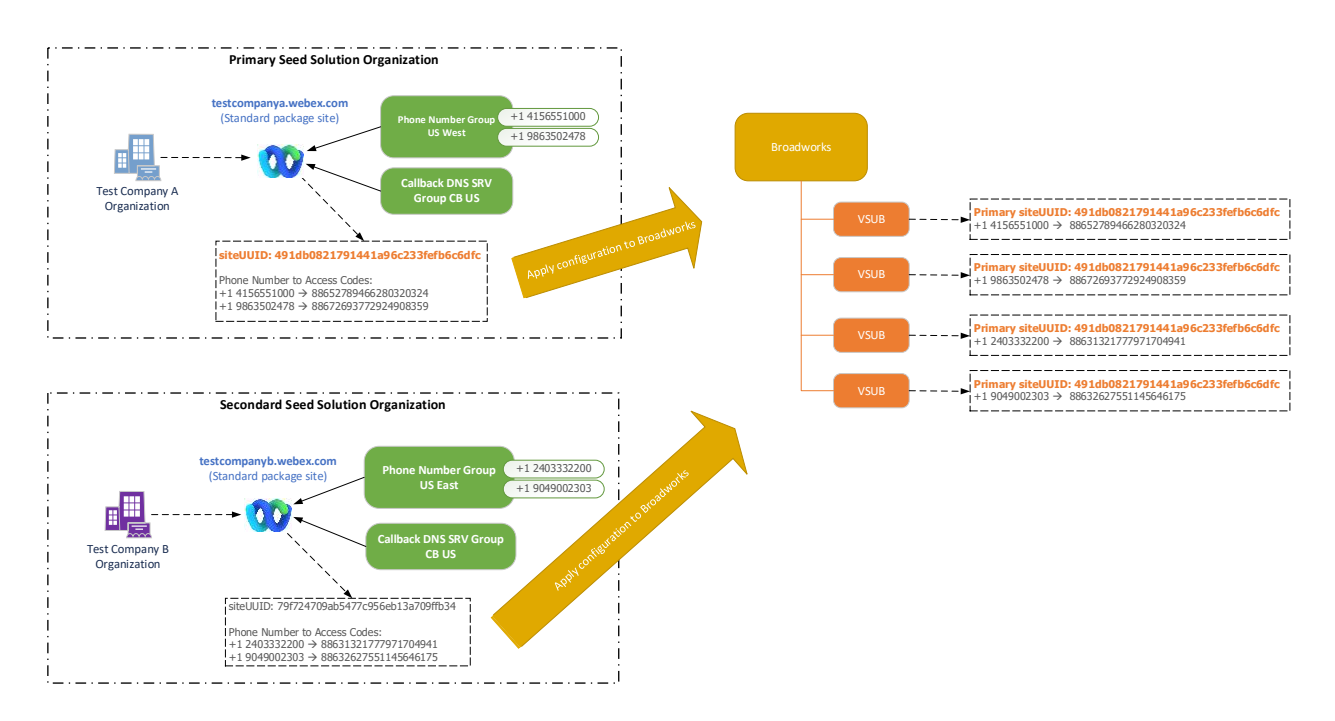

Администраторът трябва да генерира организация на начално решение за всеки уникален набор от телефонни номера и DNS SRV записи за обратно извикване. Генерирането на организацията на началното решение във всеки случай генерира необходимия телефонен номер за съпоставяне на кода за достъп до среща и способността за проверка на свързаните случаи на използване на повикване и обратно повикване за тези телефонни номера и DNS SRV записи за обратно повикване.

Администраторът, използващ Cisco Partner Hub, трябва да избере една организация за начално решение като **първична организация на семенен разтвор**. UUID на сайта за събрание на събранието на стандартния пакет на тази основна организация за първоначално решение трябва да бъде конфигуриран в BroadWorks. От решаващо значение е този сайт за събрание да остане осигурен, тъй като този UUID на сайта се изпраща във всяка заявка за присъединяване към събрание като токен за удостоверяване. Този единствен UUID на сайта се споделя от всички набори от телефонни номера и DNS SRV записи за обратно извикване. Не се изискват множество UUID стойности на сайта.

Основните и всички вторични организации за първоначално решение могат да бъдат изтрити, ако желаете, преди наборът от телефонни номера и обратно повикване DNS SRV записи да бъдат присвоени на клиенти, които не са тествани. Когато наборът от телефонни номера и записи за обратно повикване DNS SRV са присвоени на клиенти, които не са тестови, тези телефонни номера и записи за обратно повикване се свързват със сайтове за срещи за тези клиенти и се използват за присъединяване към среща чрез повикване и обратно повикване. Всички промени трябва да се считат за засягащи услугата.

Следващите раздели предоставят повече подробности за различните конфигурационни елементи.

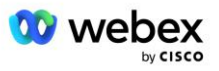

### <span id="page-14-0"></span>Конфигурационни елементи на BYoPSTN

Ключов елемент от решението е конфигурацията на телефонните номера на Cisco Partner и DNS SRV записи за обратно извикване. BYoPSTN използва групи телефонни номера и DNS SRV групи за обратно повикване като начин за присвояване на географски базирани телефонни номера и излишно маршрутизиране на повиквания за Webex срещи. Тези елементи се присвояват на крайните клиенти от клиентския шаблон.

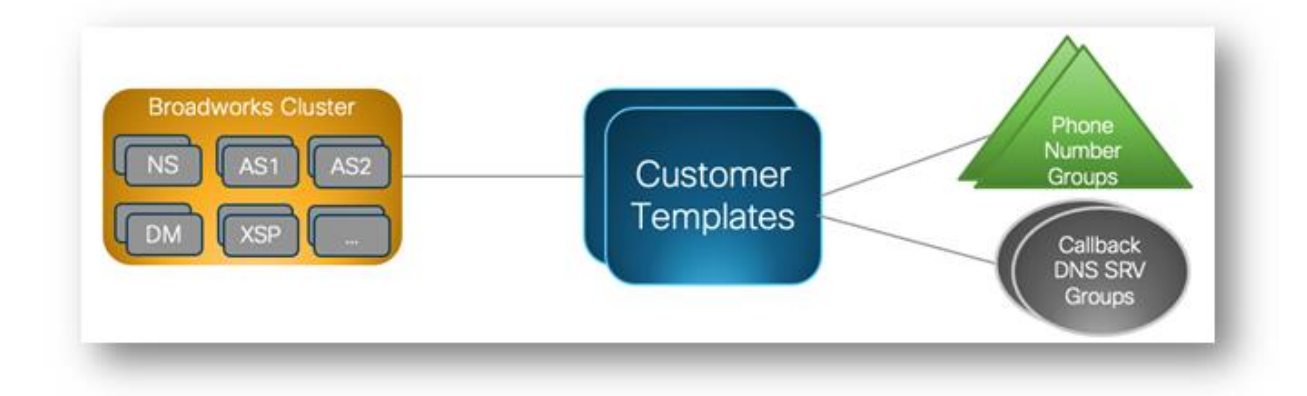

### <span id="page-14-1"></span>Група телефонни номера (PNG)

Партньорите на Cisco предоставят телефонните номера, използвани от участниците за присъединяване към срещи в Cisco Partner Hub. Тези телефонни номера са подредени заедно в група телефонни номера. Списъкът с телефонни номера е свързан със сайт за среща. Всички зали за лични срещи (PMR) и планираните срещи в този сайт за срещи използват свързаните телефонни номера. Следното е пример за група телефонни номера:

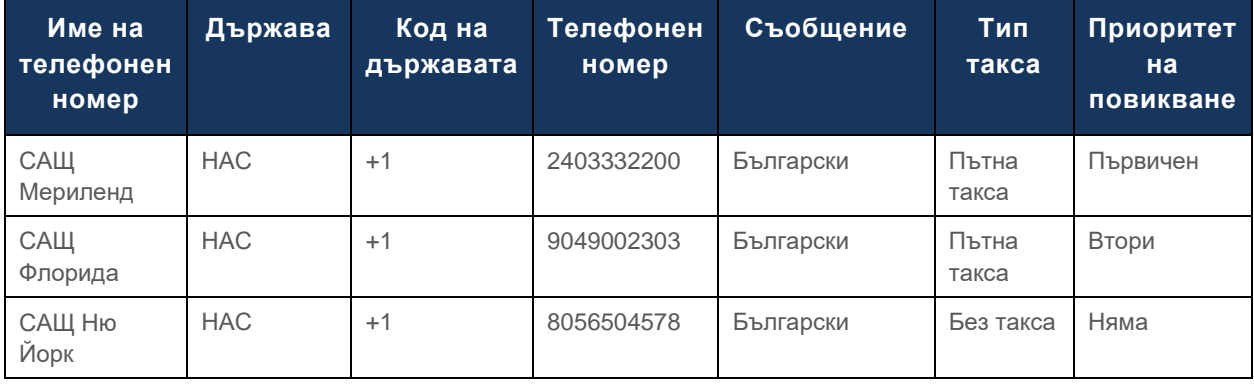

#### **Група телефонни номера: Изток на САЩ**

Телефонните номера имат следните атрибути:

- Име на телефонен номер—Име за описание на телефонния номер
- Държава—Държава, към която е присвоен телефонът
- Код на държавата—Код за повикване на държава или код за набиране на държава
- Телефонен номер—телефонният номер, който да използвате за присъединяване към среща без кода на държавата

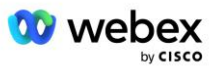

- Съобщение—Език на съобщението, което да се възпроизвежда, когато участник се присъединява към среща
- Toll Type—Типът на номера: Toll или Toll free
- Приоритет на повикване—Приоритетът, присвоен на номерата на срещата. Изгледът на участниците на номерата за присъединяване към срещата е подреден въз основа на този приоритет.

Телефонни номера по подразбиране: Администраторите могат да присвоят приоритет на повикване от Основен, Допълнителен или Никой на телефонен номер в Групата телефонни номера. Телефонните номера с приоритет Основен или Вторичен са телефонни номера по подразбиране. Телефонните номера по подразбиране се изпращат в имейлите с покани за събрание и са изброени в реда на приоритет, който участниците трябва да използват, за да се присъединят към събранията. Не се изисква телефонните номера по подразбиране да са в една и съща държава. Трябва да бъде избран основен телефонен номер, вторичен телефонен номер не е задължителен. Поне един от телефонните номера по подразбиране трябва да е от тип Toll.

Потребителите на крайни клиенти могат да изберат да посочат свои собствени телефонни номера по подразбиране, като използват уеб интерфейса на сайта за срещи. Тези номера се показват за този потребител и неговите участници, когато те са домакин на срещата. Ако потребителят се присъедини към среща като участник, той ще се показва само за него.

Съгласно примера по-горе, администраторът на Cisco Partner предоставя **US Maryland** като основен и **US Florida** като вторичен, това са телефонните номера по подразбиране. Потребителят може да избере да отмени това в срещите си, като промени основния на **US New York** и вторичния на **US Maryland**.

Максималният брой телефонни номера за дадена група телефонни номера е 98.

ЗАБЕЛЕЖКА: Не се поддържа конфигуриране на специален номер за едно предприятие.

### <span id="page-15-0"></span>Обратно повикване DNS SRV Group (CDSG)

За да се позволи на участниците в срещата да изберат опцията за обратно извикване, е необходима SRV група за обратно извикване DNS, която сочи към екземплярите на CUBE в мрежата на партньора на Cisco. Webex използва тези записи, за да насочи обратното повикване през CUBE към BroadWorks, което след това може да постави обратното повикване на срещата към телефонния номер на участника в срещата.

Следва пример за обратно извикване DNS SRV група.

#### **Обратно извикване DNS Име на SRV група: Глобален CB**

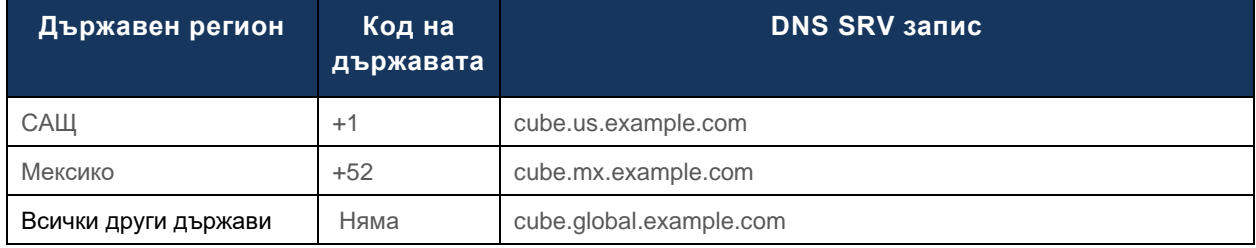

Обратно извикване DNS SRV записите имат следните атрибути:

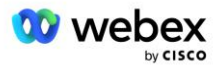

- Държава/регион: Държавата или регионът, за които този DNS SRV запис трябва да се използва за изпращане на заявки за повикване.
- Код на държавата: Кодът на държавата, свързан с държавата/региона. Можете да имате само един DNS SRV запис за код на държава.
- **DNS SRV запис: DNS SRV запис за екземплярите на Cisco Partner CUBE.**

Когато участникът поиска обаждане на посочения от него телефонен номер, Webex използва обратно повикване DNS SRV, свързано с кода на държавата за посочения телефонен номер, за да насочи повикването към съответните елементи в мрежата на Cisco Partners.

Използването на DNS SRV запис по този начин осигурява поддръжка за излишни екземпляри на CUBE за обслужване на заявките за повикване от Webex. В примера по-горе, когато участниците в среща в САЩ поискат обратно повикване от Webex до техния телефонен номер в САЩ, Webex използва DNS SRV  $cube.us.example.com$  за маршрутизиране на това повикване към мрежата на партньора на Cisco. Когато участниците в срещата в Мексико поискат обратно повикване от Webex до техния телефонен номер в Мексико, Webex ще използва DNS SRV cube.mx.example.com за насочване на това обаждане към мрежата на партньора на Cisco.

За всички държави/региони, които нямат конкретен запис за обратно извикване DNS SRV, тези заявки за повикване се насочват към ' **всички останали държави** DNS SRV запис. Администраторът трябва да конфигурира DNS SRV запис "Всички други държави".

Максималният брой записи за дадена група за обратно извикване DNS SRV е 200.

### <span id="page-16-0"></span>Шаблон на клиента

Клиентският шаблон е съществуваща концепция за решението Webex за BroadWorks. Шаблонът предоставя конфигурацията по подразбиране, която се използва за предоставяне на краен клиент. BYoPSTN предоставя допълнителни атрибути към клиентския шаблон:

- Тип присъединяване към среща могат да бъдат или номера за повикване на Cisco, или предоставени от партньор номера за повикване. Този атрибут показва телефонните номера, които са конфигурирани за сайтове за срещи, свързани с пакетите Standard и Premium. Предоставените от партньорите номера за повикване трябва да бъдат избрани от администратора.
- Група телефонни номера Свързан само с предоставената от партньора опция за номера за повикване, този атрибут показва телефонните номера, използвани от крайните клиенти, които са предоставени за стандартни и премиум пакети при присъединяване към срещи.

Обратно повикване DNS SRV Group—Свързано само с предоставената от партньора опция за номера за повикване, този атрибут посочва DNS SRV записите, които се използват от Webex при обратно повикване на Крайни клиенти, които са предоставени за стандартни и премиум пакети при присъединяване към срещи. Ако не искате да активирате обратно извикване, можете да изберете "Деактивиране на обратно извикване", когато създавате или актуализирате клиентски шаблон. Когато първият абонат или за Standard, или за Premium е предоставен за краен клиент, се предоставя свързаният сайт за среща на пакета. Сайтът за среща на пакета е предоставен съгласно горния клиентски шаблон. Всеки последващо осигурен абонат за Standard или Premium се добавя към вече осигурения сайт за срещи—конфигурацията на сайта за срещи не се променя.

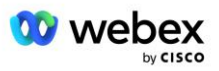

Всички промени в клиентския шаблон по отношение на горните атрибути се отнасят само за новоосигурени сайтове за срещи на пакети. Съществуващите сайтове за срещи, които вече са осигурени, не се влияят от промените в клиентския шаблон.

Едно забележително изключение е, че ако краен клиент вече има сайт за пакетна среща, всеки нов сайт за пакетна среща се предоставя, като използва същия тип присъединяване към среща като съществуващия сайт за пакетна среща. Например, ако краен клиент има сайт за срещи със стандартен пакет, използващ номера за повикване на Cisco и шаблонът на клиента е актуализиран, за да използва предоставени от партньор номера за повикване, нов сайт за срещи с пакет Premium се предоставя с помощта на номера за повикване на Cisco, Настройката на клиентски шаблон не се прилага. Стандартните и премиум сайтове за срещи за даден краен клиент трябва винаги да се осигуряват последователно.

### <span id="page-17-0"></span>BroadWorks Calling Cluster

Cisco Partner Hub – екранът BroadWorks Calling Cluster предоставя достъп за преглед и/или изтегляне на

*Конфигурация на BroadWorks (BYoPSTN)* информация. Информацията за конфигурацията на BYoPSTN за даден клъстер включва следните данни:

- Подробности за организацията на първичното решение, включително UUID на сайта за среща на стандартен пакет и URL адреса на сайта
- Подробности за група телефонни номера за всички групи, конфигурирани за този клъстер. Това включва телефонния номер за съпоставяне на кода за достъп до среща за всяка група. Обърнете внимание, че подробностите трябва да включват групи, които са свързани с всички организации за вторични начални решения.
- Обратно извикване DNS Подробности за SRV група за всички групи, конфигурирани за този клъстер. Обърнете внимание, че подробностите трябва да включват групи, които са свързани с всички организации за вторични начални решения.
- Подробности за клиентски шаблон за тези шаблони, използващи някоя от групите с телефонни номера и DNS SRV групи за обратно повикване

Всеки клъстер за повиквания на BroadWorks има своя собствена *конфигурация на BroadWorks (BYoPSTN)* информация, по-конкретно присвоени са му групи телефонни номера и група за обратно повикване DNS SRV Group. Обърнете внимание обаче, че всички клъстери за извикване на BroadWorks споделят една и съща организация за първично начално решение и като такива всички включват един и същ UUID на сайта за среща на стандартния пакет и URL адреса на сайта.

Информацията за *конфигурацията на BroadWorks (BYoPSTN)* е налична само за преглед/изтегляне, когато администраторът конфигурира и избере организацията за първично начално решение. Основната организация за първоначално решение трябва да има поне един потребител, присвоен на стандартния пакет и този стандартен пакет трябва да използва опцията за присъединяване към среща с предоставени от партньор номера за повикване (BYoPSTN).

### <span id="page-17-1"></span>Пример за конфигурационни елементи на BYoPSTN

Следното изображение показва пример за внедряване на BroadWorks с множество клъстери с географски базирани клиентски шаблони, телефонни номера и маршрутизиране.

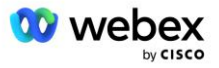

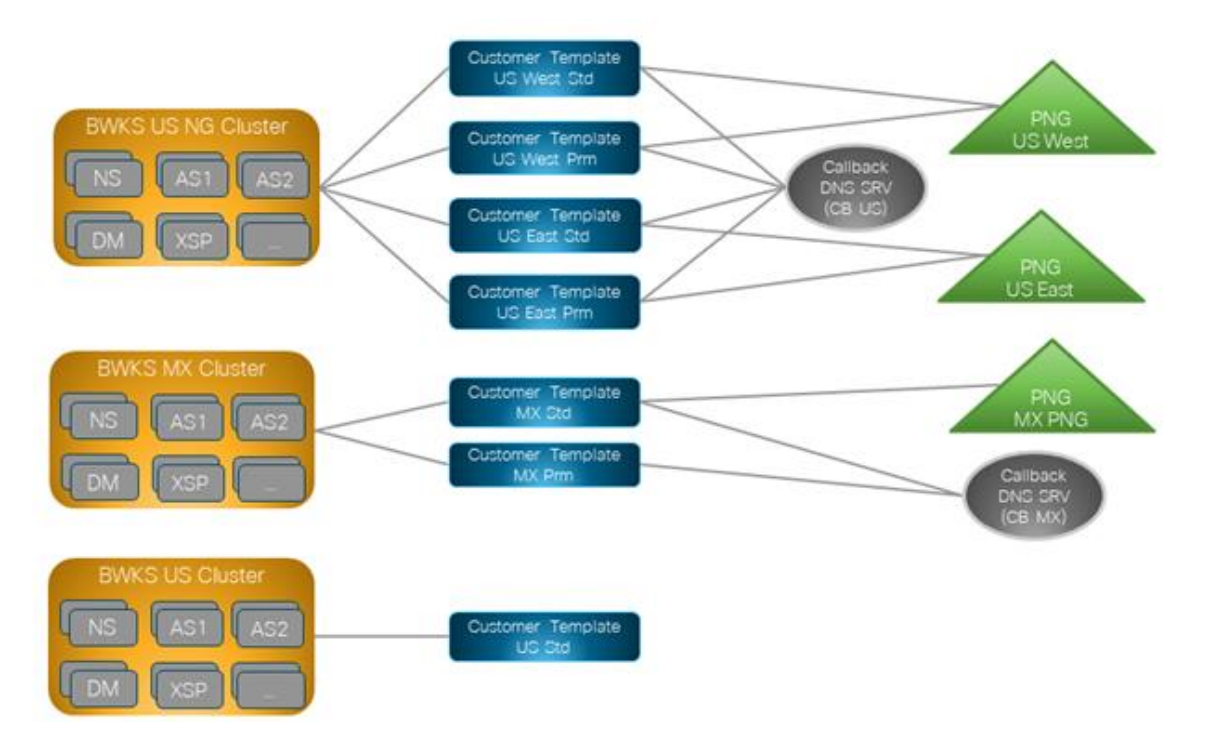

Първата таблица показва внедряване на BroadWorks с множество клъстери с регионално базирани клиентски шаблони, групи телефонни номера и DNS SRV групи за обратно извикване. Следващите таблици разширяват групата телефонни номера и групите за обратно повикване DNS SRV групи

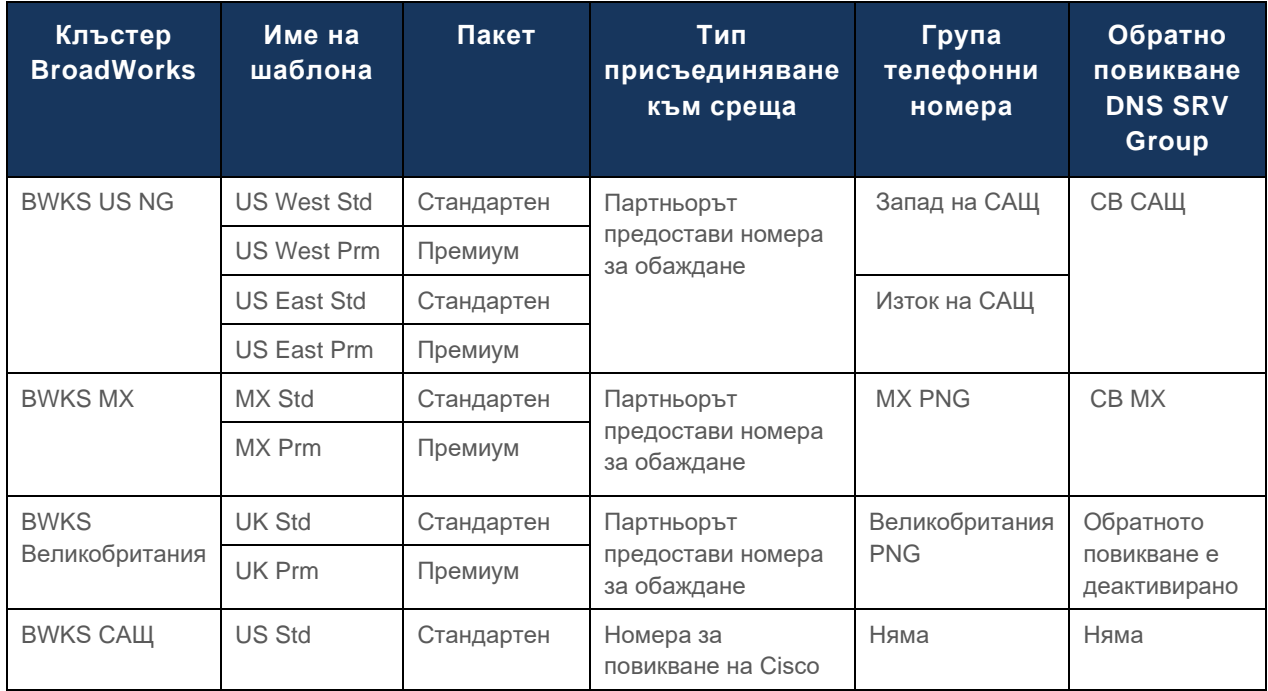

• Абонатите, предоставени с помощта на шаблона US West Std или US West Prm, използват телефонния номер на US West, когато се присъединяват към срещи. Заявките за обратно повикване за присъединяване към тези абонати се изпращат до SRV записите на CB US DNS.

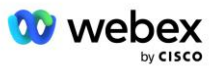

- Абонатите, предоставени с помощта на шаблона US East Std или US East Prm, използват телефонния номер на US East, когато се присъединяват към срещи. Заявките за обратно повикване за присъединяване към тези абонати се изпращат до CB US DNS SRV записи.
- Абонатите, предоставени с помощта на шаблона MX Std или MX Prm, използват телефонния номер MX PNG, когато се присъединяват към срещи. Заявките за обратно повикване на тези абонати, които се срещат, се изпращат до CB MX DNS SRV записи.
- Абонатите, предоставени с помощта на шаблона UK Std или UK Prm, използват телефонните номера на UK PNG, когато се присъединяват към срещи. На тези абонати няма да бъде предложено присъединяване към среща чрез обратно повикване, тъй като обратното повикване е деактивирано.
- Абонатите, осигурени с помощта на US Std, използват номера за повикване на Cisco и следователно нямат присвоена група телефонни номера или обратно повикване DNS SRV група. Тези абонати използват предоставени от Cisco телефонни номера за присъединяване към срещи и Cisco DNS SRV записи за присъединявания към срещи чрез обратно повикване.

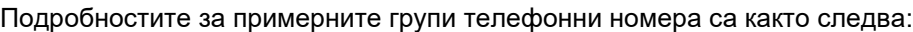

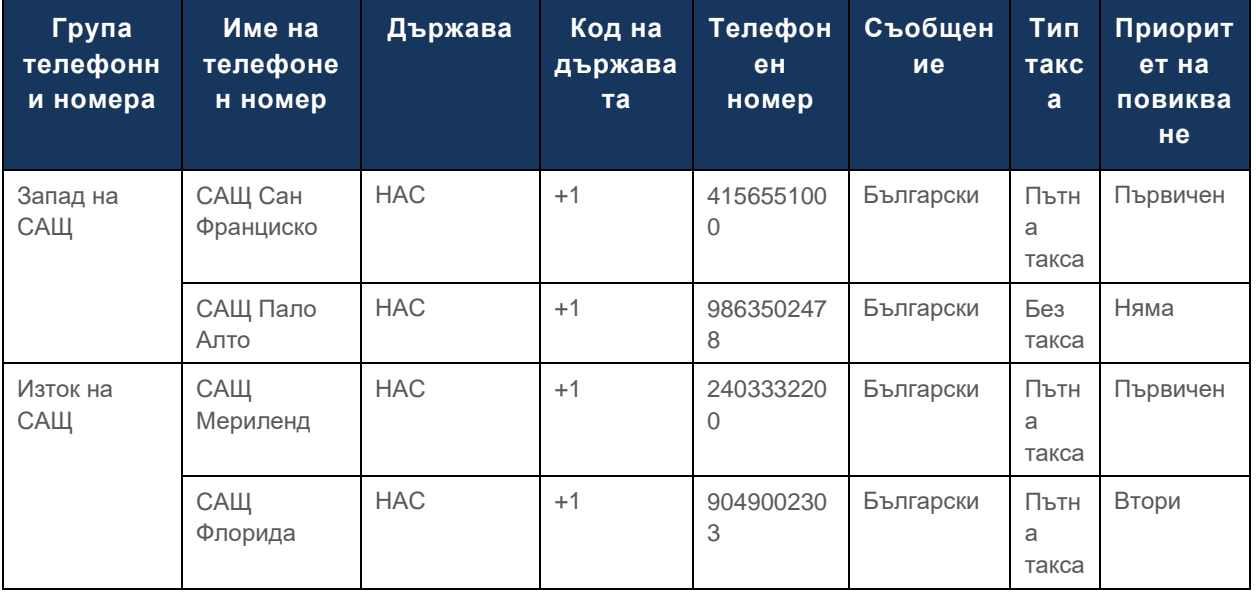

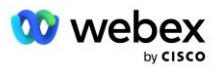

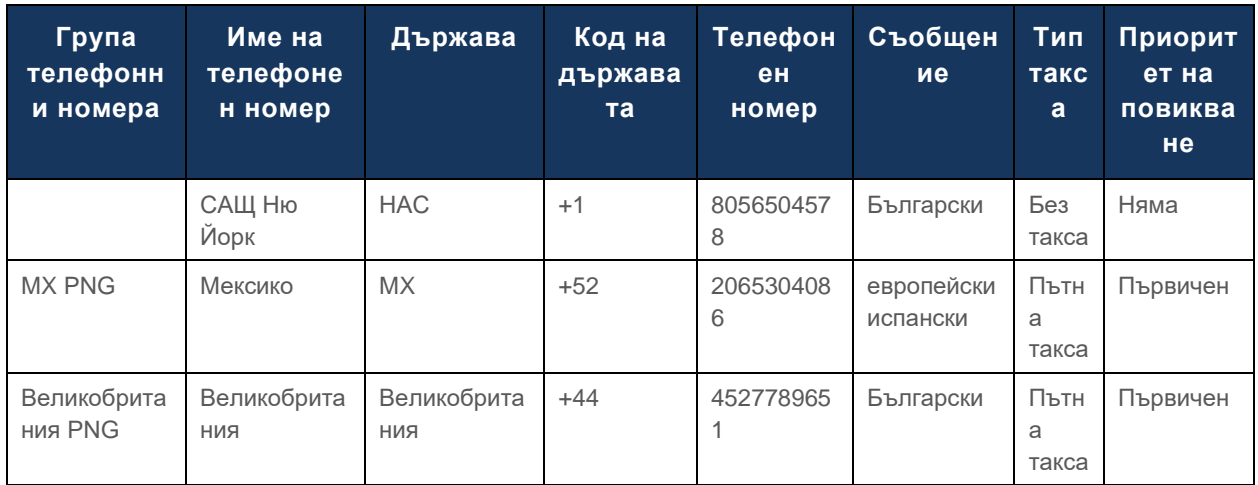

#### Подробностите за примерните обратно извикване DNS SRV групи са както следва:

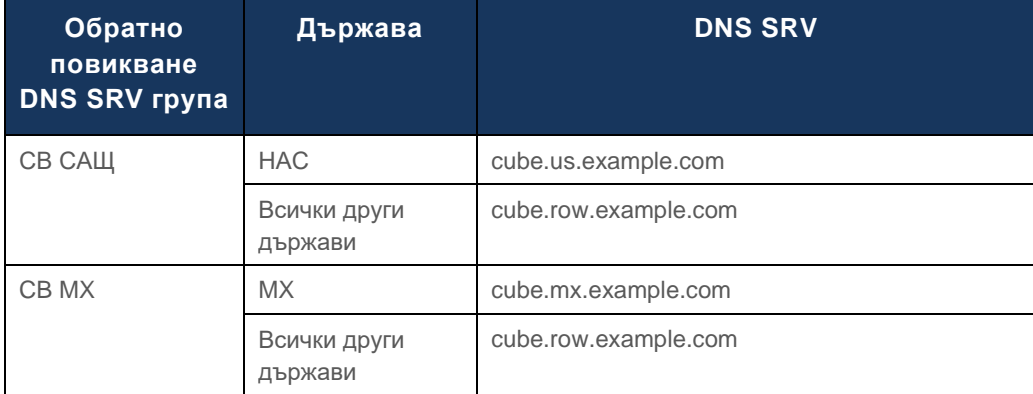

Конфигурацията за US DNS SRV запис, cube.us.example.com може да бъде като в примера:

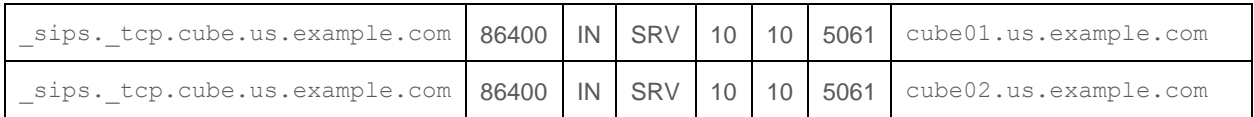

#### Този DNS SRV запис може да се преобразува в следния DNS A запис:

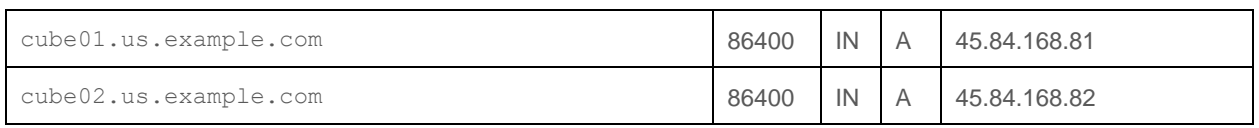

ЗАБЕЛЕЖКА: DNS SRV записите решават да осигурят SIP повиквания от Webex към CUBE.

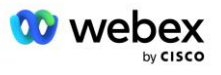

### <span id="page-21-0"></span>Портове, използвани от Webex

Портовете в таблицата по-долу трябва да бъдат отворени на защитната стена на DMZ, където се намира CUBE, а други портове могат да бъдат затворени. За допълнителна информация относно изискванията за портове и мрежа вижте следната статия:

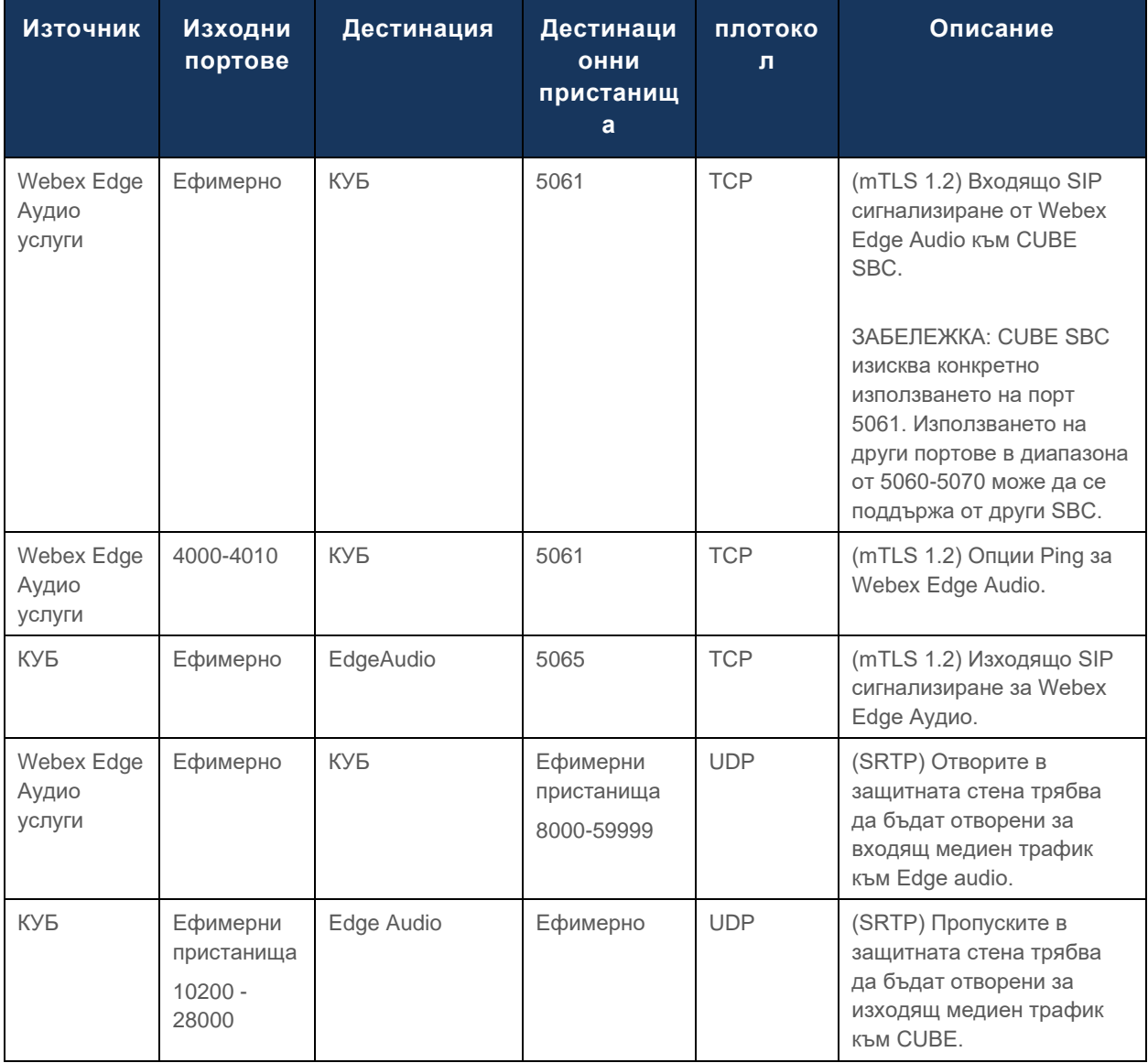

https://collaborationhelp.cisco.com/article/WBX264

### <span id="page-21-1"></span>TLS и sRTP Cipher Suites

TLS v1.2 или по-висока се използва за mTLS ръкостискане и следните шифри се поддържат от Webex Edge Audio (по време на обратно повикване Webex Edge Audio ги предлага в TLS Handshake's Client Hello):

- TLS\_ECDHE\_ECDSA\_WITH\_AES\_256\_GCM\_SHA384
- TLS\_ECDHE\_ECDSA\_WITH\_AES\_128\_GCM\_SHA256

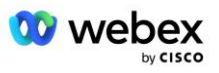

- TLS\_ECDHE\_ECDSA\_WITH\_AES\_256\_CBC\_SHA384
- TLS\_ECDHE\_ECDSA\_WITH\_AES\_128\_CBC\_SHA256
- TLS\_ECDHE\_RSA\_WITH\_AES\_256\_GCM\_SHA384
- TLS\_ECDHE\_RSA\_WITH\_AES\_128\_GCM\_SHA256
- TLS\_ECDHE\_RSA\_WITH\_AES\_256\_CBC\_SHA384
- TLS\_ECDHE\_RSA\_WITH\_AES\_128\_CBC\_SHA256
- TLS\_RSA\_WITH\_AES\_256\_GCM\_SHA384
- TLS\_RSA\_WITH\_AES\_256\_CBC\_SHA256
- TLS\_RSA\_WITH\_AES\_128\_GCM\_SHA256
- TLS\_RSA\_WITH\_AES\_128\_CBC\_SHA256
- TLS\_DHE\_DSS\_WITH\_AES\_256\_GCM\_SHA384
- TLS\_DHE\_DSS\_WITH\_AES\_256\_CBC\_SHA256
- TLS\_DHE\_DSS\_WITH\_AES\_128\_GCM\_SHA256
- TLS\_DHE\_DSS\_WITH\_AES\_128\_CBC\_SHA256

За sRTP се използват следните шифри:

- AEAD AES 256 GCM.
- AEAD AES 128 GCM
- AES\_CM\_128\_HMAC\_SHA1\_80
- AES\_CM\_128\_HMAC\_SHA1\_32

### <span id="page-22-0"></span>Поддържани аудио кодеци

- G722
- $G711\mu$
- G711a

### <span id="page-22-1"></span>Изисквания за SIP и RTP профил

Решението изисква между CUBE (или вашия SBC) и Webex да внедрите SIP TLS за сигнализиране и sRTP за медии.

Профилите SIP и RTP като част от тази комуникация трябва да отговарят на следните изисквания:

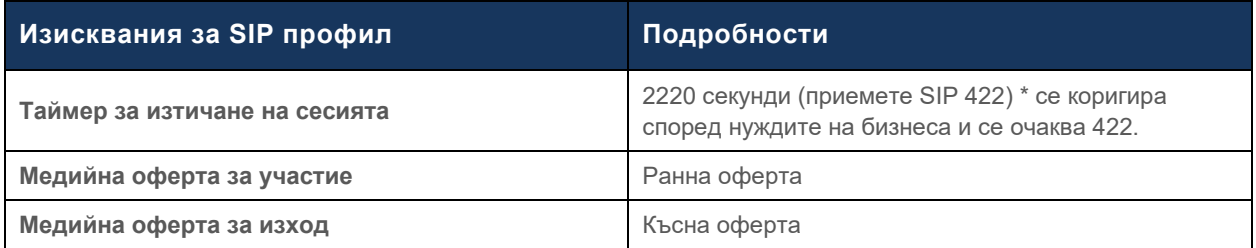

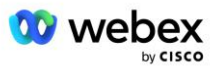

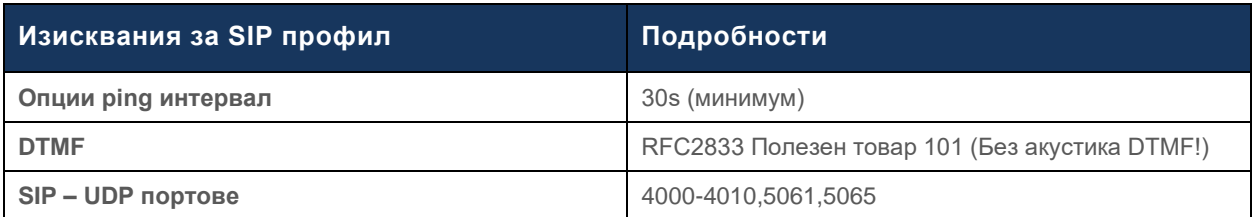

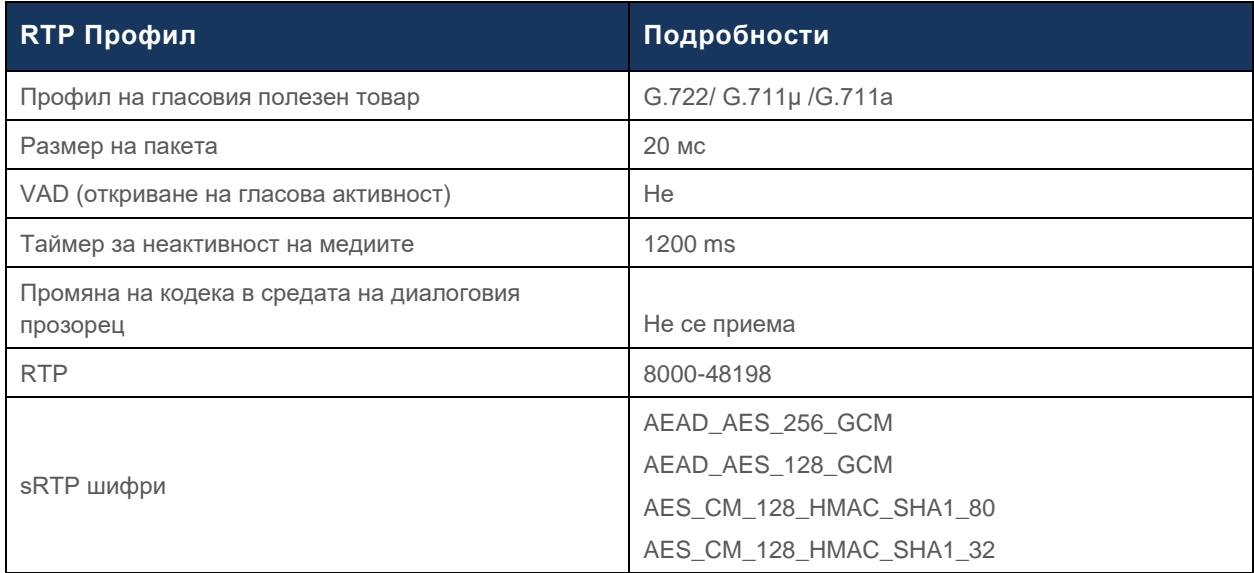

Забележка: Кодек G.729 не се поддържа. Ако искате да използвате G.729, трябва да използвате транскодери.

### <span id="page-23-0"></span>Webex Домейни за маршрутизиране на повиквания

DNS SRV *\_sips.\_tcp.<домейн>* се използва за достигане до Webex Edge Audio. Има четири домейна в зависимост от региона:

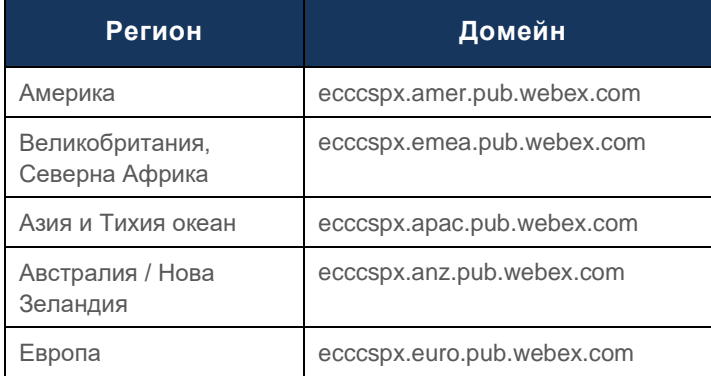

DNS SRV се разрешава до няколко A записа, сочещи към основния и вторичния сайт. Следващата таблица предоставя пример за региона на AMER и подлежи на промяна в бъдеще.

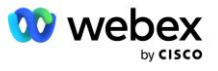

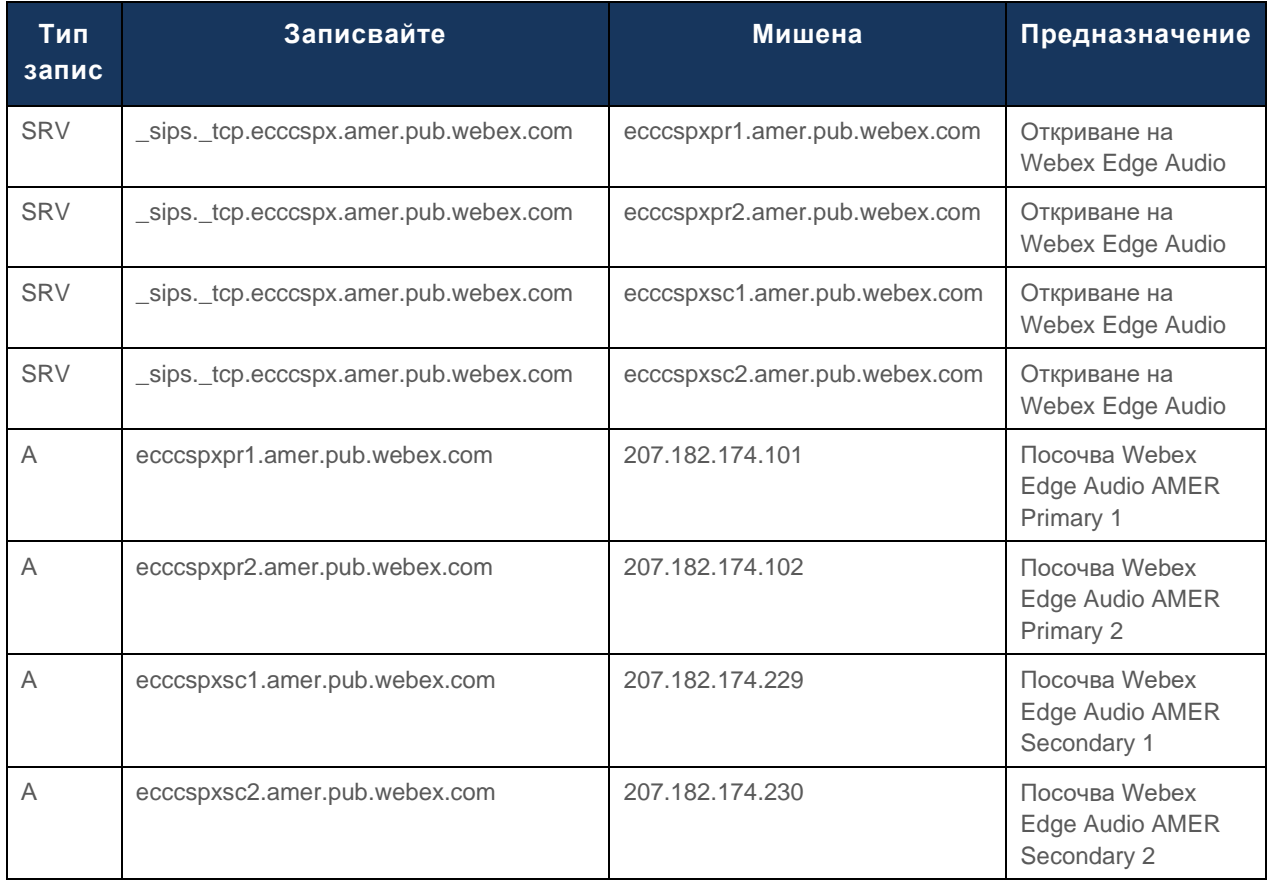

## <span id="page-24-0"></span>Излишък от CUBE

Cisco Unified Border Element (CUBE) активира възможността за контрол на границата на сесията в мрежа, управляваща SIP връзки между външни обекти и вътрешна мрежа. Повече информация за CUBE е достъпна в раздела Предпоставки по-долу.

Поддържаните модели на резервиране са дефинирани с цел осигуряване на висока наличност и елиминиране на единична точка на повреда за партньора на Cisco. Три различни модела са описани по-долу. Партньорите на Cisco трябва да приемат модела, който е приложим за тяхната среда.

По време на процеса на интегриране партньорът трябва да деактивира ICMP филтрите.

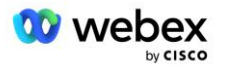

### <span id="page-25-0"></span>Дуплексно внедряване на CUBE за BroadWorks, внедрено в един сайт

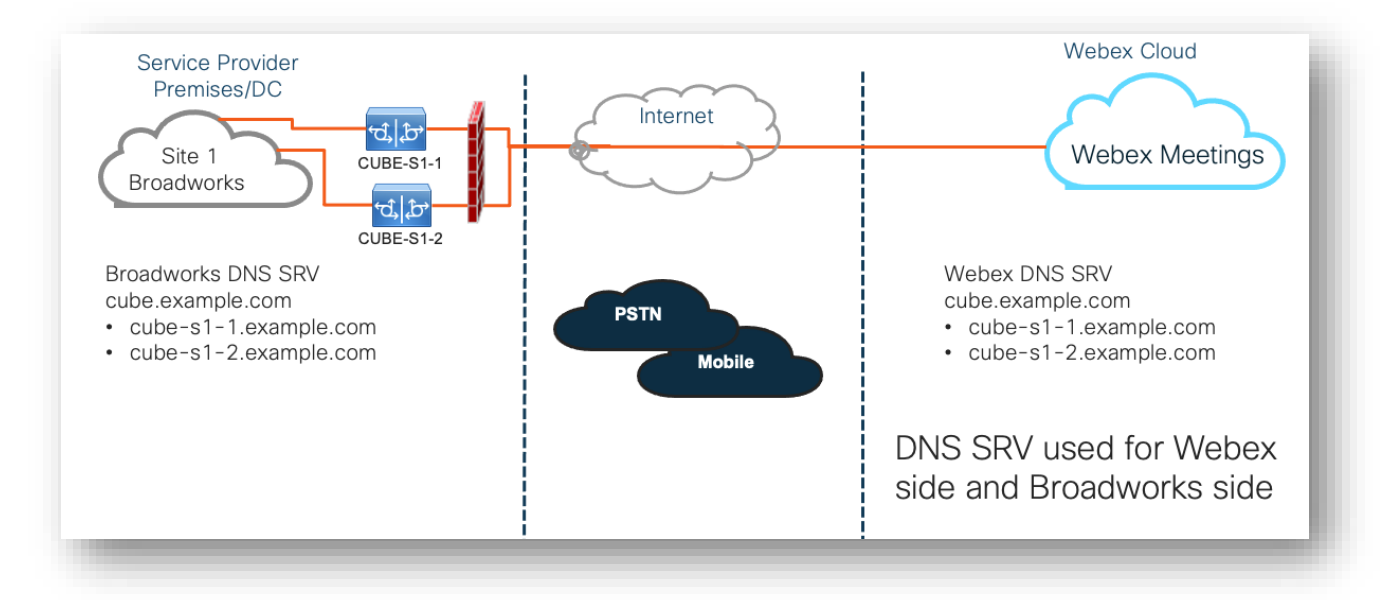

### <span id="page-25-1"></span>Внедряване на Simplex CUBE за BroadWorks, внедрено в Multi-Site

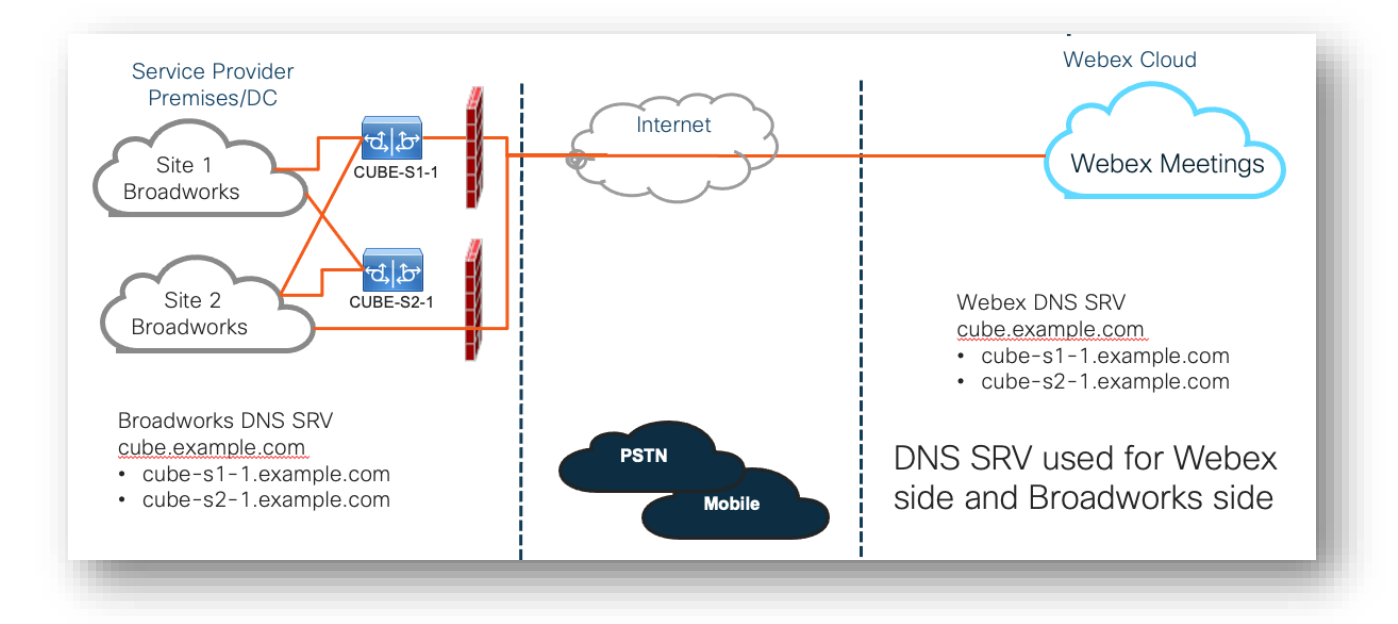

Още един модел на резервиране е възможен, когато CUBE се внедрява в дуплексен режим във всеки сайт. Този модел не е необходим, като се има предвид, че BroadWorks е внедрен с геоизлишък.

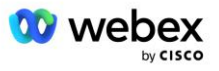

## <span id="page-26-0"></span>Провизия

От партньорите на Cisco се изисква да разположат и управляват необходимата инфраструктура, спомената по-горе, за активиране на BYoPSTN в тяхната мрежа. Необходими са следните стъпки за осигуряване и активиране на BYoPSTN за партньор на Cisco.

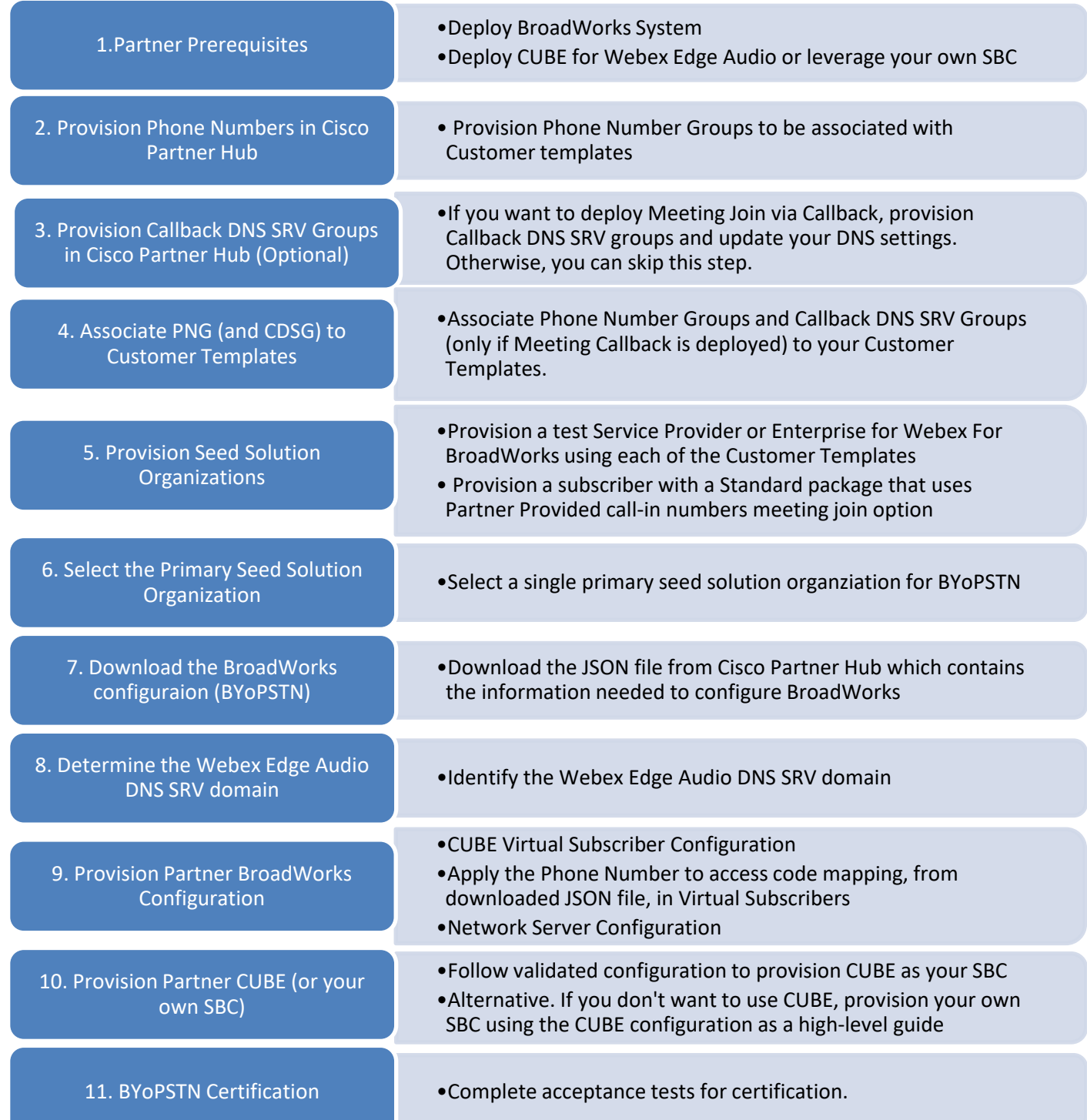

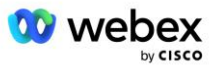

### <span id="page-27-0"></span>Стъпка 1: Предпоставки за партньор

Следните предварителни условия трябва да бъдат изпълнени за осигуряване на BYoPSTN. Дадените по-долу предпоставки предполагат, че Партньорът има работещ Webex за внедряване на Cisco BroadWorks, който включва:

- Функционираща система BroadWorks както е документирано в *Webex за ръководство за решения на Cisco BroadWorks*
- BroadWorks AS лиценз с услуга "VoiceXML" в достатъчно количество (1 на PSTN номер)
- Необходими пачове на BroadWorks:
	- За R22:
		- o AP.xsp.22.0.1123.ap376935
		- o AP.as.22.0.1123.ap376935
	- За R23:
		- o AP.xsp.23.0.1075.ap376935
		- o AP.as.23.0.1075.ap376935
	- За R24:
		- o AP.as.24.0.944.ap376935
- Внедренасистема Cisco CUBE (IOS версия 16.12.2 или по-нова): <https://www.cisco.com/c/en/us/td/docs/ios-xml/ios/voice/cube/configuration/cube-book.html>

Поддържа се както хардуерен, така и виртуален CUBE. Хардуерно базираният CUBE се препоръчва за мащабируемост и обработка на по-голям брой повиквания.

▪ Webex Партньорска организация – както е посочено в *Webex за ръководство за решения на Cisco BroadWorks*

Ако Партньорът извършва съвсем ново внедряване, всички предварителни условия в Webex за ръководството за Cisco BroadWorks Solution трябва да бъдат изпълнени, преди да започнете със следното.

### <span id="page-27-1"></span>Стъпка 2: Предоставяне на групи телефонни номера (PNG) в Partner Hub

Процедурата, която партньорът на Cisco използва, за да добави своите Webex телефонни номера за повикване за срещи, е както следва:

- 1. Влезте в Cisco Partner Hub.
- 2. Отидете на **Настройки**.
- 3. Превъртете до **BroadWorks Calling**.
- 4. Под **Конфигурация за присъединяване към среща (BYoPSTN)**, изберете **Създайте група за телефонен номер за обаждания** стр.
- 5. Влез в **Група телефонни номера** име и изберете **Следващия**.

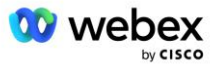

- 6. Влез в **Телефонен номер** подробности и изберете **Следващия**.
- 7. Прегледайте обобщената информация за групата телефонни номера и изберете **Запазване**.
- 8. Повторете тази процедура за всяка група телефонни номера, която ще добавите

Екранните снимки по-долу илюстрират процедурата.

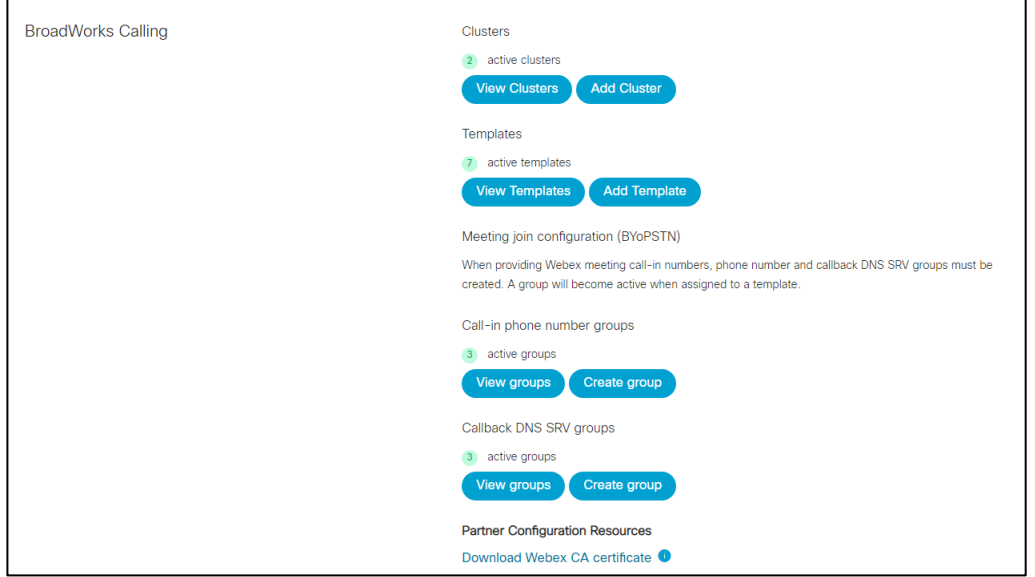

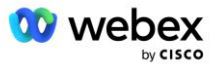

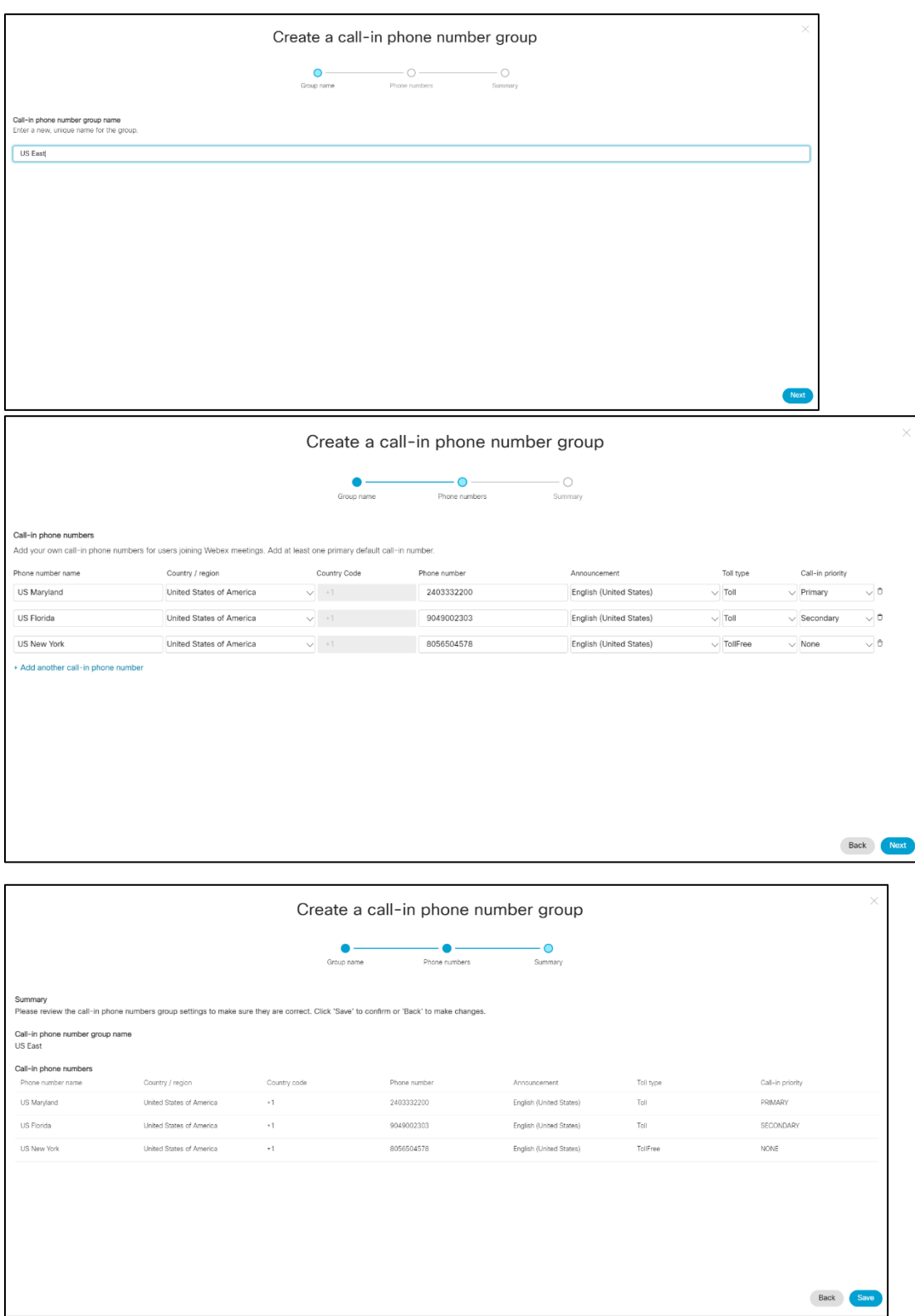

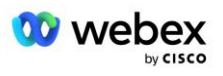

### <span id="page-30-0"></span>Стъпка 3: Предоставяне на обратно извикване DNS SRV групи (CDSG) в партньорския център (по избор)

ЗАБЕЛЕЖКА: Тази стъпка трябва да бъде изпълнена само ако искате да разгърнете опцията за присъединяване към среща чрез обратно извикване. В противен случай можете да пропуснете тази стъпка.

ЗАБЕЛЕЖКА: Ако не конфигурирате тази опция, потребителите могат да използват опцията за повикване, за да се присъединят към срещи или могат да се присъединят с компютърно аудио.

Когато използвате опцията за обратно извикване на среща, е необходима SRV група за обратно повикване DNS за маршрутизиране на повиквания от Webex към CUBE. Процедурата, която партньорът на Cisco използва, за да добави своите CUBE DNS SRV записи към Webex, е както следва:

- 1. Влезте в Cisco Partner Hub.
- 2. Отидете на **Настройки**.
- 3. Превъртете до **BroadWorks Calling**.
- 4. Под **Конфигурация за присъединяване към среща (BYoPSTN)** изберете **Създаване на обратно извикване DNS SRV група**.
- 5. Въведете обратно повикване DNS SRV **Име на групата**.
- 6. Изберете **Напред**
- 7. Въведете подробностите за обратно повикване DNS SRV.
- 8. Изберете **Напред**.
- 9. Прегледайте резюмето на подробностите за обратно повикване DNS SRV.
- 10. Изберете **Запиши**.
- 11. Осигурете всички актуализации на DNS, за да отразите новите записи в DNS SRV групата
- 12. Повторете тази процедура за всяка група за обратно извикване DNS SRV, която ще бъде добавена

Екранните снимки по-долу илюстрират процедурата.

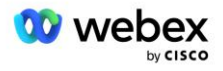

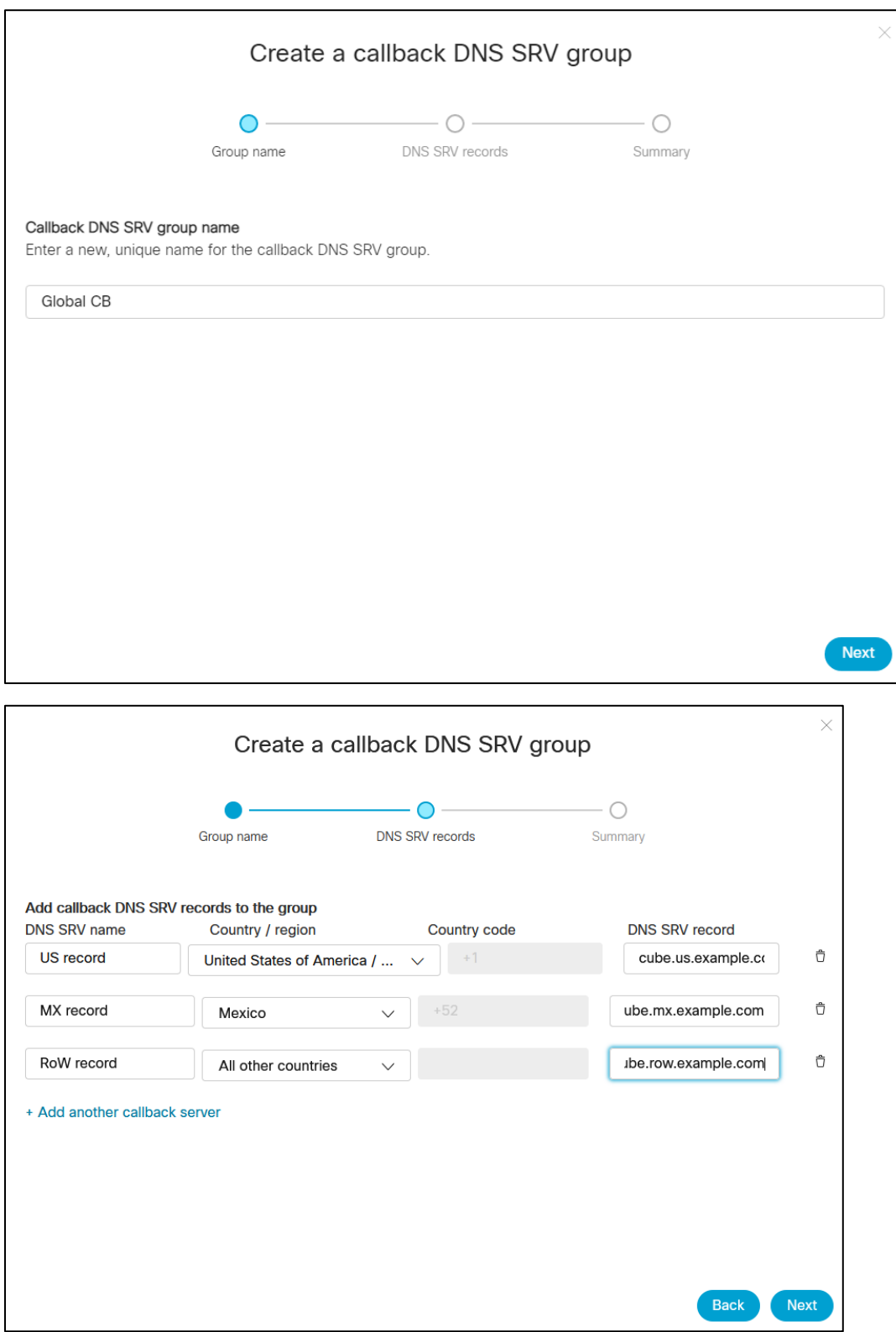

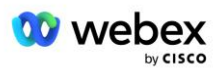

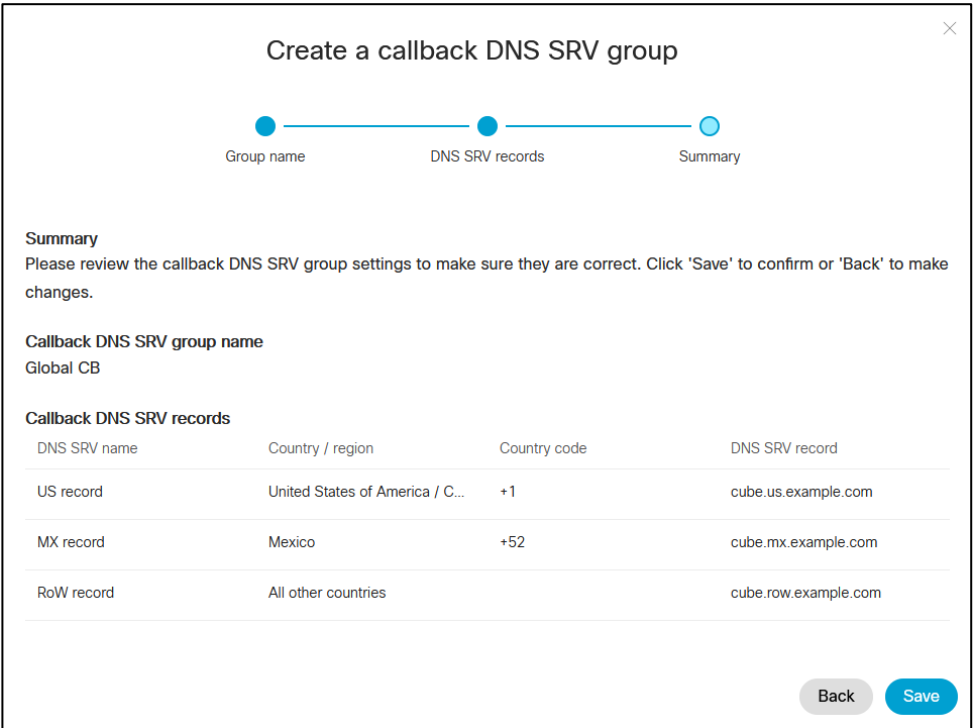

### <span id="page-32-0"></span>Стъпка 4: Свържете PNG и CDSG с клиентски шаблони в Partner Hub

Първоначалната конфигурация и проверка на решението BYoPSTN изисква начална организация за всяка уникална комбинация от **група телефонни номера** и **обратно повикване DNS SRV група (ако обратно извикване е задължително)**. Поради това се препоръчва партньорите на Cisco да създадат по подобен начин нов **клиентски шаблон** за всяка уникална комбинация от група телефонни номера и обратно повикване DNS SRV група. Всеки клиентски шаблон трябва да се използва за генериране на съответна начална организация.

След като конфигурацията на BYoPSTN бъде поставена и проверена с помощта на началните организации, групите с телефонни номера и обратното извикване DNS SRV групите могат да бъдат приложени към съществуващи клиентски шаблони, както е необходимо.

Моля, обърнете внимание, че новосъздадените клиентски шаблони не се използват от съществуващи нетестови клиенти и следователно могат безопасно да се използват за ръчна проверка на конфигурацията на BYoPSTN.

ЗАБЕЛЕЖКА: Ако не внедрявате присъединяване към събрание чрез обратно повикване, не е необходимо да свързвате DNS SRV групи за обратно повикване към клиентския шаблон. Трябва обаче да изберете **Деактивиране на обратно повикване**.

За да добавите нов клиентски шаблон, направете следното:

- 1. Влезте в Cisco Partner Hub.
- 2. Отидете на **Настройки**.
- 3. Превъртете до **BroadWorks Calling**.

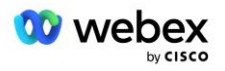

- 4. Под **Шаблони** изберете **Добавяне на шаблон**.
- 5. Въведете подробностите за шаблона. На етап **Тип пакет** :
	- Изберете **Тип пакет** като **Стандартен**.
	- Изберете **Конфигурация за присъединяване към среща** като **Предоставени от партньора номера за повикване (BYoPSTN)**.
	- Изберете предоставена **група телефонни номера**.
	- За **Обратно повикване DNS SRV група,** ако искате да активирате опцията за Обратно повикване на среща, след това изберете предоставена Обратно повикване DNS SRV група. В противен случай изберете **Деактивиране на обратно повикване.**
- 6. Изберете **Напред**.
- 7. Въведете останалите подробности за шаблона.
- 8. Прегледайте обобщението на подробностите за шаблона.
- 9. Изберете **Запиши**.
- 10. Повторете тази процедура за всеки клиентски шаблон, който трябва да се добави

Екранната снимка по-долу илюстрира процедурата.

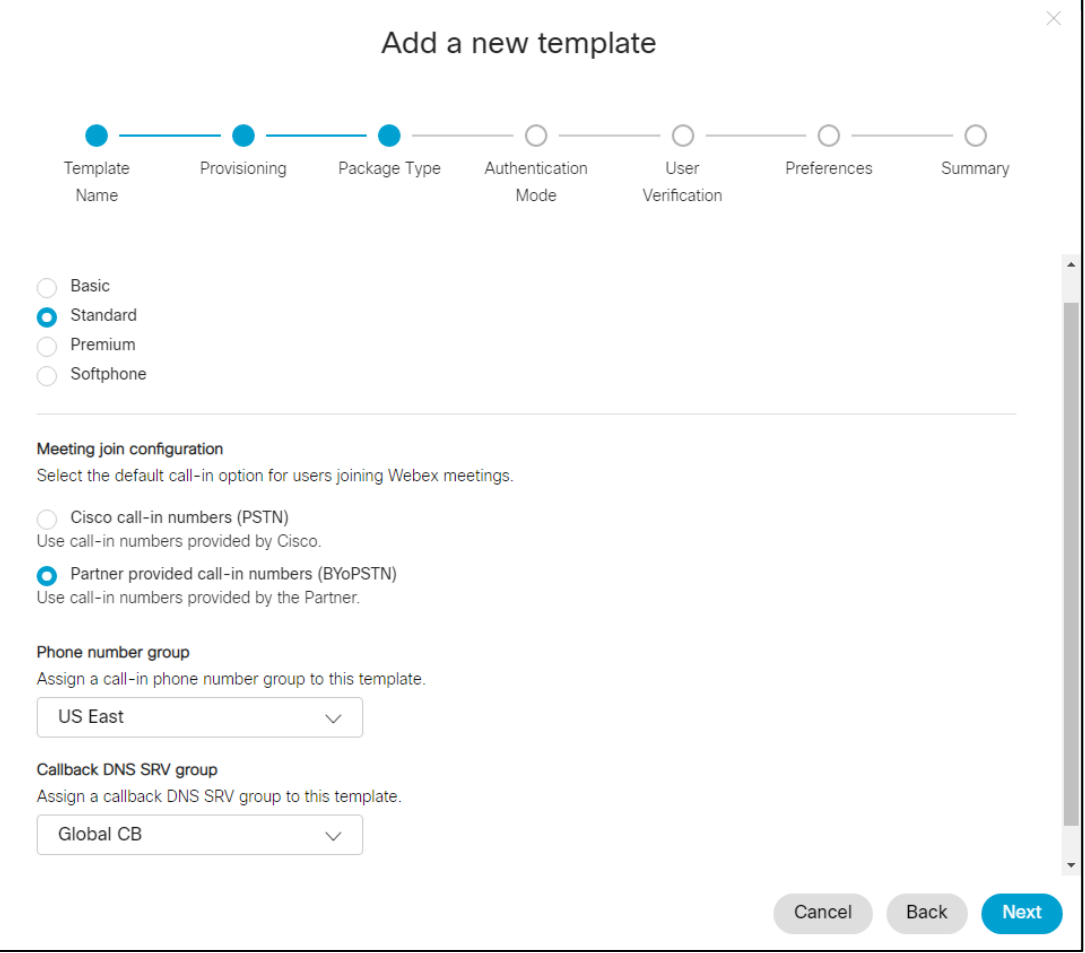

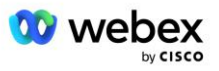

За да актуализирате съществуващ клиентски шаблон, направете следното:

- 1. Влезте в Cisco Partner Hub.
- 2. Отидете на **Настройки.**
- 3. Превъртете до **секция BroadWorks Calling** .
- 4. Под **Шаблони** изберете **Преглед на шаблон**.
- 5. Изберете шаблона, който да бъде актуализиран.
- 6. Превъртете до секцията **Конфигурация за присъединяване към среща** :
	- Изберете **предоставени от партньор номера за повикване (BYoPSTN)**
	- Изберете предварително конфигурирана **група телефонни номера**
	- За **Обратно повикване DNS SRV група**, ако искате да активирате опцията за Обратно повикване на среща, изберете предоставена Обратно повикване DNS SRV група. В противен случай изберете **Деактивиране на обратно повикване**.
- 7. Изберете **Запиши**.

Екранната снимка по-долу илюстрира процедурата.

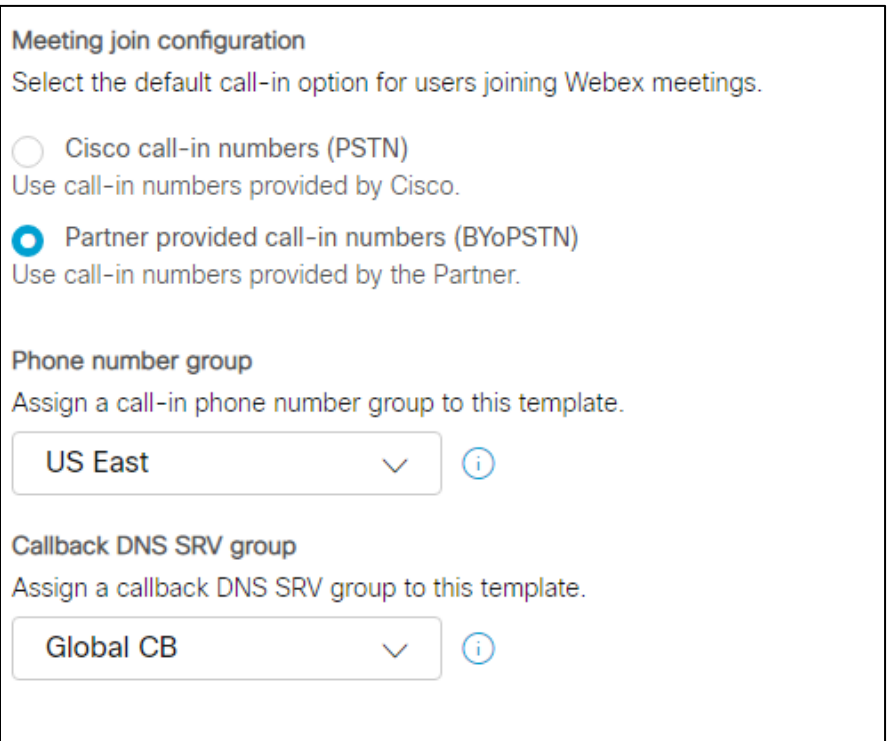

### <span id="page-34-0"></span>Стъпка 5: Предоставяне на организации за начален разтвор

Решението BYoPSTN има няколко различни компонента, всеки от които трябва да бъде конфигуриран правилно, за да може решението да работи успешно. Една от двете цели на организациите за първоначални решения е да генерират телефонен номер за картографиране на кодове за достъп до среща и универсален уникален идентификатор на място за среща (UUID на

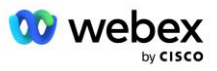

сайта), които са необходими за текущата работа на решението. Другата цел е проверка на конфигурацията.

За всяка уникална комбинация от група телефонни номера и група за обратно повикване DNS SRV група, която ще се използва, трябва предварително да се създаде съответен клиентски шаблон. За всеки от тези клиентски шаблони трябва да бъде предоставена организация за първоначално решение. Осигуряването на тези начални организации генерира телефонния номер за съпоставяне на кодове за достъп до среща и UUID на сайта за среща, които са необходими за конфигуриране на BroadWorks.

Използвайки всеки от предварително конфигурираните клиентски шаблони, осигурете абонат за нов тестов доставчик на услуги на BroadWorks или нов BroadWorks Enterprise с **Стандартен пакет** потребител. Получената **Стандартен пакет** сайтът за среща трябва да използва опцията за присъединяване към среща с номера за повикване на партньорски доставчик. Всеки от следните методи може да се използва за осигуряване на абоната:

- 1. Осигурете тестовия абонат с помощта на API за абонати на BroadWorks, както е документирано на developer.webex.com.
- 2. Активирайте тестовия абонат за услугата IM&P на BroadWorks, конфигуриран да използва клиентския шаблон. Моля, уверете се, че клиентският шаблон използва стандартния пакет като стандартен, за да сте сигурни, че на тестовия абонат е назначен стандартен пакет. Алтернативно, тестовият абонат трябва да бъде актуализиран впоследствие, за да има стандартния пакет.

Моля, имайте предвид, че се препоръчва организациите за първоначално решение да са свързани с тестов доставчик на услуги на BroadWorks или тестов BroadWorks Enterprise.

### <span id="page-35-0"></span>Стъпка 6: Изберете организацията за първичен разтвор на семената

Една от организациите за начален разтвор трябва да бъде избрана като **първична организация на семенния разтвор**. UUID на сайта за събрание на събранието на стандартния пакет на тази основна организация за първоначално решение трябва да бъде конфигуриран в BroadWorks. Този единствен UUID на сайта се споделя от всички набори от телефонни номера и DNS SRV записи за обратно извикване. Не е необходимо да се конфигурират множество стойности на UUID на сайта в BroadWorks.

От решаващо значение е този сайт за събрание да остане осигурен, тъй като този UUID на сайта се изпраща във всяка заявка за присъединяване към събрание като токен за удостоверяване. Не трябва да изтривате началната организация, тъй като свързаният сайт за срещи също ще бъде изтрит. Ако началната организация бъде премахната, ще трябва да предоставите нова и да конфигурирате отново Broadworks с новия UUID на сайта.

Основните и всички вторични организации за начално решение могат да бъдат изтрити, ако желаете, преди наборът от телефонни номера и обратно извикване DNS SRV записи да бъдат присвоени на клиенти, които не са тествани. Когато наборът от телефонни номера и записи за обратно повикване DNS SRV са присвоени на нетестови клиенти, тези телефонни номера и записи за обратно повикване се свързват със сайтове за срещи за тези клиенти и се използват за

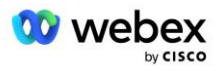
присъединяване към среща чрез повикване и обратно повикване. Всички промени трябва да се считат за засягащи услугата.

За да изберете първична организация за начален разтвор, направете следното:

- 1. Влезте в Cisco Partner Hub.
- 2. Отидете на **Настройки.**
- 3. Превъртете до **секция BroadWorks Calling** .
- 4. Под **Проверка на конфигурацията (BYoPSTN)** секция изберете **Присвояване**
- 5. В екрана **Присвояване на организация** потърсете и изберете една от началните организации, конфигурирани по-рано
- 6. Изберете **Присвояване**

Избраната начална организация е основната начална организация.

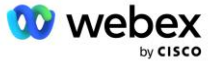

Екранните снимки по-долу илюстрират процедурата.

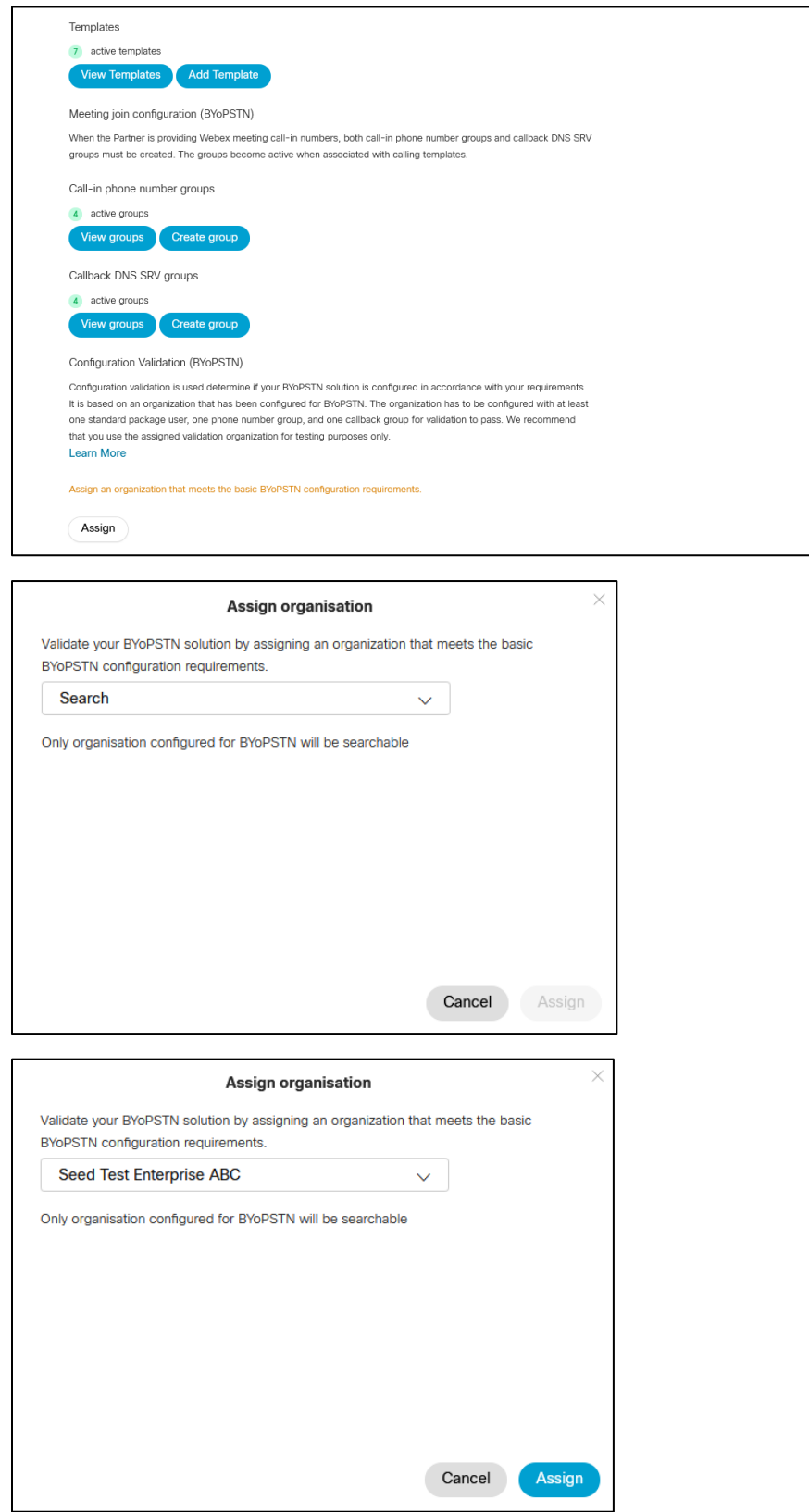

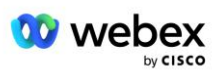

#### Configuration Validation (BYoPSTN)

Configuration validation is used determine if your BYoPSTN solution is configured in accordance with your requirements. It is based on an organization that has been configured for BYoPSTN. The organization has to be configured with at least one standard package user, one phone number group, and one callback group for validation to pass. We recommend that you use the assigned validation organization for testing purposes only.

**Learn More** 

Organization name Seed Test Enterprise ABC <sup>+</sup>

Organization ID d927ac4d-3d73-4d7f-8506-a1bc0a221934

# Стъпка 7: Изтеглете конфигурацията на BroadWorks (BYoPSTN)

Подробностите за първичната организация на началното решение, групите телефонни номера и DNS SRV групата за даден клъстер на BroadWorks са налични на едно място, конфигурационния JSON файл на BroadWorks (BYoPSTN). Тази информация е необходима за конфигуриране на BroadWorks за BYoPSTN.

Моля, обърнете внимание, че конфигурационният файл JSON е достъпен само за преглед/изтегляне, след като бъде избрана основната организация за начално решение.

Процедурата за преглед/изтегляне на JSON конфигурационния файл е както следва:

- 1. Влезте в Cisco Partner Hub
- 2. Отидете на **Настройки**
- 3. Превъртете до **BroadWorks Calling**.
- 4. Под **Клъстери** изберете **Преглед на клъстер**.
- 5. Изберете клъстера, който е свързан с клиентските шаблони, които са конфигурирани за BYoPSTN.
- 6. Превъртете до раздела **Конфигурация на BroadWorks за BYoPSTN**
- 7. Щракнете върху **Изтегляне на JSON конфигурационен файл**.
- 8. Повторете тази процедура за всички други клъстери на BroadWorks.

Екранните снимки по-долу илюстрират процедурата.

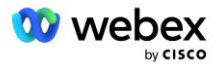

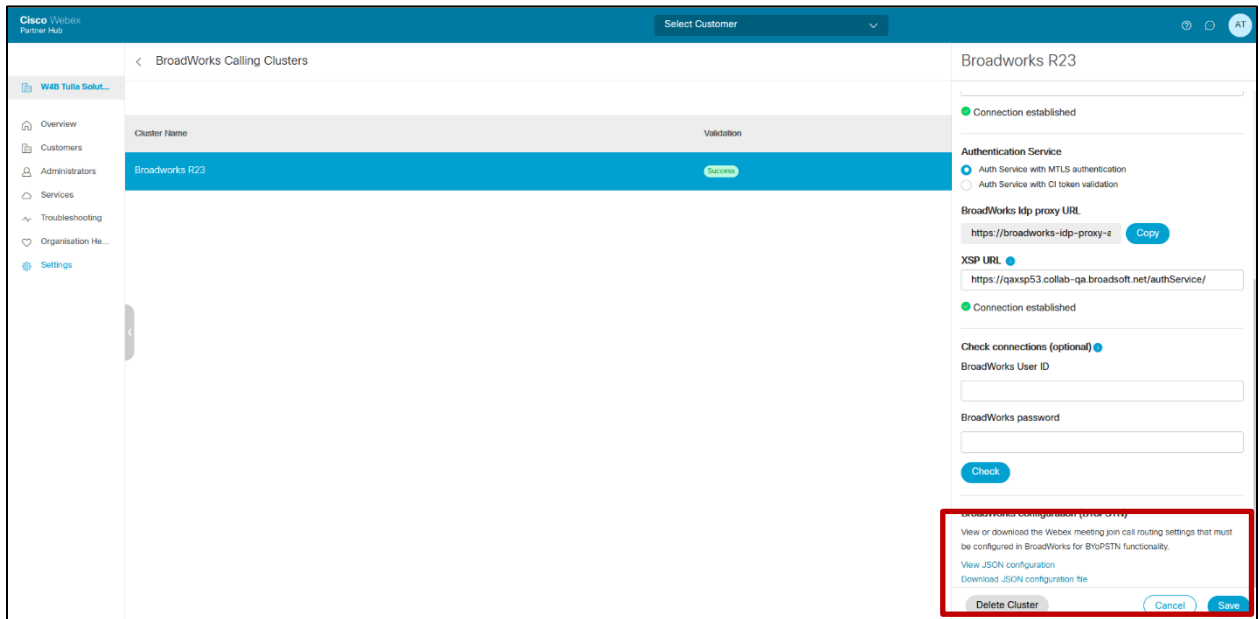

Моля, вижте примерния JSON конфигурационен файл по-долу. Файлът съдържа допълнителна информация за всяка група телефонни номера, обратно повикване DNS SRV група, следните ключови конфигурационни елементи, които трябва да бъдат въведени в BroadWorks, са маркирани с удебелен шрифт.

- siteUUID: BroadWorks трябва да изпрати тази стойност в SIP съобщенията, това е токен, който Webex Edge Audio използва, за да потвърди самоличността на BroadWorks на партньора на Cisco и достъпа му до сайтове за срещи, управлявани от този партньор на Cisco.
- Съпоставяне на телефонен номер към код за достъп: Телефонните номера и свързаните с тях Webex кодове за достъп трябва да бъдат конфигурирани в BroadWorks.
	- телефонен номер
	- код за достъп

{

- localeTag: Желаният език за съобщения, свързан с телефонния номер, трябва да бъде конфигуриран в BroadWorks.
- dnsSrv: Обратното извикване DNS SRV трябва да бъде конфигурирано в DNS и да препраща към желаните екземпляри на CUBE.

```
"siteUUID": "491db0821791441a96c233fefb6c6dfc",
"URL адрес на сайта": " seedtestenterpriseabc.webex.com ",
"partnerOrgId": "1da175de-3651-4467-b26b-b0d85a2cb3ad",
"solutionValidationOrgId": "d927ac4d-3d73-4d7f-8506-a1bc0a221934",
"customerTemplates": [
       {
              "име": "Западна улица на САЩ",
              "id": "27fe1337-ab1d-44b0-8b5e-ff1d32f6e3f8",
              "phoneNumberGroupId": "1bcb05bd-b919-45fd-b30e-71d2abb59e26",
              "callbackDnsSrvGroupId": "25392686-a390-49b9-bad5-cb47159c3e992"
       },
```
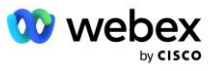

```
{
               "name": "US East Std",
               "id": "070d6682-b64f-46ea-bc4b-b2e1218ba4bb",
               "phoneNumberGroupId": "12bc0b8f-ea1d-457f-8fe2-069ccf78907e",
               "callbackDnsSrvGroupId": "25392686-a390-49b9-bad5-cb47159c3e992"
       }
],
"phoneNumberGroups": [
       {
               "име": "Запад на САЩ",
               "id": "1bcb05bd-b919-45fd-b30e-71d2abb59e26",
               "телефонни номера": [
                      {
                              "id": "617c5faa-1721-45c7-bc70-e6d7c20ccc29",
                              "име": "САЩ Пало Алто",
                              "countryCode": "САЩ",
                              "localeTag": "en_US",
                              "tollType": "Безплатно",
                              "defaultPhoneNumberType": "НЯМА",
                              "телефонен номер": "9863502478",
                              "код за достъп": "88672693772924908359"
                      },
                      {
                              "id": "48fa7c50-9da0-4c8b-9b2f-307ff435c7c7",
                              "име": "Такса Сан Франциско в САЩ",
                              "countryCode": "САЩ",
                              "localeTag": "en_US",
                              "tollType": "Пътна такса",
                              "defaultPhoneNumberType": "ОСНОВЕН",
                              "телефонен номер": "4156551000",
                              "Код за достъп": "88652789466280320324"
                      }
              ]
       },
       {
               "име": "Изток на САЩ",
               "id": "12bc0b8f-ea1d-457f-8fe2-069ccf78907e",
               "телефонни номера": [
                      {
                              "id": "ca0c622a-8621-4477-91e0-b3e214833568",
                              "име": "САЩ Мериленд",
                              "countryCode": "САЩ",
                              "localeTag": "en_US",
                              "tollType": "Пътна такса",
                              "defaultPhoneNumberType": "ОСНОВЕН",
                              "телефонен номер": "2403332200",
                              "код за достъп": "88631321777971704941"
                      },
                      \overline{f}"id": "00875574-9a46-4447-a967-350b6176755a",
                              "име": "САЩ Флорида",
                              "countryCode": "САЩ",
                              "localeTag": "en_US",
                              "tollType": "Пътна такса",
                              "defaultPhoneNumberType": "ВТОРИЧЕН",
                              "телефонен номер": "9049002303",
                              "код за достъп": "88632627551145646175"
                      },
                      {
                              "id": "a2c10316-9266-4423-a669-d67949f99d33",
```
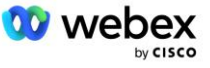

```
"име": "САЩ Ню Йорк",
                              "countryCode": "САЩ",
                              "localeTag": "en_US",
                              "tollType": "Безплатно",
                              "defaultPhoneNumberType": "НЯМА",
                              "телефонен номер": "8056504578",
                              "код за достъп": "88649679020033567943"
                      }
               ]
       }
],
"callbackDnsSrvGroups": [
       {
               "име": "CB US",
               "обратно извикванеDnsSrvs": [
                       {
                              "име": "Обратно повикване в САЩ",
                              "countryCode": "САЩ",
                              "dnsSrv": "cube.us.example.com",
                              "id": "c5209d17-7c2f-45b3-95a6-65d7f5f53c7e"
                      }
               ],
               "id": "25392686-a390-49b9-bad5-cb47159c3e992"
       },
       {
               "име": "CB MX",
               "обратно извикванеDnsSrvs": [
                      {
                              "име": "Обратно повикване MX",
                              "countryCode": "MX",
                              "dnsSrv": "cube.mx.example.com",
                              "id": "cca0e4c3-5cff-412c-a854-bfb719f603a2"
                      }
               ],
               "id": "36403797-b401-50c0-cbe5-dc58260d4f003"
       }
]
```
# Стъпка 8: Определете Webex Edge Audio DNS SRV домейн

Webex Edge Audio DNS SRV домейн трябва да бъде конфигуриран на BroadWorks. Използвайте следната процедура, за да определите стойността.

- 1. Влезте в Cisco Partner Hub.
- 2. Отидете на **Клиенти**.

}

- 3. Изберете BYoPSTN Validation Enterprise.
- 4. Изберете **Преглед на клиента.**
- 5. Отидете на **Услуги/Срещи**.
- 6. Изберете сайта за среща на стандартния пакет.
- 7. Превъртете до дъното на страничния панел, изберете **Конфигуриране на сайта**.
- 8. Изберете **Общи настройки / Аудио настройки**.

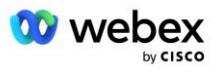

- 9. Под **Персонализирани глобални номера за повикване на Edge Audio** раздел, изберете **Генериране на Lua скрипт**.
- 10. В изскачащия прозорец потърсете стойност "-- Актуализиране на заглавка с CCAX URL"

```
 -- Актуализиране на заглавката с CCAX URL
  Local oldTo1 = msg:getHeader("До")
 Local newTo1 = string.gsub(oldTo1, "\langlesip:(.+)@(.*))",
 "<sip:%1@ecccspx.amer.webex.com>")
  msg:modifyHeader("До", newTo1)
```
11. Извлечете стойността с удебелен шрифт, например ecccspx.amer.webex.com.

Това е Webex Edge Audio DNS SRV домейн, който трябва да бъде конфигуриран на BroadWorks.

# Стъпка 9: Конфигурация на BroadWorks на партньор за предоставяне

Този раздел описва конфигурацията на BroadWorks, необходима за прилагане на сценариите за повикване и обратно повикване за среща, показани на диаграмите по-долу. Примерите за конфигурация се основават на данните в JSON файла, показан в предишния раздел. Очаква се номерата, домейните, именуването на предприятията/групите, типовете устройства, политиките, профилите и т.н. да варират в зависимост от партньора.

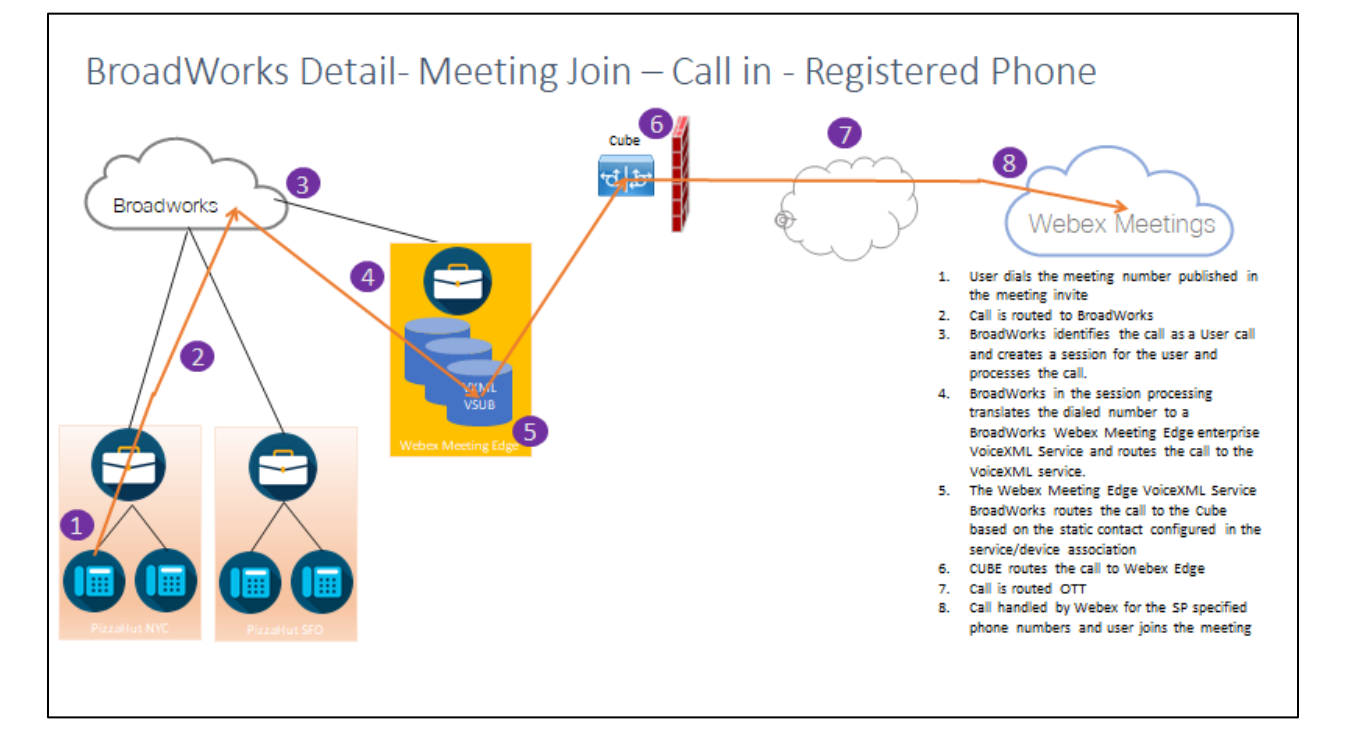

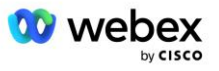

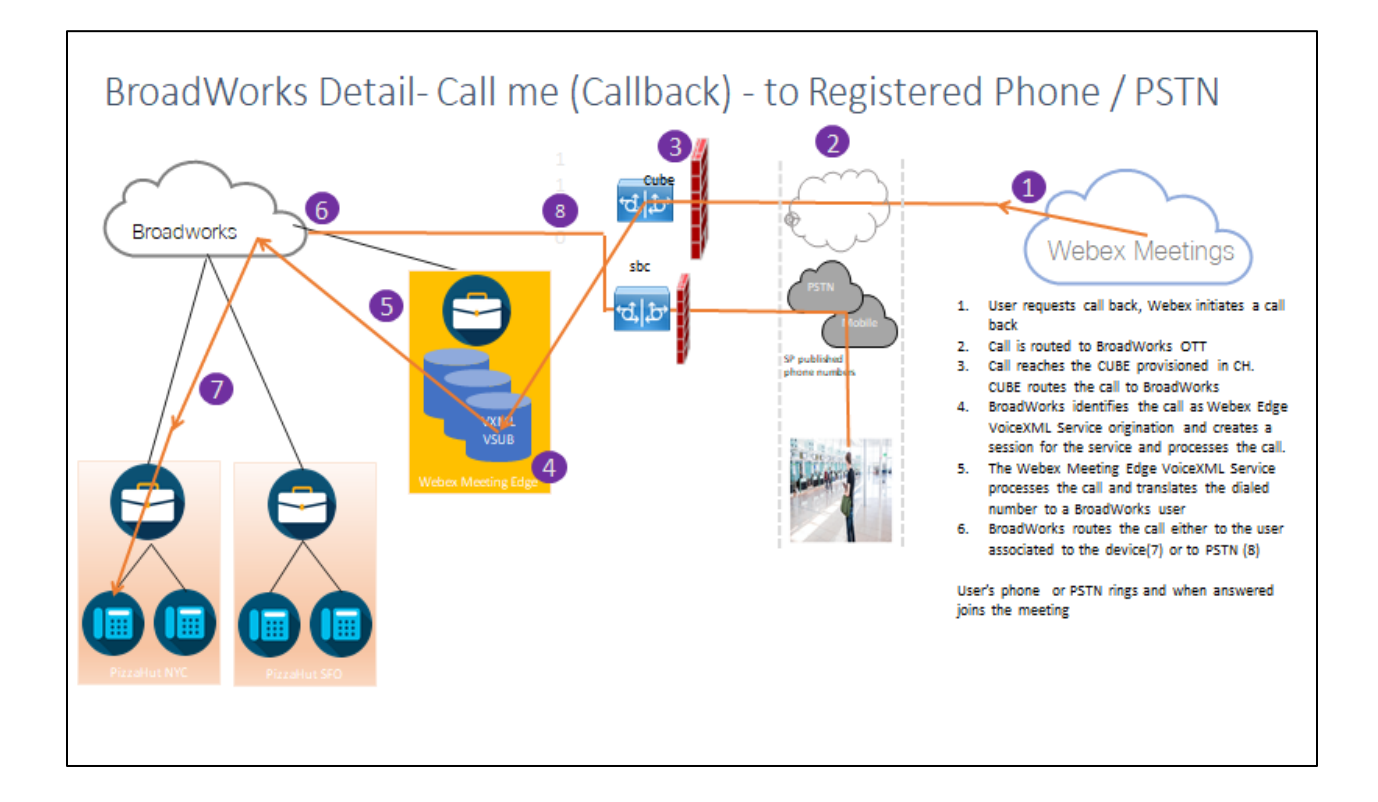

BroadWorks Detail— Обадете ми се (Обратно повикване чрез SIP X-Cisco-Meet-Info хедър) — към регистриран телефон/PSTN

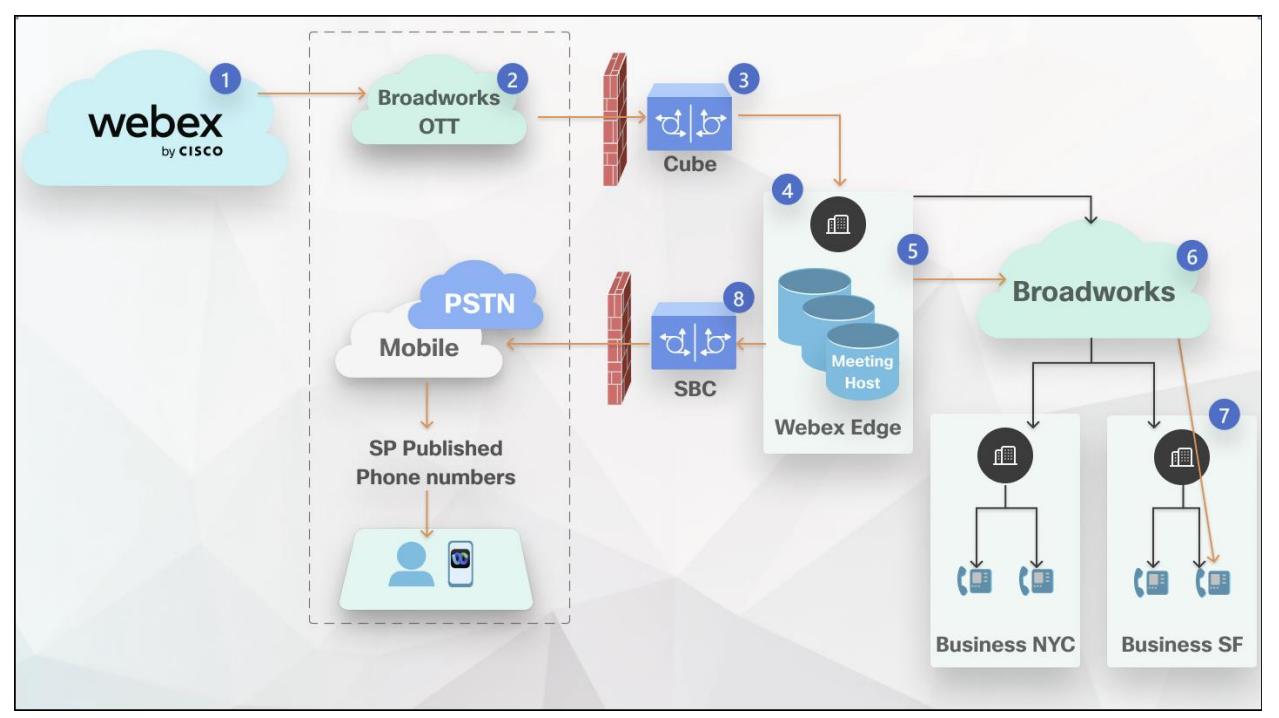

Поток на повикване:

- 1. Потребителят иска обратно повикване, Webex инициира обратно повикване.
- 2. Обаждането се насочва към BroadWorks OTT.

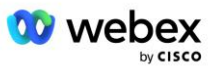

- 3. Обаждането достига до CUBE, предоставен в CH. CUBE насочва повикването към BroadWorks.
- 4. BroadWorks идентифицира повикването като източник на домакин на среща и създава сесия за потребителя домакин на срещата и обработва повикването.
- 5. Потребителската сесия на домакина на срещата обработва повикването и превежда набрания номер. Освен това се генерира запис за фактуриране от името на домакина на срещата.
- 6. BroadWorks насочва повикването или към потребителя, свързан с устройството (7), или към PSTN (8).

Телефонът или PSTN на потребителя звъни и при отговор се присъединява към срещата.

# Преди да започнеш

SIP комуникацията между BroadWorks и CUBE може да бъде през UDP или TCP в зависимост от вашите мрежови изисквания. Например, ако някои мрежови устройства или устройства за достъп (например шлюзове или крайни точки) в потоците за повикване или обратно извикване на BYoPSTN не поддържат TCP, тогава вместо това трябва да се използва UDP.

Конфигурацията и примерите, показани в това ръководство, използват TCP като транспортен протокол. За да използвате TCP, уверете се, че вашият BroadWorks Application Server и мрежовият сървър са конфигурирани за TCP:

```
_CLI/Интерфейс/SIP> get
   networkProxyTransport = unspecified
   accessProxyTransport = unspecified
   supportDnsSrv = true
   supportTcp = true
```
# Сървър за приложения

## **Идентифициране/Тип профил на устройство**

Трябва да се създаде нов тип профил на идентичност/устройство, който да представлява CUBE. Уверете се, че сте задали следните свойства по-долу, докато други могат да бъдат оставени със стойности по подразбиране:

- **Тип адрес за сигнализиране—**Задайте на **Интелигентно прокси адресиране**
- **Удостоверяване**—Задайте на **Активирано**
- Поддържа самоличност в UPDATE и Re-INVITE-Отметнато
- **Възможност за статична регистрация**  Задайте на **Активирано**
- **Възможност за видео**  Задайте на **Деактивирано**

В примера по-долу новият тип профил на идентичност/устройство "VXML profile" е създаден, за да представлява CUBE.

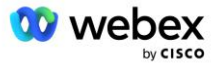

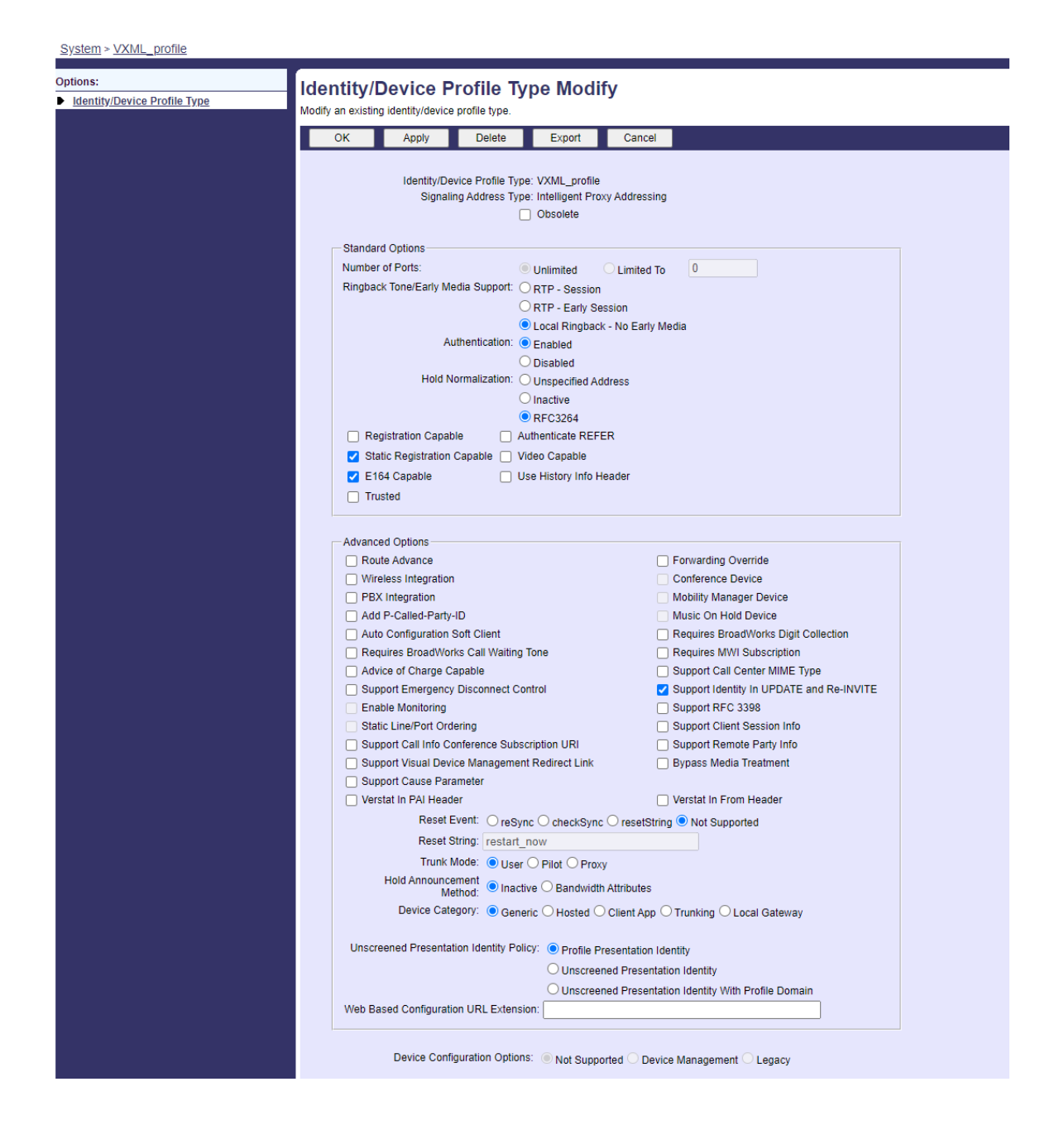

# **Виртуален абонат на VoiceXML**

## **Създайте екземпляр на VoiceXML**

Всеки Webex Meetings PSTN номер е представен от виртуален абонат в BroadWorks и може да се използва функционалността за виртуален абонат VoiceXML. Препоръчително е да се използват специално предприятие и група за всички виртуални абонати на VoiceXML. Имайте предвид, че всъщност не използваме никакви възможности на VoiceXML, но този тип виртуален потребител е подходящ за взаимодействие с CUBE.

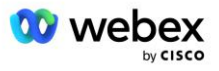

За да използвате услугата VoiceXML, уверете се, че лицензът има достатъчно "VoiceXML" количества и че услугата е разрешена на корпоративно и групово ниво и услугата VoiceXML е присвоена на групата, както е показано на примерната снимка по-долу.

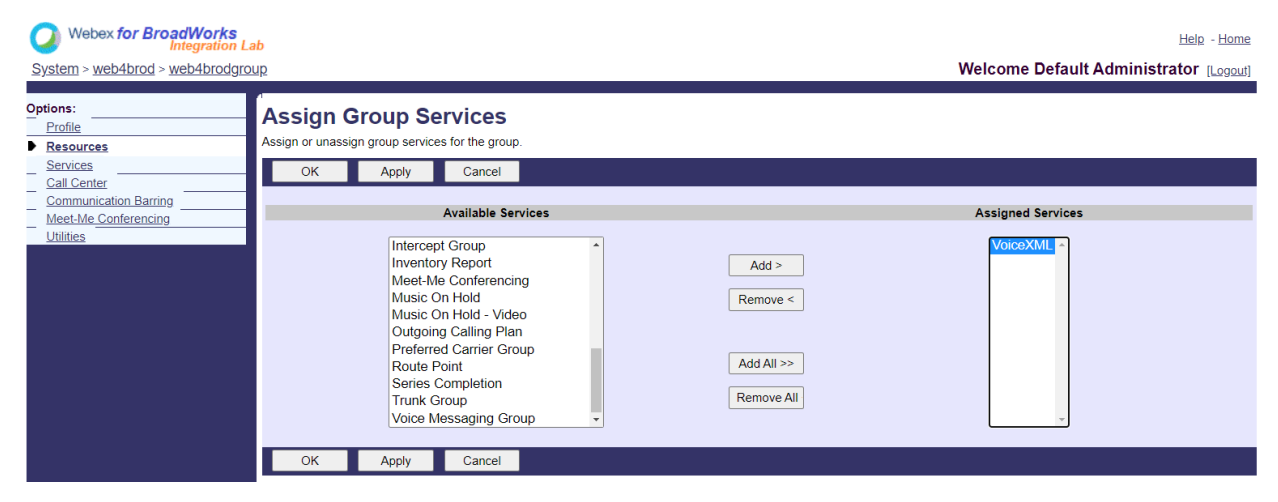

Под **Група -> Услуги**, изберете **VoiceXML** и създайте екземпляр за всеки PSTN номер.

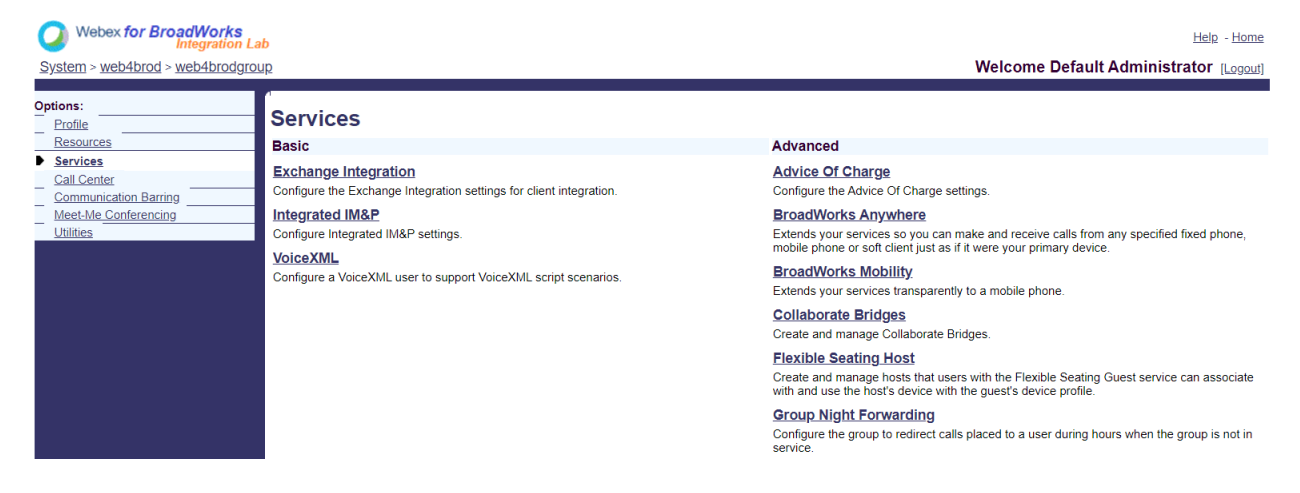

## **Конфигуриране на VoiceXML адреси**

За всеки екземпляр на VoiceXML осигурете следното под адресите на VoiceXML:

- **Телефонен номер**—Въведете номера за набиране за сайта Webex Meetings (например 2403332200).
- **Вътрешен номер**
- **Профил на идентичност/устройство**—Създайте един екземпляр (например VXML\_deviceProf) въз основа на типа устройство, създаден в предишния раздел (VXML\_profile в примера) и въведете следната конфигурация:
- **Линия/порт**—Въведете <номера за достъп>@<домейн> формат, където
	- <номер за достъп>е номерът на кода за достъп за сайта Webex Meetings (достъпен от JSON файла) (например 88631321777971704941)

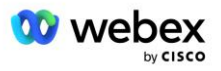

- <домейн>е домейнът на Webex Edge Audio за този сайт за срещи (например ecccspx.amer.pub.webex.com)
- **Контакт sip**—За обаждания за събиране на среща до номера за достъп, ПОКАНАТА ще бъде изпратена със Заявка URI, зададена на стойността на това поле. Въведете SIP контакта в този формат <sip contact>;<Locale>;<Meetings Site UUID>;<SIP transport>, където:
	- <sip contact>е <номерът> от полето за линия/порт, но с домейна като SRV, който разрешава адреса на CUBE (например, [88631321777971704941@cube.internal.local\)](mailto:88631321777971704941@cube.internal.local)
	- <Locale>представлява езиковата настройка според локала на потребителя (например, locale=en\_US)
	- <Meetings Site UUID>е UUID на сайта от JSON файла (например x-cisco-siteuuid=abbd70f6c519fb1ee053ad06fc0a038b)
	- <SIP transport>трябва да бъде transport=tcp, за да може AS да използва TCP за изпращане на съобщения до CUBE.

По-долу е даден пример за настройки на VoiceXML адреси.

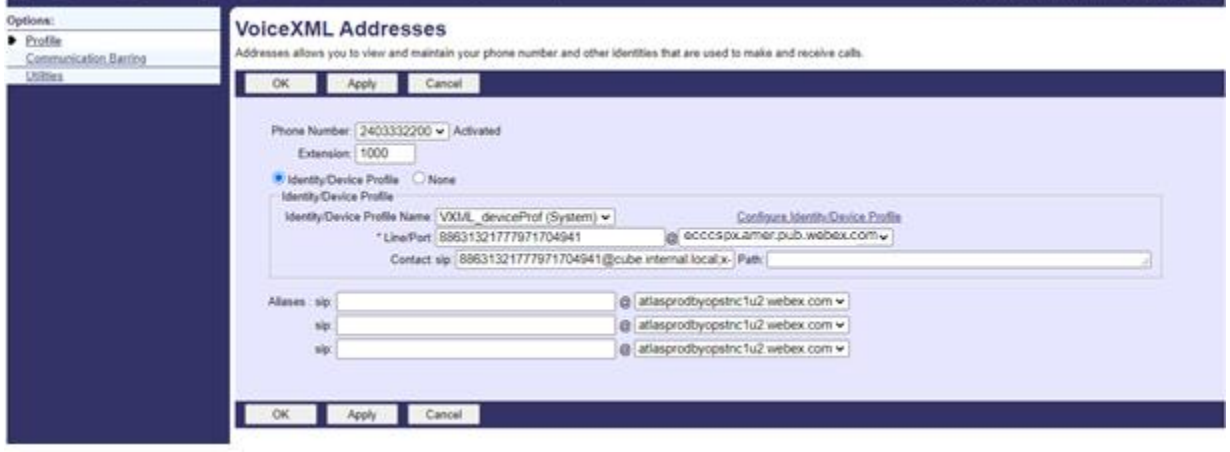

ЗАБЕЛЕЖКА: За всеки допълнителен номер за достъп до среща, който ще се използва, трябва да се създаде допълнителен VoiceXML виртуален абонат, аналогичен на този по-горе. Може да се използва същият профил на устройството, но полетата Line Port и Contact трябва да бъдат конструирани от информацията за номера за достъп, както е показано по-горе.

ЗАБЕЛЕЖКА: Уверете се, че сте проверили ограниченията на правилата за обработка на повиквания, които конфигурирате за виртуалния абонат на BroadWorks, са достатъчни за обработка на допълнителните BYoPSTN повиквания във вашите групи телефонни номера.

## **Присвояване на SIP удостоверяване на екземпляр на VoiceXML**

Задайте услугата за удостоверяване на виртуалния абонат на VoiceXML. Това ще се използва за удостоверяване на SIP INVITE съобщения от CUBE в сценария за обратно извикване. Освен това не позволява на виртуалния абонат на VoiceXML да приема повиквания от страни, различни от CUBE.

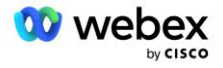

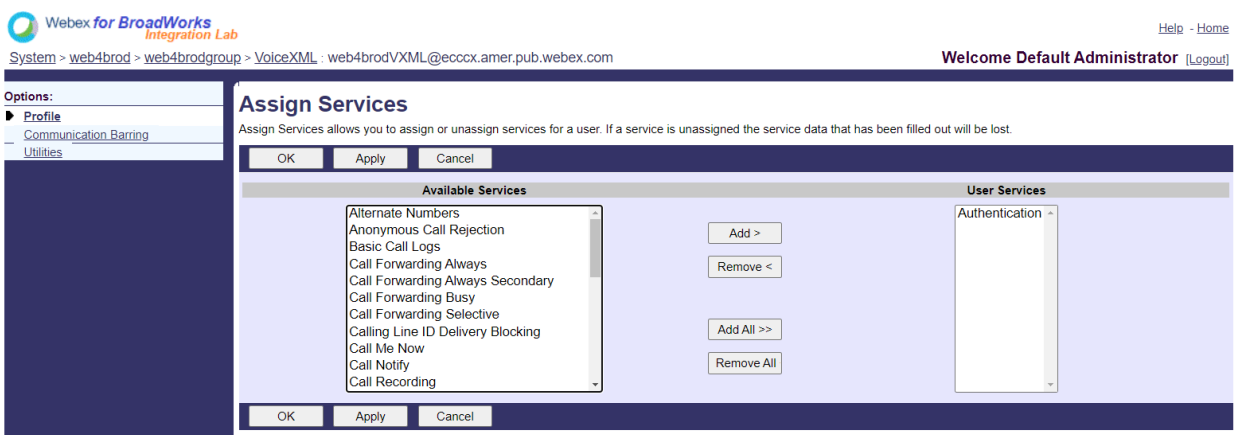

Отидете на страницата за удостоверяване на виртуален абонат под Помощни програми и въведете SIP потребителското име и паролата, както е показано по-долу:

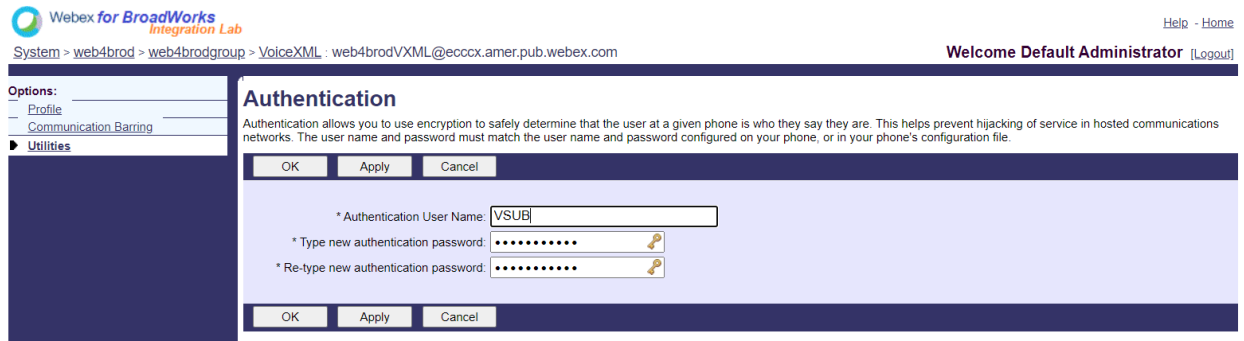

ЗАБЕЛЕЖКА: CUBE трябва да бъде конфигуриран със същото потребителско име и парола, за да удостовери правилно съобщенията INVITE, които се изпращат до AS.

Пример за команда за конфигуриране на SIP удостоверяване на CUBE е както следва:

sip-ua удостоверяване потребителско име VSUB парола 0 <некриптирана парола> (Вижте CUBE onfiguration/datafill за повече подробности)

## **Namedefs файл**

Полето за SIP контакт на виртуален абонат на VoiceXML съдържа URL адреса, където частта от домейна се преобразува в адреса на CUBE. Това е вътрешен SRV и файлът namedefs на AS може да се използва за разрешаване на вътрешния SRV към CUBE IP.

В нашия пример SIP контактът SRV е cube.internal.local и решава да адресира 10.165.196.30 порт 5060, за да достигне до CUBE. В AS файлът

/usr/local/broadworks/bw\_base/conf/namedefs се актуализира, както следва:

\_sip.tcp.cube.internal.local SRV 1 99 5060 10.165.196.30

### **Webex Meetings Тип повикване**

Опциите за конфигуриране на Webex Meetings обработка на повиквания са налични, за да контролирате как се обработват повикванията за включване в среща. По подразбиране

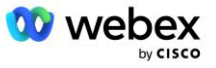

обажданията за събиране се обработват като външни повиквания, тъй като номерата за обаждане се хостват в специално предприятие или доставчик на услуги. Външните повиквания обикновено се включват в броя на сесиите за контрол на достъпа до сесията и се маркират за таксуване в полето CDR *chargeIndicator*.

Следващият пример добавя препоръчителната конфигурация за обработка на обажданията за събрание като вътрешни повиквания, така че да бъдат изключени от таксуването и от броя на контрола на достъпа до сесията.

Чрез настройката *Enforce NS Charge Field* на true, популацията на полето CDR *chargeIndicator* се базира на конфигурирания атрибут Charge от типа повикване на мрежовия сървър.

```
AS_CLI/System/CallP/WebexMeetings/WebexCallTypes> добавете "Webex Meetings" WXM вярно вярно
AS_CLI/System/CallP/WebexMeetings/WebexCallTypes> получавам
       Име NS тип повикване Налагане на процес на поле за таксуване на NS като вътрешен за 
    SAC-абонат
                                            ==========================================================================================
   Webex Meetings WXM вярно вярно
```
# Виртуален абонат за обратно повикване на VoiceXML среща

## **Създайте абонат за обратно повикване на VoiceXML среща**

Специален виртуален абонат на VoiceXML със специална опция Webex Meeting Back Callback (наричан по-нататък VoiceXML абонат за обратно извикване на среща) трябва да бъде конфигуриран на BroadWorks Application Server (AS), за да обработва Webex Meetings callback callbacks. Само един екземпляр на този абонат може да бъде конфигуриран в AS.

За да активирате функцията, задайте функцията за активиране 102074 на true чрез CLI.

```
AS_CLI/System/ActivatableFeature> активирайте 102074
***** Внимание *****:
Тази дейност трябва да се извършва само по време на прозорец за поддръжка, тъй като
това може да доведе до добавяне/модифициране/изтриване на големи количества данни и
може да отнеме известно време за изпълнение. Функции, които имат въздействие върху уеб 
   страницата
изискват потребителите и администраторите да излязат и да влязат отново.
Сигурен ли си, че искаш да продължиш?
Моля, потвърдете (Да, Да, Не, Н): y
...Свършен
AS CLI/System/ActivatableFeature> получавам
      Идентификационен номер Описание Активирано Последно модифицирано времево клеймо
  =============================================================================================
   102746 Поддръжка на BroadWorks за CI UUID true
   102074 BYO PSTN поддръжка за таксуване за CallBack и CallIn true 
   104256 Услуга за потвърждаване на слаба парола false
   104073 Добавяне на FAC Поддръжка за присъединяване-отмяна на агент от кол център в CDR 
   false
   103542 Конфигурируема крайна точка за автоматичен отговор и фалшив отговор
   104255 Контролирайте използването и поведението на паролата, за да гарантирате сигурността 
   false
```
ЗАБЕЛЕЖКА: Тъй като функцията "BYO PSTN Billing support for CallBack and CallIn" зависи от функцията "BroadWorks Support for CI UUID", преди да активирате (102074) функцията, вие също

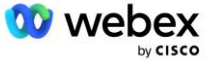

трябва да активирате (102746) функцията. За повече подробности вижте раздела "Синхронизиране на UUID на CI потребител (Поддръжка на Broadworks за CI UUID)".

Абонатът за обратно извикване на среща VoiceXML е подобен на съществуващия виртуален абонат BYOPSTN VXML, но го маркира с нов флаг "Webex Обратно извикване на среща". Този абонат за обратно извикване на събрание на VoiceXML е конфигуриран със същия профил на устройство като съществуващия виртуален абонат BYOPSTN VXML, както и услугата за удостоверяване със същите идентификационни данни.

По-долу е показан пример:

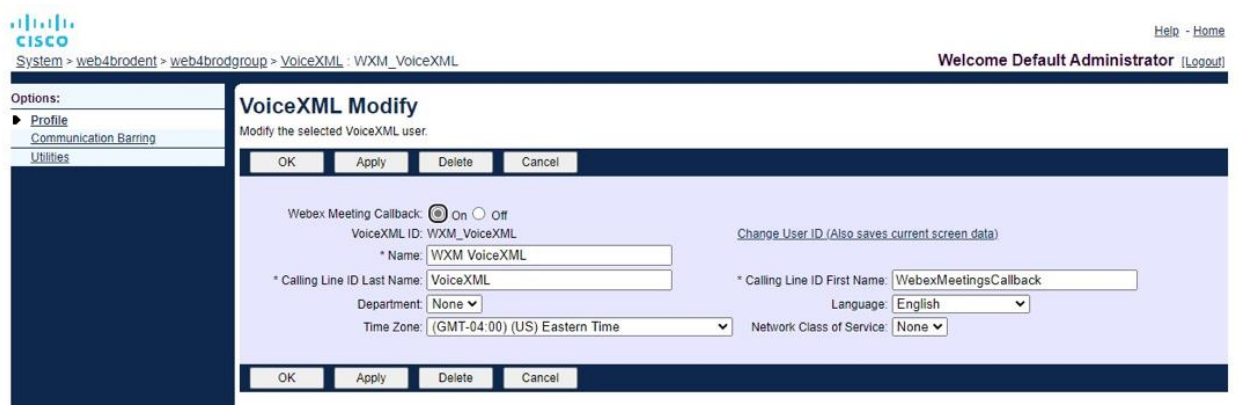

Абонатът за обратно извикване на VoiceXML среща трябва да съществува в AS, хостващ потребителя домакин на срещата. Когато AS получи заявката INVITE за обратно извикване на събрание, той се опитва да намери както потребителя за обратно извикване на VoiceXML събрание, така и потребителя домакин на събранието в AS по време на настройка на повикване. Ако нито един от тези потребители не бъде намерен, повикването се отхвърля.

## Сесия домакин на среща

В сценария за обратно извикване със заглавката X-Cisco-Meet-Info сървърът за приложения на Cisco BroadWorks получава заявка SIP INVITE и идентифицира потребителя на домакина на срещата, използвайки параметъра UUID на CI потребител на хоста на заглавката SIP X-Cisco-Meet-Info. Създава се сесия за повикване от името на домакина на срещата, създава се потребител, за да обработи повикването и да изпълни профила на услугата на потребителя. Освен това се генерира запис за фактуриране от името на домакина на срещата. Идентификаторът на срещата и информацията за UUID на сайта от заглавката SIP X-Cisco-Meet-Info се записват в записа за фактуриране.

Пример за SIP X-Cisco-Meet-Info хедър е показан по-долу:

```
X-Cisco-Meet-Info:hostCIUserUuid="52f4c6cb-c6a3-4283-a1ab-
   04cc8828b7c1";meetingid="26551128462";siteUUID="ec6659987f473332e0531b04fc0acae
   c
```
# Платформа за доставка на приложения

## **CI User UUID Sync (Поддръжка на Broadworks за CI UUID)**

Потребителският CI UUID е уникален идентификатор за идентифициране на потребителите в средата Webex.

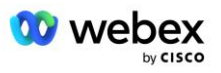

Това приложение Webex Provisioning Sync на платформата за доставка на приложения на Cisco BroadWorks (ADP) се използва за синхронизиране, картографиране и съхраняване на потребителския CI UUID в инфраструктурата на BroadWorks, така че да може да се използва в различни взаимодействия с Webex и Webex за BroadWorks обслужване.

Обърнете се към "Активиране на обратно извикване на Webex Meeting" за това как асоциацията CI User UUID се използва от мрежовия сървър на Cisco BroadWorks и приложението на Cisco BroadWorks сървър.

Следните стъпки настройват приложението Webex Provisioning Sync периодично да анкетира и актуализира потребителите на BroadWork с CI UUID.

Приложението Webex Provisioning Sync изисква идентификационни данни за OAuth с обхвата spark-admin:broadworks\_subscribers\_read за Cisco Identity Provider и може да бъде получено чрез отправяне на заявка за услуга към вашия агент за включване.

Проверете секцията "Получаване на идентификационни данни за OAuth за вашия Webex за Cisco BroadWorks" за повече подробности, за да повдигнете заявката за услуга на:

[https://www.cisco.com/c/en/us/td/docs/voice\\_ip\\_comm/cloudCollaboration/wx4bwks/Solution\\_Guide/wbx](https://www.cisco.com/c/en/us/td/docs/voice_ip_comm/cloudCollaboration/wx4bwks/Solution_Guide/wbxbw_b_solution-guide/wbxbw_b_SolutionGuide-PDF_chapter_01.html?bookSearch=true#Cisco_Generic_Topic.dita_0e1beabc-80ae-4e8d-b177-17108ec5daed) bw\_b\_solution-quide/wbxbw\_b\_SolutionGuide-

[PDF\\_chapter\\_01.html?bookSearch=true#Cisco\\_Generic\\_Topic.dita\\_0e1beabc-80ae-4e8d-b177-](https://www.cisco.com/c/en/us/td/docs/voice_ip_comm/cloudCollaboration/wx4bwks/Solution_Guide/wbxbw_b_solution-guide/wbxbw_b_SolutionGuide-PDF_chapter_01.html?bookSearch=true#Cisco_Generic_Topic.dita_0e1beabc-80ae-4e8d-b177-17108ec5daed) [17108ec5daed](https://www.cisco.com/c/en/us/td/docs/voice_ip_comm/cloudCollaboration/wx4bwks/Solution_Guide/wbxbw_b_solution-guide/wbxbw_b_SolutionGuide-PDF_chapter_01.html?bookSearch=true#Cisco_Generic_Topic.dita_0e1beabc-80ae-4e8d-b177-17108ec5daed)

### Добавете токена с подходящо име на партньор, както следва:

ADP\_CLI/System/CommunicationUtility/DefaultSettings/ExternalAuthentication/CiscoIde ntityProvider/Partners> добавете custBYO refreshToken Нова парола: Въведете отново новата парола: ADP\_CLI/System/CommunicationUtility/DefaultSettings/ExternalAuthentication/Cisc oIdentityProvider/Partners> получавам Токен за опресняване на име на партньор ================================== FederationPartner \*\*\*\*\*\*\*\* custPart \*\*\*\*\*\*\*\* custBYO \*\*\*\*\*\*\*\*

Добавете името на партньора, свързано с OAuth токена, към списъка с партньори, които да бъдат наблюдавани от приложението Webex Provisioning Sync с флага "enabled", зададен на "true".

С това Webex приложението Provisioning Sync ще започне да извършва синхронизиране на UUID на CI потребител на определен интервал на запитване.

ADP\_CLI/Applications/WebexProvisioningSync/GeneralSettings/MonitoredPartners> добавете custBYO true

След като партньорът бъде включен, приложението Webex Provisioning Sync вече може да извърши свързването на CI UUID към потребителите на BroadWorks.

Променете времето за изчакване на връзката, като използвате следните команди:

ADP CLI/Applications/WebexProvisioningSync/GeneralSettings/Controller> задайте requestTimeout 30000

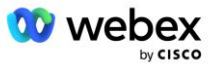

```
... Свършен
```
ADP CLI/Applications/WebexProvisioningSync/GeneralSettings/Controller> получавам requestTimeout = 30000

ADP\_CLI/Applications/WebexProvisioningSync/GeneralSettings/Controller> cd http

ADP\_CLI/Applications/WebexProvisioningSync/GeneralSettings/Controller/Http> задайте време за изчакване на връзката 300

```
*** Предупреждение: BroadWorks трябва да се рестартира, за да влязат в сила 
   промените ***
```

```
ADP_CLI/Application/WebexProvisioningSync/GeneralSetting/Controller/HTTP >
   получавам
ConnectionPoolSize = 5
изчакване на връзката = 300
connectionIdleTimeOut = 300
maxConcurrentRequests = 10
maxCookieAgeInHours = 24
```
Това свързване може да се направи автоматично или ръчно. Командата CLI manualSync може незабавно да задейства асоциирането.

```
ADP_CLI/Applications/WebexProvisioningSync/GeneralSettings/MonitoredPartners> 
   manualSync custBYO
```
Партньорите с "Активирано" настроено на "вярно" изпълняват асоциираното в интервала на запитване. По време на първоначалното асоцииране приложението Webex Provisioning Sync отправя заявка към Webex абоната API, за да извлече данните, съдържащи CI UUID за всички потребители, хоствани от партньора. Външният идентификатор на потребителя на BroadWorks се актуализира със свързания CI UUID. Последващите асоциации засягат потребителите, добавени към партньора. Командата status може да се използва, за да видите дали синхронизацията е завършена.

```
ADP_CLI/Applications/WebexProvisioningSync/GeneralSettings/MonitoredPartners> 
   състояние
  Име на партньор Състояние Време на последно синхронизиране
   ===================================== =======================
           custBYO synchronizing
          custPart мониторинг 2023-01-29T15:36:43.873-05:00
Намерени са 2 записа.
```
След като синхронизацията приключи, състоянието се променя обратно на наблюдение. Последващата синхронизация се извършва на потребители, добавени към партньора след "Време за последно синхронизиране".

Следващата фигура показва CI UUID, зададен в рамките на външния идентификатор:

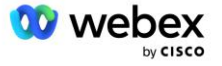

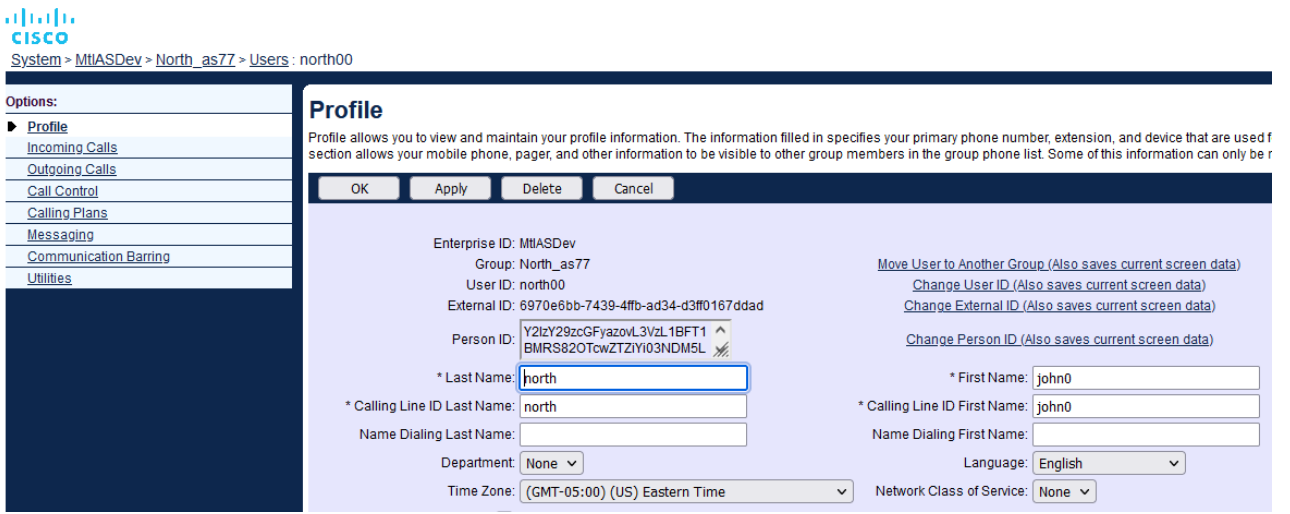

# Мрежов сървър

### **Тип повикване**

За целите на таксуването и отчитането може да е желателно да маркирате CDR за повиквания за събрания. Това може да се постигне с помощта на политиката PreCallTyping на мрежовия сървър.

Първо, в NS CLI под /System/CallP/CallType добавете нов тип повикване. Следният пример добавя новия тип повикване "WXM":

NS\_CLI/System/CallP/CallTypes> добави WXM LOCAL true false "Webex Meetings" NS\_CLI/System/CallP/CallTypes> вземете тип повикване WXM CallType Описание Категория Обхват SupportE164 Такса ======================================================================= WXM Webex Meetings ЛОКАЛЕН потребител, дефиниран true false

След това типът повикване може да се използва в екземпляр на PreCallTyping, който е част от потребителския маршрутизиращ профил на BroadWorks. В този пример нов екземпляр на PreCallTyping "wxm" беше добавен в /Policy/PreCallTyping CLI контекст, но може да е съществуващ екземпляр на PreCallTyping, който вече се използва:

```
NS_CLI/Политика/PreCallTyping> добавете wxm true CallTypes ALL
NS_CLI/Политика/PreCallTyping> вземете wxm 
Правила: PreCallTyping Екземпляр: wxm 
   Типове повиквания: 
    Избор = {ВСИЧКИ} 
    От = {PCS, ALL, TRMT, LO, GNT, DP, WXM, LPS, OA, TPS, EA, FGB, POA, SV, SVCD, 
   IN, MS, CSV, EM, SVCO, SMC, ZD, NIL, CT, TF, GAN, TO, DA, OAP} 
   supportLCABasedNormalization = невярно 
   Активиране = вярно
```
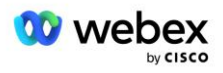

Следващата стъпка е да добавите записи към екземпляра PreCallTyping за всички номера за набиране под CLI контекста /Policy/PreCallTyping/DialPlan. Например:

```
NS_CLI/Policy/PreCallTyping/DialPlan> добавете wxm 1 dflt 12403332200 12403332200 
   точно 11 11 WXM 0 0 Webex Meetings
NS_CLI/Policy/PreCallTyping/DialPlan> добавете wxm 1 dflt_e164 12403332200 
   12403332200 точно 11 11 WXM 0 0 Webex Meetings
NS_CLI/Policy/PreCallTyping/DialPlan> вземете wxm 1 
Политика: PreCallTyping Екземпляр: wxm Таблица: DialPlan 
CC Dial Plan От до Съвпадение Мин. Макс. Тип на повикване Префикс Действие 
   Повикване Инд Описание 
===================================================================================
   =============
1 dflt 12403332200 12403332200 {точно} 11 11 {WXM} 0 Webex Weetings
1 dflt_e164 12403332200 12403332200 {точно} 11 11 {WXM} 0 Webex Meetings
```
След това екземплярът PreCallTyping се добавя (при условие, че вече не съществува) към приложимия профил за маршрутизиране на първоначалния потребител, както е показано в примера по-долу:

```
NS_CLI/Политика/Профил> добавете Profall PreCallTyping wxm
NS_CLI/Политика/Профил> вземете профил Profall
Профил: Profall
                 Екземпляр на политика
    ==========================================
             CallTyping DefaultInst
           CallScreening DefaultInst
             Подразположение DefaultInst
              FarEndRtg DefaultInst
              NearEndRtg DefaultInst
             UrlDialing DefaultInst
             MediaSrvSel DefaultInst
                 SIMPLE DefaultInst
              DstSvcRtg DefaultInst
       NumberPortability DefaultInst
             RCBasedRtg DefaultInst
       NetVoicePortalRtg DefaultInst
           PreCallTyping wxm
```
ЗАБЕЛЕЖКА: CDR, произхождащи от BroadWorks, се генерират само от повиквания, произхождащи от абонати на BW. Повикванията, произхождащи от PSTN от "мрежовата" страна на AS, няма да генерират изходни CDR. И в двата случая ще има прекратяващ CDR за виртуалния абонат на VoiceXML.

## **RoutingNE**

Изисква се RoutingNE на NS под /System/Device/RoutingNE CLI контекст за представяне на CUBE. По този начин, когато NS получи INVITE от CUBE, той ще съпостави заглавката на via със записа RoutingNE, който е предоставен на NS. Обърнете се към *[Ръководство за администриране на](https://www.cisco.com/c/dam/en/us/td/docs/voice_ip_comm/broadworks/Config/NS/BW-NSCLIAdminGuide.pdf)* 

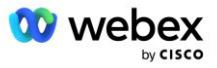

*[интерфейса на командния ред на Cisco BroadWorks Network Server](https://www.cisco.com/c/dam/en/us/td/docs/voice_ip_comm/broadworks/Config/NS/BW-NSCLIAdminGuide.pdf)* за подробности как да добавите RoutingNE.

По-долу е даден пример за команди за добавяне на RoutingNE "WebexMeetings", където CUBE IP адрес = 10.165.196.30. Примерът също така показва команди за създаване на нови екземпляри на OrigRedirect и Profile, които да се асоциират с RoutingNE, но могат да се използват и съществуващи екземпляри.

```
NS CLI/Политика/OrigRedirect> add wxm Inst true CallTypes ALL
   supportTrunkGroupLookups disable applyAccessSideRules enableRestrictive
NS_CLI/Политика/OrigRedirect> вземете wxm_Inst
Политика: OrigRedirect Екземпляр: wxm_Inst
  Активиране = вярно
  Типове повиквания:
    Избор = {ВСИЧКИ}
    От = {PCS, ALL, TRMT, LO, GNT, DP, WXM, LPS, OA, TPS, EA, FGB, POA, SV, SVCD, 
  IN, MS, CSV, EM, SVCO, SMC, ZD, NIL, CT, TF, GAN, TO, DA, OAP}
  supportTrunkGroupLookups:
    Избор = {деактивиране}
    From = {disable, enablePermissive, enableRestrictive}
  applyAccessSideRules:
    Избор = {enableRestrictive}
     From = {disable, enablePermissive, enableRestrictive}
NS CLI/Политика/Профил> добавете wxm routing
NS_CLI/Политика/Профил> добавете wmx_routing OrigRedirect wxm_Inst
NS_CLI/Политика/Профил> добавете wmx_routing SubLocation DefaultInst
NS_CLI/Политика/Профил> вземете профил wxm_routing 
Профил: wxm_routing
                 Екземпляр на политика
   ==========================================
           OrigRedirect wxm_Inst
            Подразположение DefaultInst
NS_CLI/System/Device/RoutingNE> добавете WebexMeetings 1240364 1 99 wxm_routing 
   false OnLine AccessRoutingNE
NS_CLI/System/Device/RoutingNE/Address> добавете WebexMeetings 10.165.196.30 1 99 
   tcp
NS_CLI/System/Device/RoutingNE> получавам
Мрежов елемент WebexMeetings
   Местоположение = 1240364
   Статична цена = 1
   Статично тегло = 99
   Анкета = невярно
   OpState = активирано
   Състояние = OnLine
   Профил = wxm_routing
```
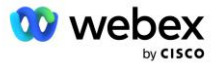

Сигнални атрибути= AccessRoutingNE

```
NS_CLI/System/Device/RoutingNE/Address> получавам
Маршрут NE Адрес Цена Тегло Порт Транспортен маршрут 
WebexMeetings 10.165.196.30 1 99 - tcp
```
С примерната конфигурация CUBE изпраща до NS ПОКАНА, която е подобна на следната (важните полета са маркирани в червено):

```
ПОКАНИ глътка: +19991111111@domain.com:5060 SIP/2.0
Чрез:SIP/2.0/TCP 10.10.10.10:5060;branch=z9hG4bK7C7B9EB
Remote-Party-ID:" BroadWorks
"<sip:886222222222@domain.com>;screen=no;party=calling;privacy=off
От:" BroadWorks "<sip: +12403333333@10.20.20.20>;tag=958BDDF4-1AB
До:<sip: +19991111111@domain.com>
Дата: четвъртък, 03 ноември 2022 12:39:58 GMT
Call-ID: 75D3B642-5AAB11ED-AC82BA3C-276254A1@10.20.20.30
Поддържа се: 100rel, таймер, приоритет на ресурси, замества, sdp-anat
Мин. SE: 14400
Cisco-Guid: 1976459008-1521160685-2893855292-0660755617
X-Cisco-Meet-Info:hostCIUserUuid="52f4c6cb-c6a3-4283-
   a1ab04cc8828b7c1";meetingid="26551128462";siteUUID="ec6659987f473332e0531b04fc0
   acaec"
X-Cisco-Org-Id:82e2eb35-1610-44e7-9b20-ab607e026270
Потребителски агент: Cisco-SIPGateway/IOS-16.12.2s
Времево клеймо: 1667479198
Сесиен идентификатор:
e13cc71f24ae400669d5247d8306ac23;дистанционно=00000000000000000000000000000000
Разрешаване: ПОКАНА, ОПЦИИ, ЧАО, ОТКАЗ, ACK, PRACK, АКТУАЛИЗАЦИЯ, РЕФЕРАЦИЯ, 
   АБОНИРАНЕ, УВЕДОМЛЕНИЕ, ИНФОРМАЦИЯ, РЕГИСТРАЦИЯ
CSeq:101 ПОКАНА
Контакт:<sip: +12403333333@10.20.20.20:5060;transport=tcp>
Изтича:180
Разрешаване на събития: телефонно събитие
Макс. напред: 68
```
Където:

- ПОКАНА Заявката URI съдържа номера за обратно извикване
- Чрез заглавка: съдържа адреса IP на CUBE, който ще се използва за избор на профила RoutingNE.
- X-Cisco-Info-Meet хедър: използва се за идентифициране на hostCIUserUuid, meetingid & siteUUID.

При получаване на INVITE, NS използва заглавката Via, за да съпостави с RoutingNE "WebexMeetings". Това от своя страна ще избере профила за маршрутизиране "wxm\_routing", който съдържа екземпляра "wxm\_Inst" на OrigRedirect.

Тогава политиката на NS OrigRedirect ще съответства на заглавката X-CISCO-MEET-INFO

```
X-Cisco-Meet-Info:hostCIUserUuid="52f4c6cb-c6a3-4283-
   a1ab04cc8828b7c1";meetingid="26551128462";siteUUID="ec6659987f473332e0531b04fc0
   acaec
```
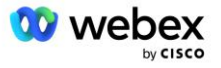

с Line Port, конфигуриран на виртуалния абонат на VoiceXML, и изпраща пренасочване 302 към двойката AS, хостваща този абонат. Съобщението 302 е подобно на следното:

```
SIP/2.0 302 Преместен временно
Чрез:SIP/2.0/TCP 10.165.196.30:5060;branch=z9hG4bK5452684
От:" Webex "<sip: +12403332200@10.165.196.30>;tag=8EEAA586-1675
До:<sip: +14519615001@10.155.6.172>;tag=394411970-1602687588994
Call-ID: ABC5CCA2-D6411EB-8AD6D92D-EE20F768@10.165.196.30
CSeq:101 ПОКАНА
Контакт:<sip: +14519615001@hs2-bwks-v-as01-alpha.bwlab.org:5060;user=phone> ;q=0,5, 
   <sip: +14519615001@hs2-bwks-v-as02-
   alpha.bwlab.org:5060;потребител=телефон>;q=0,25
Съдържание-дължина:0
```
## **Псевдоним**

Домейнът в INVITE URI (в примера е bw.myenterprise.com), изпратен от CUBE към NS, трябва да бъде разпознат от NS. Това може да стане чрез добавяне на домейна в контекста NS CLI/System/Alias, например:

NS\_CLI/Система/Псевдоним> добавете bw.myenterprise.com

Командата за конфигуриране на домейна INVITE URI на CUBE може да бъде намерена в следващия раздел, под целева точка за набиране/сесия, например:

```
dial-peer глас 23401 voip
   цел на сесия dns:bw.myenterprise.com
```
#### **HostingNE**

За да поддържа Webex Meetings опции за конфигуриране на обработка на повиквания за таксуване и контрол на достъпа до сесии, атрибутите за сигнализиране на Hosting NE на сървъра на приложения *CallTypeInfoRequired* и *Изисква индикация за зареждане* трябва да бъде активиран в контекста NS\_CLI/System/Device/HostingNE. Например:

```
NS_CLI/System/Device/HostingNE> set broadworksASHostNe signaling E164Compliant, 
   CallTypeInfoRequired, SourceId, RequiresNetworkIndication Изисква индикация за 
   зареждане;
```
### **Активирайте Webex Обратно повикване за среща**

В сценария за обратно извикване със заглавката SIP X-Cisco-Meet-Info, CUBE изпраща повикването към мрежовия сървър за пренасочване на инициатора към двойката AS. Двойката AS се определя въз основа на *enableWebexMeetingHoostLookup* системен параметър.

```
NS_CLI/System/CallP/Options> get
  accessSideRoutingNeDeterminedViaSignaling = невярно
  disableNdcValidationForCalledNumbers = вярно
  forceRoutingNEProfile = невярно
```
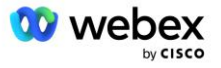

```
 skipPrivatePoliciesOnEmergency = вярно
 maxReturnedContacts = 10
 enableWebexMeetingHostLookup = вярно
```
Кога *enableWebexMeetingHoostLookup* системен параметър е зададен на true, CI UUID на потребителя на домакина на срещата в заглавката X-Cisco-Meet-Info се използва за идентифициране на AS двойката, хостваща потребителя на домакина на срещата.

```
ПОКАНИ глътка: +19991111111@domain.com:5060 SIP/2.0
Чрез:SIP/2.0/TCP 10.10.10.10:5060;branch=z9hG4bK7C7B9EB
Remote-Party-ID:" BroadWorks
   "<sip:886222222222@domain.com>;screen=no;party=calling;privacy=off
От:" BroadWorks "<sip: +12403333333@10.20.20.20>;tag=958BDDF4-1AB
До:<sip: +19991111111@domain.com>
Дата: четвъртък, 03 ноември 2022 12:39:58 GMT
Идентификатор на повикване: 75D3B642-5AAB11ED-AC82BA3C-276254A1@10.20.20.30
Поддържа се: 100rel, таймер, приоритет на ресурси, замества, sdp-anat
Мин. SE: 14400
Cisco-Guid: 1976459008-1521160685-2893855292-0660755617
X-Cisco-Meet-Info:hostCIUserUuid="52f4c6cb-c6a3-4283-a1ab-
   04cc8828b7c1";meetingid="26551128462";siteUUID="ec6659987f473332e0531b04fc0acae
   c"
X-Cisco-Org-Id:82e2eb35-1610-44e7-9b20-ab607e026270
Потребителски агент: Cisco-SIPGateway/IOS-16.12.2s
Времево клеймо: 1667479198
ИД на сесия: 
   e13cc71f24ae400669d5247d8306ac23;remote=00000000000000000000000000000000
Разрешаване: ПОКАНА, ОПЦИИ, ЧАО, ОТКАЗ, ACK, PRACK, АКТУАЛИЗАЦИЯ, РЕФЕРАЦИЯ, 
   АБОНИРАНЕ, УВЕДОМЛЕНИЕ, ИНФОРМАЦИЯ, РЕГИСТРАЦИЯ
CSeq:101 ПОКАНА
Контакт:<sip: +12403333333@10.20.20.20:5060;transport=tcp>
Изтича:180
Разрешаване на събития: телефонно събитие
Макс. напред: 68
```
# Стъпка 10: Партньор за предоставяне CUBE (или ваш собствен SBC)

Този раздел предоставя валидирана конфигурация за това как да внедрите Cisco Unified Border Element (CUBE) като граничен контролер на сесии (SBC) за Донесете свое собствено PSTN решение.

Този раздел се фокусира върху конфигурациите на CUBE, които са необходими за взаимодействие с примера Webex за конфигурация на Cisco BroadWorks, показан в предишния раздел. За по-общо обсъждане на първоначалното внедряване и конфигуриране на CUBE вижте следните ръководства:

[https://www.cisco.com/c/en/us/td/docs/ios-xml/ios/voice/cube/configuration/cube-book/voi-cube](https://www.cisco.com/c/en/us/td/docs/ios-xml/ios/voice/cube/configuration/cube-book/voi-cube-overview.html)[overview.html](https://www.cisco.com/c/en/us/td/docs/ios-xml/ios/voice/cube/configuration/cube-book/voi-cube-overview.html) 

<https://help.webex.com/en-us/b6vrdc/Cisco-Webex-Edge-Audio-for-CUBE-Customer-Configuration-Guide>

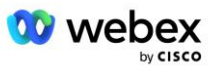

### **Внедрете Y**ваша собствена SBC **опция**

Ако не искате да разположите CUBE, имате опцията да разположите свой собствен SBC. Обърнете внимание обаче, че този документ не предоставя валидирана конфигурация за SBC, различни от CUBE.

Ако внедрите свой собствен SBC, можете да следвате изискванията за конфигурация на CUBE от високо ниво (например присвоявания като домейн, публични и частни интерфейси и шлюзове), за да ръководите вашата конфигурация. Обаче вижте документацията на вашия SBC за подробна помощ за командния ред, тъй като действителните команди за вашия собствен SBC вероятно ще се различават от CUBE.

ЗАБЕЛЕЖКА: Освен ако не е посочено друго, останалите изисквания за конфигурация в Стъпка 10 се прилагат независимо кой SBC внедрявате. Въпреки това, примерите за команден ред са само за CUBE, освен ако не е посочено, че примерът се прилага за други SBC. За други SBC вижте документацията на SBC за команди за конфигуриране.

# Първоначална конфигурация

За да конфигурирате CUBE, привилегированият режим EXEC трябва да бъде активиран. Ако бъдете подканени, въведете паролата.

разрешаване

За да влезете в режим на глобална конфигурация:

конфигурирайте терминала

#### Задайте домейна:

Ip име на домейн myenterprise.com

### Задайте максималния размер на сегмента (MSS):

Ip tcp mss 1360

# Конфигурация на мрежата

Дефинирайте публичния и частния интерфейс. В нашия пример за CUBE:

```
------- Лична страна -------
интерфейс GigabitEthernet1
описание Интерфейс, обърнат към BC
Ip адрес<CUBE PRIV IP><МАСКА НА ПОДМРЕЖА>
преговори авт
без моп активиран
няма моп sysid
!
------- Обществена страна -------
интерфейс GigabitEthernet2
описание Интерфейс срещу WEBEX
```
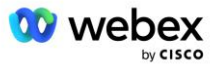

```
Ip адрес<CUBE PUB IP><МАСКА НА ПОДМРЕЖА>
преговори авт
без моп активиран
няма моп sysid
!
```
Конфигурирайте шлюзовете за IP Routing за публичната и частната страна:

Ip route 0.0.0.0<PUB SUBNET MASK><CUBE PUB GW IP> Ip route 10.0.0.0<PRIV SUBNET MASK><CUBE PRIV GW IP>

### Активирайте SSH:

```
Ip ssh регистриране на събития
Ip ssh версия 2
!
потребителско име администраторски права 15 парола<парола>
```
Обърнете внимание, че CUBE (или вашият собствен SBC) трябва да е в DMZ с правилно конфигурирани правила на защитната стена. Вижте раздел *Портове, използвани от Webex* за списъка с портове за отваряне на външната защитна стена.

Конфигурирайте SRV записи за повиквания за обратно извикване, изпратени от CUBE (или вашия SBC) към мрежовите сървъри на BroadWorks. Например SRV за bw.myenterprise.com:

```
Ip xocr sip. tcp.bw.myenterprise.com srv 1 50 5060 ns01.myenterprise.com
Ip xocr sip. tcp.bw.myenterprise.com srv 1 50 5060 ns02.myenterprise.com
Ip хост ns01.myenterprise.com<NS01 IP>
Ip хост ns02.myenterprise.com<NS02 IP>
```
Конфигурирайте DNS сървъра:

Ip име-сървър<DNS\_IP\_адрес>

ЗАБЕЛЕЖКА: Алтернативна опция DNS е да конфигурирате вътрешен DNS, където вътрешният DNS достига до родителски DNS сървър, ако вътрешното търсене е неуспешно.

## Конфигурация за обработка на повиквания

### **Общ**

Конфигурирайте CUBE (или вашия SBC) с всички IP адреси, които имат нужда от достъп до услугата VoIP. Това включва:

- Частни адреси за SIP сигнализиране за BroadWorks AS, NS и MS сървъри.
- Публични странични адреси за Webex Edge за аудио инфраструктура.

Вижте по-долу за примерна конфигурация на CUBE:

```
гласова услуга voip
```
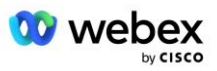

```
Ip адрес доверен списък
  ------- IP адреси от частна страна (трябва да включва всички адреси за 
  сигнализиране на BroadWorks AS, NS и MS) -------
  ipv4<NS01 IP>
  ipv4<NS02 IP>
  ipv4<AS01 IP>
  ipv4<AS02 IP>
  ipv4<MS01 IP>
  ------- IP адреси от публична страна (Това са публичните адреси за Webex аудио 
 инфраструктура. Диапазонът по-долу е само пример.) -------
  ipv4 64.68.96.0 255.255.224.0 
  ipv4 66.114.160.0 255.255.240.0
  ipv4 66.163.32.0 255.255.224.0
```
ЗАБЕЛЕЖКА: Горният адресен диапазон IP е примерен. За текущия списък с публични IP адреси за Webex аудио инфраструктура отидете на:

- [Как да разреша Webex Meetings трафик в моята мрежа?—](https://help.webex.com/en-us/WBX264/)Диапазонът от адреси IP за повечето клъстери се появява под **Списък с диапазони от адреси IP, използвани от Cisco Webex Услуги за срещи**. Едно изключение е за китайските клъстери, за които диапазонът се появява на връзката по-долу:
- [Мрежови изисквания за Cisco Webex Китайски клъстер](https://help.webex.com/WBX9000018173/Network-Requirements-for-the-Cisco-Webex-China-Cluster)

Таймерът по подразбиране за CUBE да установи TCP връзка, преди да премине по маршрута, е 20 секунди. За да го промените:

```
ip tcp synwait-time<5-300 (секунди)>
```
От страна на BroadWorks, таймерът по подразбиране за времето за изчакване на сървъра на приложения на неотговарящо устройство за достъп е 6 секунди. За да го промените:

```
AS_CLI/System/CallP/AccessRouting> задайте terminationAttemptTimeoutSeconds<1-15 
(секунди)>
```
Публичните и частните странични интерфейси за RTP трафик на CUBE (или вашия собствен SBC) трябва да бъдат отворени. Вижте по-долу примера за CUBE:

```
гласова услуга voip
Rtcp all-pass
медия дезактивиране-подробна-статистика
  ------- CUBE public IP + обхват на портовете -------
обхват от медиен адрес <CUBE PUB IP><CUBE PUB IP> порт-обхват 10200-28000
  ------- CUBE private IP + обхват на портовете -------
обхват от медиен адрес <CUBE PRIV IP><CUBE PRIV IP> порт-обхват 10200-28000
```
Където:

- <CUBE PUB IP>е публичният IP адрес на CUBE
- <CUBE PRIV IP>е личният IP адрес на CUBE
- Диапазон на портове: в примера диапазонът на портовете е от 10200 до 28000

CUBE поддържа следните TLS комплекти шифри (по време на повикване CUBE ги предлага в TLS Handshake's Client Hello):

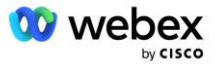

- TLS\_ECDHE\_RSA\_WITH\_AES\_256\_GCM\_SHA384
- TLS\_ECDHE\_ECDSA\_WITH\_AES\_256\_GCM\_SHA384
- TLS\_DHE\_RSA\_WITH\_AES\_256\_CBC\_SHA256
- TLS\_ECDHE\_RSA\_WITH\_AES\_128\_GCM\_SHA256
- TLS\_ECDHE\_ECDSA\_WITH\_AES\_128\_GCM\_SHA256
- TLS\_DHE\_RSA\_WITH\_AES\_128\_CBC\_SHA256
- TLS RSA WITH AES 128 CBC SHA
- TLS\_EMPTY\_RENEGOTIATION\_INFO\_SCSV

Други общи настройки за конфигуриране (вижте по-долу за примерни конфигурации на CUBE):

```
ааа нов модел
aaa удостоверяване влизане по подразбиране локално
aaa разрешение exec по подразбиране локално
!
активиране на ip scp сървър
!
гласова услуга voip
скриване на адреси
позволяващи връзки глътка до глътка
без допълнителна услуга глътка преместен-временно
качество на разговора
  максимално отпадане 2
  макс. пренареждане 2
глътка 
  контактно преминаване
```
URI за входящо и изходящо набиране трябва да се дефинират за по-късна употреба в точки за набиране:

```
гласов клас uri INEdgeAudio sip
модел x-cisco-webex-service=audio
!
гласов клас uri OUTEdgeAudio sip
хост cube.internal.local
```
Webex Edge Audio поддържа кодеци G722, G711ulaw и G711alaw. Следният код на гласов клас трябва да бъде дефиниран за по-късна употреба в точки за набиране:

```
кодек за гласов клас 3
кодек предпочитание 1 g722-64
кодек предпочитание 2 g711ulaw
кодек предпочитание 3 g711alaw
```
Webex Edge Аудиото използва SRTP. Гласовият клас SRTP-crypto присвоява предпочитания крипто пакет SRTP за използване за Edge Audio. Конфигурирайте следните крипто пакети по ред. Конфигурацията srtp-crypto на гласовия клас трябва да се приложи към точките за набиране, използвани за връзка с Edge Audio.

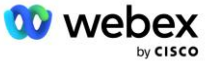

```
гласов клас srtp-crypto 234
крипто 1 AEAD_AES_256_GCM
крипто 2 AEAD_AES_128_GCM
крипто 3 AES_CM_128_HMAC_SHA1_80
крипто 4 AES_CM_128_HMAC_SHA1_32
```
Предварително конфигурирайте първичен ключ, за да можете да зададете парола за удостоверяване

```
ключ config-key password-encrypt Password123 удостоверяване потребителско 
  име<потребителско име>
криптиране на парола aes
```
Въведете идентификационните данни за SIP удостоверяване, които са предоставени за виртуалния абонат на VoiceXML в AS, като използвате следната команда. За сценарии за обратно извикване, тези идентификационни данни ще бъдат използвани, когато AS оспорва ПОКАНАТА, която CUBE (или вашият собствен SBC) изпраща до AS.

```
глътка-уа
 ------- за активиране на удостоверяване -------
потребителско име за удостоверяване <потребителско име> парола 0<парола>
```
След като удостоверяването е конфигурирано, паролата ще бъде скрита при преглед с командата "show running-config"

```
глътка-уа
------- за активиране на удостоверяване -------
потребителско име за удостоверяване <потребителско име> парола 6 
   [GF]XXXXX[YYYYYY\ZZZZZ]\
```
Следната глобална SIP конфигурация също трябва да бъде направена:

```
 ------- Макс. повторни опити с ПОКАНА -------
повторете поканата 3
------- По подразбиране използвайте TLS -------
транспорт tcp tls v1.2
връзка-повторно използване
------- Каква точка за доверие да използвате, когато mTLS е предизвикан -
крипто сигнализиране по подразбиране на доверие<точка на доверие>
```
## **Профили за превод**

Профилът за превод на SIP съобщения 2340 се използва за повиквания за среща. Трябва да има запис за промяна на SIP съобщенията, входящи от BroadWorks, преди да бъдат изпратени до Edge Audio, както е показано в примерното правило 11 по-долу в червено.

------- BroadWorks към Webex ------ гласов клас sip-профили 2340 правило 1 заявка INVITE sip-header SIP-Req-URI modify "sips:" "sip:" правило 2 заявка INVITE sip-header За промяна на "sips:" "sip:"

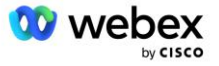

```
запитване за правило 3 INVITE sip-header From modify "sips:" sip:
правило 4 заявка INVITE sip-header Remote-Party-ID modify "sips:" "sip:" 
правило 5 заявка INVITE sip-header P-Asserted-Identity модифицира "sips:" "sip:" 
правило 6 искане ACK sip-header From modify "sips:" "sip:" 
правило 7 заявка REINVITE sip-header P-Asserted-Identity промяна на "sips:" "sip:" 
правило 8 заявка REINVITE sip-header From modify "sips:" "sip:" 
правило 9 заявка REINVITE sip-header Контакт модифициране "sips:(.*)>" 
  "sip:\1;transport=tl>" 
правило 10 заявка INVITE sip-header Контакт модифициране "sips:" "sip:" 
правило 11 заявка INVITE sip-header SIP-Req-URI модифициране "cube.internal.local" 
"ecccspx.amer.pub.webex.com"
```
Горното правило 11 картографира входящия Uri на заявката от BroadWorks, който има стойността Contact на профила на виртуалното абонатно устройство CUBE (стойността на полето Contact в профила на устройството VXML\_deviceProf в нашия пример):

```
88631321777971704941@cube.internal.local;x-cisco-site-
   uuid=abbd70f6c519fb1ee053ad06fc0a038b;transport=tcp
```
Към съответния Webex Edge домейн за маршрутизиране на аудио повиквания:

```
88631321777971704941@ecccspx.amer.pub.webex.com;x-cisco-site-
   uuid=abbd70f6c519fb1ee053ad06fc0a038b;transport=tcp
```
Обърнете внимание, че когато CUBE (или вашият собствен SBC) е зад статичен NAT, е необходима допълнителна конфигурация на sip-профила 2340. Вижте следната връзка за повече информация:

<https://help.webex.com/en-us/b6vrdc/Cisco-Webex-Edge-Audio-for-CUBE-Customer-Configuration-Guide>

ЗАБЕЛЕЖКА: Ако внедрите свой собствен SBC, ще трябва да конфигурирате подобни правила на вашия собствен SBC.

За да препратите 486 съобщения, изпратени от AS обратно към Webex Edge Audio, е необходима следната конфигурация на CUBE (за вашия собствен SBC вижте документацията на SBC за помощ)

```
гласова услуга voip
без уведомяване пренасочване ip2ip
глътка
  sip-профили входящи
!
гласови класове sip-профили 1
отговор 486 sip-header Причина модифицира "7" "" 
отговор 486 sip-header SIP-StatusLine модифицира "486.*" "600 Busy Everywhere"
```
Ако други 4xx съобщения трябва да бъдат препратени обратно към Webex Edge Audio, следвайте същия пример по-горе.

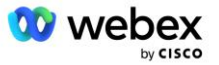

### **Партньори за набиране**

Наемател на гласов клас трябва да бъде дефиниран в CUBE (или вашия собствен SBC) за използване в точките за набиране по-късно, което отговаря на следните критерии:

- Няма взаимодействие на полезния товар, което е необходимо за RTP-NTE DTMF пакети, така че конфигурирайте пълно асиметрично полезно натоварване.
- Edge audio не поддържа актуализации на идентификатора на обаждащия се, така че стойността "no update-callerid" трябва да бъде конфигурирана.
- Webex Edge Маршрутизирането на аудио повикване се базира на URI. Маршрутът на повикване URI трябва да бъде активиран, за да съответства на точки за набиране въз основа на URI.

```
гласов клас наемател 234
  пълен асиметричен полезен товар
  няма актуализация-callerid
  Подаване на заглавка
  без преминаване на съдържание custom-sdp
  Url адрес за маршрут на повикване
```
Следните точки за набиране са конфигурирани да позволяват на CUBE да обработва повиквания между BroadWorks и Webex Edge Audio. Конфигурирайте следното на CUBE (подобна конфигурация трябва да бъде конфигурирана на вашия собствен SBC):

```
dial-peer глас 23411 voip
описание Външен Webex периферен аудио вход или изход от точка за набиране
сесиен протокол sipv2
цел на сесия dns:ecccspx.amer.pub.webex.com
сесия транспорт tcp tls
дестинация uri OUTEdgeAudio
входящ uri заявка INEdgeAudio
гласов клас кодек 3 оферта-всички
voice-class sip url sips
профили за глътка от гласови класове 2340
voice-class sip tenant 234
voice-class sip srtp-crypto 234
voice-class sip bind control source-interface GigabitEthernet2
voice-class sip bind media source-interface GigabitEthernet2
глас-клас глътка изискване-предаване
принудително отпиване на звук от гласова класа
dtmf-реле rtp-nte
srtp
!
dial-peer глас 23401 voip
описание Вътрешен режим на смесване Webex крайно аудио вход или изход от точка за 
  набиране
сесиен протокол sipv2
--- използване на DNS SRV (предпочитано) - трябва да съответства на srv запис,
  конфигуриран по-горе ( sip. tcp.bw.myenterprise.com) ----
цел на сесия dns:bw.myenterprise.com
транспорт на сесия tcp
дестинация uri INEdgeAudio
входящ uri заявка OUTEdgeAudio
```
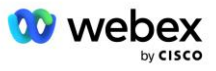

```
кодек за гласов клас 3 
гласов клас sip url sip
профили за глътка от гласови класове 2341
гласови класове sip профили 1 входящ
voice-class sip tenant 234
voice-class sip bind control source-interface GigabitEthernet1
voice-class sip bind media source-interface GigabitEthernet1 dtmf-relay rtp-nte
!
```
## **CUBE Обаждането протича**

С конфигурацията, извършена по-горе, примери за сценарии на потока на входящи/изходящи повиквания на CUBE са описани по-долу. Цветното кодиране на конкретна стъпка я свързва със същите цветови записи в точките за набиране по-горе.

ЗАБЕЛЕЖКА: Ако внедрявате свой собствен SBC, вижте документацията на вашия SBC за подробности относно потоците на повиквания с вашия SBC.

За сценарий за повикване за среща от BroadWorks до Webex:

Входяща ПОКАНА се получава от BroadWorks на вътрешния интерфейс с:

```
ПОКАНИ sip: 88631321777971704941@cube.internal.local;transport=tcp;x-cisco-
site-uuid=abbd70f6c519fb1ee053ad06fc0a038b SIP/2.0
До: "VXML Virtual"<sip: 88631321777971704941@ecccspx.amer.pub.webex.com;x-
cisco-site-uuid=abbd70f6c519fb1ee053ad06fc0a038b>
```
- Профилът на входящата точка за набиране 23401 е избран въз основа на хоста във входящата заявка URI ("cube.internal.local"), съответстваща на конфигурацията на "входяща uri заявка OUTEdgeAudio".
- Изходящият партньор за набиране 23411 е избран въз основа на хоста в заявката URI ("cube.internal.local"), съответстваща на конфигурацията "destination uri OUTEdgeAudio".
- Изходяща ПОКАНА се изпраща на външния интерфейс с хоста в заявката URI, променена от "cube.internal.local" на "ecccspx.amer.pub.webex.com", използвайки профила за превод на съобщения "voice-class sip profiles 2340", посочен в peer за набиране:

```
ПОКАНИ sip: 88631321777971704941@ecccspx.amer.pub.webex.com;transport=tcp;x-
cisco-site-uuid=abbd70f6c519fb1ee053ad06fc0a038b SIP/2.0
До: "VXML Virtual" <глътка: 88631321777971704941@ecccspx.amer.pub.webex.com;x-
cisco-site-uuid=abbd70f6c519fb1ee053ad06fc0a038b >
```
### За сценарий за обратно извикване на среща от Webex към BroadWorks

Входяща ПОКАНА се получава от Webex на външния интерфейс на CUBE с:

```
ПОКАНИ sip: +14519615001@cube.us.example.com;transport=tls;x-cisco-site-
uuid=abbd70f6c519fb1ee053ad06fc0a038b;x-cisco-webex-service=audio SIP/2.0 
До: sip: +14519615001@cube.us.example.com;type=carrier_sbc 
X-Cisco-Meet-Info:hostCIUserUuid="52f4c6cb-c6a3-4283-
a1ab04cc8828b7c1";meetingid="26551128462";siteUUID="ec6659987f473332e0531b04fc0
acaec
```
Входящата точка за набиране 23411 е избрана въз основа на шаблона "x-cisco-webexservice=audio", присъстващ във входящата заявка URI въз основа на конфигурацията "входяща uri заявка INEdgeAudio".

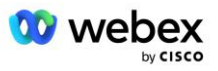

- Две изходящи точки за набиране се избират въз основа на шаблона "x-cisco-webexservice=audio", присъстващ в заявката URI въз основа на конфигурацията "destination uri INEdgeAudio".
	- Наберете Peer 302
	- Наберете партньор 23401
- Изходяща ПОКАНА се изпраща до мрежовите сървъри (SRV търсене на базата на "session target dns:bw.myenterprise.com entry" в dial peer) на вътрешния интерфейс

```
ПОКАНИ глътка: +14519615001@10.155.6.172:5060 SIP/2.0 
X-Cisco-Meet-Info:hostCIUserUuid="52f4c6cb-c6a3-4283-
a1ab04cc8828b7c1";meetingid="26551128462";siteUUID="ec6659987f473332e0531b04fc0
acaec"
От: " Webex " ;tag=B91821B7-561
```
▪ Мрежовият сървър връща контакти за двойката AS, хостваща виртуалния абонат на CUBE:

```
SIP/2.0 302 Преместен временно
Чрез:SIP/2.0/TCP 10.165.196.30:5060;branch=z9hG4bK880BD
От:" Webex "<sip: +12404540887@10.165.196.30>;tag=B91821B7-561
До:<sip: +14519615001@10.155.6.172>;tag=1829261807-1603395221529
Call-ID: 3C88DF6A-13D411EB-8EE3D92D-EE20F768@10.165.196.30
CSeq:101 ПОКАНА
Контакт:<sip: +14519615001@hs2-bwks-v-as01-
alpha.bwlab.org:5060;user=phone;transport=tcp>;q=0.5,<sip: +14519615001@hs2-
bwks-v-as02-alpha.bwlab.org:5060;user=phone;transport=tcp>;q=0.25
Съдържание-дължина:0
```
▪ CUBE насочва повикването към активната AS въз основа на върнатия контакт в съобщението 302:

```
ПОКАНИ sip: +14519615001@hs2-bwks-v-as01-
alpha.bwlab.org:5060;потребител=телефон;транспорт=tcp SIP/2.0
Чрез: SIP/2.0/TCP 10.165.196.30:5060;branch=z9hG4bK8812341
X-Cisco-Meet-Info:hostCIUserUuid="52f4c6cb-c6a3-4283-
a1ab04cc8828b7c1";meetingid="26551128462";siteUUID="ec6659987f473332e0531b04fc0
acaec"
От: " Webex " <sip: +12404540887@10.165.196.30>;tag=B91821C8-1AF5
До: <sip: +14519615001@10.155.6.172>
```
# Конфигурация на mTLS

Трябва да се направят следните стъпки за конфигуриране, за да се разрешат mTLS връзки между CUBE (или вашия собствен SBC) и Webex Edge Audio.

ЗАБЕЛЕЖКА: Задължително е да конфигурирате mTLS между CUBE (или вашия собствен SBC) и Webex Edge Audio.

## **Поддръжка на сертификати със заместващи символи**

Подписаните със заместващи символи сертификати използват общо име на субект (напр. \*.us.example.com), което съответства на домейна за CUBE или вашия собствен SBC.

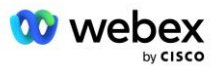

Сертификатите с заместващи символи се поддържат за внедрявания на CUBE или SBC с множество клъстери, но не се поддържат за внедрявания на CUBE или SBC с един възел.

## **Trustpool**

По време на ръкостискането TLS, когато Webex Edge Audio изпрати своя сертификат, CUBE ще го валидира спрямо списъка със сертификати, приети в доверителния пул.

Пакетът trustpool трябва да бъде актуализиран с Cisco Root CA чрез изтегляне на най-новия "Cisco Trusted Core Root Bundle" от http://www.cisco.com/security/pki/ с помощта на командата:

Crypto pki trustpool импортиране на чист url<url>

Сертификатите, изпратени от Webex Edge Audio, са подписани от IdenTrust. Уверете се, че сертификатът "IdenTrust Commercial Root CA" е инсталиран. Вижте тази връзка за повече подробности:

[https://help.webex.com/en-us/WBX9000008850/What-Root-Certificate-Authorities-are-Supported-for-](https://help.webex.com/en-us/WBX9000008850/What-Root-Certificate-Authorities-are-Supported-for-Calls-to-Cisco-Webex-Audio-and-Video-Platforms)[Calls-to-Cisco-Webex-Audio-and-Video-Platforms](https://help.webex.com/en-us/WBX9000008850/What-Root-Certificate-Authorities-are-Supported-for-Calls-to-Cisco-Webex-Audio-and-Video-Platforms)

ЗАБЕЛЕЖКА: Ако използвате собствен SBC и не можете да завършите импортирането, можете да конвертирате пакета във формат .pem с помощта на инструменти с отворен код, като OpenSSL. Например, можете да използвате hydrantID сертификати със следната команда:  $opens1 x509$ inform der -in certificate.cer -out certificate.pem

## **Точка на доверие**

Edge Audio изисква вашият CUBE да предлага подписани сертификати от доверени CA сертифициращи органи за взаимни TLS (mTLS) връзки. Използвайте следната връзка, за да стигнете до списък със сертифициращи органи, на които Cisco има доверие. Сертификатите, които са подписани от органи в този списък, се считат за валидни и връзката ще бъде разрешена: [https://help.webex.com/en-us/WBX9000008850/What-Root-Certificate-Authorities-are-Supported-for-](https://help.webex.com/en-us/WBX9000008850/What-Root-Certificate-Authorities-are-Supported-for-Calls-to-Cisco-Webex-Audio-and-Video-Platforms)[Calls-to-Cisco-Webex-Audio-and-Video-Platforms](https://help.webex.com/en-us/WBX9000008850/What-Root-Certificate-Authorities-are-Supported-for-Calls-to-Cisco-Webex-Audio-and-Video-Platforms) 

## **Единичен възел CUBE**

Единичен възел означава, че CUBE (или вашият собствен SBC) ще импортира сертификат с име на субект, уникално за неговото FQDN, което означава, че никой друг CUBE няма да може да го импортира (с други думи, НЕ сертификат със заместващ знак).

- За да създадете CSR (заявка за подписване на сертификат) за CUBE:
	- създайте двойка ключове (тази двойка ключове ще бъде свързана с точката на доверие)

CUBE(config)# крипто ключ генерира RSA general-keys label <key label> експортируем

- o general-keys Указва, че трябва да се генерира двойката ключове с общо предназначение.
- o Label <key-label> (По избор) Име, което се използва за RSA двойка ключове, когато те се експортират. Ако етикет на ключ не е указан, се използва пълното квалифицирано име на домейн (FQDN) на рутера.

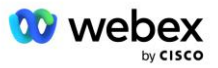

- o експортируем (По избор) Указва, че двойката ключове RSA може да бъде експортирана към друго устройство на Cisco, като например рутер.
- създайте точка на доверие (Точката на доверие съдържа сертификата, който искате да свържете към CUBE. Когато CUBE получи заявка за сертификат, той ще отговори с прикачен сертификат на точката за доверие)

```
CUBE(config)#crypto pki trustpoint<trustpoint>
CUBE(ca-trustpoint)#
    Crl по избор
    терминал за записване pem
   fqdn<fqdn>
     име на субект CN=<fqdn>
    rsakeypair<ключов етикет>
```
Crl - Списък с анулирани сертификати (CRL) е списък с анулирани сертификати. CRL се създава и цифрово подписва от CA, който първоначално е издал сертификатите. CRL съдържа дати за това кога е издаден всеки сертификат и кога изтича.

терминал за записване pem - Добавя граници на пощата с подобрена поверителност (PEM) към заявката за сертификат (ръчно копиране и поставяне от BEGIN CERTIFICATE REQUEST до END CERTIFICATE REQUEST)

Fqdn – Пълно квалифицирано име на домейн на CUBE

име на субект CN=<fqdn> - името на субекта за подписване

Rsakeypair <ключов етикет> - двойката ключове, генерирана от предишната стъпка

(справка: https://www.cisco.com/c/en/us/td/docs/ios-xml/ios/sec\_conn\_pki/configuration/15 mt/sec-pki-15-mt-book/sec-cert-enroll-pki.html)

- генерира CSR:

```
CUBE(config)#crypto pki enroll<trustpoint>
% Започнете записване на сертификат.
...
% Включете серийния номер на рутера в името на темата? [да/не]: не
% Включете IP адрес в името на темата? [не не
Показване на заявка за сертификат на терминала? [да/не]: да
Заявката за сертификат е следната:
-----НАЧАЛО НА ЗАЯВКА ЗА СЕРТИФИКАТ-----
...
-----КРАЙ НА ЗАЯВКАТА ЗА СЕРТИФИКАТ-----
---Край - Този ред не е част от заявката за сертификат---
Повторно показване на заявка за записване? [да/не]: не
```
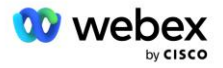

- Изпратете CSR (от BEGIN CERTIFICATE REQUEST до END CERTIFICATE REQUEST) до CA (Certificate Authority)
- СА ще генерира подписан сертификат
	- В зависимост от CA, те ще предоставят основния сертификат (напр. DigiCertCA.crt) и искания сертификат (напр. cube.crt)
- Заредете СА сертификата

```
- Първо удостоверете автентичността на точката на доверие със сертификата на root 
   CUBE(config)#crypto pki authenticate<trustpoint>
   Въведете базовия 64 кодиран CA сертификат.
   Завършете с празен ред или думата "quit" на отделен ред
   -----НАЧАЛО НА СЕРТИФИКАТА-----
   <ВЪВЕДЕТЕ В ОСНОВНИЯ СЕРТИФИКАТ>
   -----КРАЙ НА СЕРТИФИКАТА-----
   Сертификатът има следните атрибути:
   Пръстов отпечатък: 40065311 FDB33E88 0A6F7DD1 4E229187
   % Приемате ли този сертификат? [да/не]: да
   Сертификатът на Trustpoint CA е приет.
   % Сертификатът е импортиран успешно
```
- След това импортирайте сертификата на CUBE в точката на доверие

```
CUBE(config)# crypto ca import <trustpoint> сертификат
% Напълно квалифицираното име на домейн в сертификата ще бъде: ...
Въведете базовия 64 кодиран сертификат.
Завършете с празен ред или думата "quit" на отделен ред
-----НАЧАЛО НА СЕРТИФИКАТА-----
<ВЪВЕДЕТЕ В FQDN CERT>
-----КРАЙ НА СЕРТИФИКАТА-----
```
% Сертификатът на рутера е импортиран успешно

ЗАБЕЛЕЖКА: Ако внедрявате свой собствен SBC, вижте документацията на SBC за подробности как да създадете CSR.

## **CUBE клъстер с множество възли (използване на алтернативни имена в сертификата) - НЕ се поддържа**

Multi node означава, че CUBE ще може да импортира един и същ сертификат за повече от едно внедряване на CUBE. Използването на алтернативно име на темата за генериране на CSR в момента не се поддържа:<https://bst.cloudapps.cisco.com/bugsearch/bug/CSCud90920/?rfs=iqvred>

## **CUBE клъстер с множество възли (използване на сертификат, подписан със заместващи символи като формат pkcs12)**

Мултивъзел, използващ сертификат, подписан със заместващ знак, означава, че името на субекта е общо (напр. \*.us.example.com) и съответства на домейна на CUBE (или вашия SBC домейн).

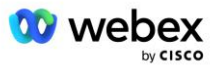

- Ако приемем, че имате готов сертификат със заместващ знак, подгответе файловете с публичен (.crt) и частен ключ (.key)
- Използвайки OpenSSL, създайте пакетен файл във формат PKCS12 (.pfx), включително .crt и .key файл: (използвайте cygwin в Windows) - справка: https://www.ssl.com/how-to/create-a-pfxp12-certificate-file-using-openssl/

```
Openssl pkcs12 -export -out <pfxfilename>.pfx -inkey <privatekeyfile>.key -in 
   <certfile>.crt
```
▪ Прехвърлете .pfx файла в CUBE:bootflash: (scp от Linux сървър към CUBE)

```
Scp <pfxfilename>.pfx <user>@<CUBEIP>:bootflash:<pfxfilename>.pfx
```
Създайте точка на доверие и импортирайте файла pkcs12:

```
CUBE# конф
CUBE(конфигурация)#
CUBE(config)# crypto pki trustpoint<trustpoint>
CUBE(ca-trustpoint)# проверка на анулиране crl
CUBE(ca-trustpoint)# изход
CUBE(config)# крипто pki import <trustpoint> pkcs12 bootflash:<pfxfilename>.pfx 
   парола<парола>
```
## **Валидирайте конфигурацията на CUBE сертификат**

Проверете дали цялата верига е включена в сертификата. Следващият пример показва команди за валидиране за CUBE. Ако внедрявате свой собствен SBC, използвайте командите, които се отнасят за вашия SBC.

```
CUBE(config)#crypto pki сертификат валидиране<точка на доверие>
    Веригата е с 2 сертификата
    Верига от сертификати за <trustpoint> е валиден
CUBE#покажи състояние на крипто pki точки за доверие
     ...
  Точка на доверие<точка на доверие>:
    Конфигуриран сертификат за издаване на CA:
    Име на тема:
     cn=HydrantID SSL ICA G2,o=HydrantID (Avalanche Cloud Corporation),c=US
    Пръстов отпечатък MD5: 1135E326 56E5AADF 53A4DD32 C8D5590F 
    Пръстов отпечатък SHA1: AC4A728B 4DFC3560 1FA34B92 2422A42C 253F756C 
  Конфигуриран сертификат за общо предназначение на рутера:
    Име на тема:
     cn=*.us.example.com,ou=Webex,o=Cisco Systems, Inc.,l=Сан Хосе, 
   st=Калифорния, с=САЩ
    Пръстов отпечатък MD5: 756E4C83 CF36311A 7839FA51 7FA7ABA0 
    Пръстов отпечатък SHA1: 8268817F 79EF91E0 3BA976A1 5C9D97F3 E834EB54 
  състояние:
    Генерирани ключове............. Да (с общо предназначение, не подлежи на износ)
    Издаване на автентифициран CA....... Да
    Заявки за сертификати ..... Да
```
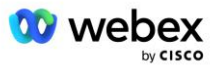
#### **Настройте SIP сигнализирането да използва точка на доверие**

Използвайте следната команда, за да осигурите SIP UA с CUBE trustpoint. Следва пример за CUBE. Ако внедрявате свой собствен SBC, вижте документацията на SBC за помощ за команди.

```
CUBE(config)#sip-ua
CUBE(config-sip-ua)#крипто сигнализиране по подразбиране на доверие<точка на 
   доверие>
```
### CUBE трупи

За да видите активирани филтри за отстраняване на грешки

CUBE# показва отстраняване на грешки

За да зададете филтри за отстраняване на грешки (примери)

```
CUBE# отстраняване на грешки ccsip съобщения
CUBE# отстраняване на грешки ccsip транспорт
CUBE# отстраняване на грешки ccsip грешка
CUBE# информация за отстраняване на грешки в ccsip
CUBE# отстраняване на грешки в VoIP dialpeer inout
CUBE# debug voip ccapi inout
CUBE# приложение за отстраняване на грешки във VoIP
CUBE# debug ip tcp транзакция
```
#### За премахване на филтрите за отстраняване на грешки (пример)

CUBE# няма ccsip съобщения за отстраняване на грешки

#### За да изчистите и проверите буфера на журнала

```
CUBE# чист дневник
>>> направете пробно повикване <<<
CUBE# показва дневник
```
ЗАБЕЛЕЖКА: Ако не внедрявате CUBE, вижте документацията за вашия собствен SBC за подробности как да използвате регистрационни файлове.

### Други полезни команди

За да проверите текущата конфигурация

```
CUBE# show running-config (или просто CUBE# show run)
```
За да запазите конфигурацията в ROM, която ще се използва при зареждане

CUBE# запис

## Стъпка 11: BYoPSTN сертифициране

След завършване на конфигурацията и осигуряването на решението BYoPSTN, Партньорът трябва да премине през набор от тестови случаи за приемане, за да сертифицира своето решение. Това е задължителна стъпка, за да бъде одобрен и активиран партньорският BYoPSTN.

Тестовите случаи за приемане са описани в документа *Внесете своя собствена PSTN процедура за приемане Webex за Cisco BroadWorks на* 

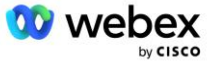

### *[https://www.cisco.com/c/dam/en/us/td/docs/voice\\_ip\\_comm/cloudCollaboration/wx4bwks/BYoPSTN/BYo](https://www.cisco.com/c/dam/en/us/td/docs/voice_ip_comm/cloudCollaboration/wx4bwks/BYoPSTN/BYoPSTN_Acceptance.pdf) [PSTN\\_Acceptance.pdf](https://www.cisco.com/c/dam/en/us/td/docs/voice_ip_comm/cloudCollaboration/wx4bwks/BYoPSTN/BYoPSTN_Acceptance.pdf)*.

Партньорът трябва да предостави резултатите от успешно изпълнените тестове за приемане на екипите за адаптиране и сертифициране.

Въпроси, проблеми и резултати от изпълнението на тестовите случаи за приемане трябва да се докладват и споделят в пространството Webex, определено за интегриране на партньора.

## Прилагане на актуализации към работеща група телефонни номера/обратно повикване DNS SRV група

След като нетестовите клиенти бъдат присвоени на клиентски шаблон с помощта на предоставени от партньор номера за повикване, следните опции за присъединяване към среща са достъпни за тези потребители:

- Поканите за събрание включват един или повече телефонни номера по подразбиране от групата телефонни номера за присвояване
- Приложението Webex показва един или повече телефонни номера по подразбиране от групата за присвояване на телефонни номера като опция за присъединяване към среща
- Webex Потребителският интерфейс на сайта за срещи показва един или повече телефонни номера по подразбиране от групата телефонни номера за присвояване като опция за присъединяване към среща
- Ако обратното извикване е било активирано в шаблона на клиента, Webex Meeting предоставя опцията "Обадете ми се на", където заявката за обратно извикване се насочва към един от записите, посочени в присвоената DNS SRV група за обратно извикване

Промяна в опциите за присъединяване към среща за клиентски шаблон или промяна в присвоена група телефонни номера или промяна в обратно повикване DNS SRV група може да повлияе на горните опции за присъединяване към среща. Тези промени не се отнасят за съществуващи клиенти, но новоосигурените клиенти ще видят тези промени незабавно отразени за техните сайтове за срещи със стандартен и премиум пакет. Поради това е силно препоръчително всяка такава промяна да бъде проверена с помощта на организация за първоначално решение, преди да бъде приложена към съществуващи клиентски шаблони, групи телефонни номера или групи за обратно извикване DNS SRV групи (ако са внедрени групи за обратно извикване DNS SRV).

Следващите стъпки трябва да бъдат следвани, когато правите актуализация на опциите за присъединяване към събрание за клиентски шаблон и/или прилагате актуализации към групи телефонни номера или обратно повикване DNS SRV групи.

Моля, обърнете внимание, ако клиентските шаблони, групите с телефонни номера или DNS SRV групите се използват от тестови доставчици на услуги на BroadWorks и/или тестови BroadWorks Enterprises, тази процедура не е задължителна. Може да е по-подходящо просто да изтриете тестовите доставчици на услуги на BroadWorks и/или да тествате организациите на BroadWorks Enterprises и да ги осигурите отново, като използвате актуализираните клиентски шаблони, групи телефонни номера или DNS SRV групи за обратно извикване.

#### **Актуализирайте само група телефонни номера:**

1. Създайте нова временна група телефонни номера с необходимите актуализации.

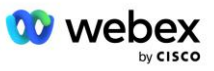

- 2. Създайте нов временен клиентски шаблон, който използва новата група телефонни номера. Ако съществуваща група телефонни номера се използва заедно с групата, присвоете това към шаблона.
- 3. Създайте организация за първоначално решение, като предоставите абонат от тестов доставчик на услуги на BroadWorks или тествайте BroadWorks Enterprise със стандартен пакет, като използвате новия клиентски шаблон. Моля, обърнете внимание, че това е вторична организация за начално решение, не се изисква актуализация на UUID на сайта за срещи, конфигуриран в BroadWorks.
- 4. Изтеглете JSON файла за конфигурация на BroadWorks (BYoPSTN), той съдържа телефонния номер за достъп до съпоставяне на кодове за новите телефонни номера в групата телефонни номера.
- 5. Определете Webex Edge Audio DNS SRV домейн за организацията на първоначално решение Стандартен сайт за среща на пакета. Тя трябва да бъде непроменена от стойността, определена преди това за оригиналната група телефонни номера.
- 6. Приложете актуализациите на конфигурацията към BroadWorks, като използвате JSON файла за конфигурация на BroadWorks (BYoPSTN).
- 7. Проверете конфигурацията, като насрочите срещи, като използвате сайта на стандартния пакет на началната организация и се присъедините към срещата, като използвате телефонните номера за повикване.
- 8. Приложете актуализацията към оригиналната група телефонни номера. Промяната вече е в сила за клиенти, които не са тествани.
- 9. Организацията на началното решение, временната група телефонни номера и клиентският шаблон могат да бъдат изтрити. Тези елементи вече не са необходими, след като оригиналната група телефонни номера бъде актуализирана.

### **Актуализиране на обратно извикване DNS Само SRV група:**

- 1. Създайте нова временна DNS SRV група за обратно извикване с необходимите актуализации.
- 2. Създайте нов временен клиентски шаблон, който използва новата група за обратно извикване DNS SRV и съществуваща група телефонни номера. Ако съществуваща DNS SRV група за обратно извикване се използва заедно с групата, присвоете това към шаблона.
- 3. Създайте организация за първоначално решение, като предоставите абонат от тестов доставчик на услуги на BroadWorks или тествайте BroadWorks Enterprise със стандартен пакет, като използвате новия клиентски шаблон. Моля, обърнете внимание, че това е вторична организация за начално решение, не се изисква актуализация на UUID на сайта за срещи, конфигуриран в BroadWorks.
- 4. Проверете конфигурацията, като насрочите срещи, като използвате сайта на стандартния пакет на началната организация, като се присъедините към срещата, като използвате телефонните номера за повикване и използвате опцията "Обадете ми се на".
- 5. Приложете актуализацията към оригиналната DNS SRV група за обратно извикване. Промяната вече е в сила за клиенти, които не са тествани.
- 6. Организацията на началното решение, DNS SRV група за обратно извикване и клиентски шаблон могат да бъдат изтрити. Тези елементи вече не са необходими, след като оригиналната група за обратно извикване DNS SRV е актуализирана.

### **Актуализирайте както телефонния номер, така и обратното повикване DNS SRV група:**

1. Създайте нов временен телефонен номер и DNS SRV група за обратно извикване с необходимите актуализации.

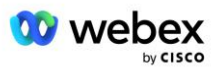

- 2. Създайте нов временен клиентски шаблон, който използва новата група телефонни номера и новата група за обратно извикване DNS SRV. Ако съществуваща група телефонни номера и/или DNS SRV група за обратно извикване се използва заедно с групата, присвоете това към шаблона.
- 3. Създайте организация за първоначално решение, като предоставите абонат от тестов доставчик на услуги на BroadWorks или тествайте BroadWorks Enterprise със стандартен пакет, като използвате новия клиентски шаблон. Моля, обърнете внимание, че това е вторична организация за начално решение, не се изисква актуализация на UUID на сайта за срещи, конфигуриран в BroadWorks.
- 4. Изтеглете JSON файла за конфигурация на BroadWorks (BYoPSTN), той съдържа телефонния номер за достъп до съпоставяне на кодове за новите телефонни номера в групата телефонни номера.
- 5. Определете Webex Edge Audio DNS SRV домейн за организацията на начално решение Стандартен сайт за среща на пакета. Тя трябва да бъде непроменена от стойността, определена преди това за оригиналната група телефонни номера.
- 6. Приложете актуализациите на конфигурацията към BroadWorks, като използвате JSON файла за конфигурация на BroadWorks (BYoPSTN).
- 7. Проверете конфигурацията, като насрочите срещи, като използвате сайта на стандартния пакет на началната организация, като се присъедините към срещата, като използвате телефонните номера за повикване и използвате опцията "Обадете ми се на".
- 8. Приложете актуализацията към оригиналния телефонен номер и DNS SRV група за обратно извикване. Промяната вече е в сила за клиенти, които не са тествани.
- 9. Организацията на началното решение, временната група телефонни номера, DNS SRV група за обратно извикване и клиентски шаблон могат да бъдат изтрити. Тези елементи вече не са необходими, след като оригиналната група телефонни номера и групата за обратно повикване DNS SRV група бъдат актуализирани.

Моля, обърнете внимание, че организацията на първичния начален разтвор не трябва да се изтрива, освен ако не е избрана и конфигурирана нова първична организация на начален разтвор в BroadWorks. Изтриването на основната организация на началното решение премахва siteUUID, от който зависи решението BYoPSTN за удостоверяване на SIP съобщение до Webex Edge Audio. Ако се изтрие, присъединяванията към събрание чрез обаждане за сайтове, използващи номер за повикване, предоставен от партньор, няма да са успешни.

## Оперативна съвместимост на медии G722 при използване на собствен SBC

Когато използвате вашия собствен SBC, проблемите с оперативната съвместимост, които обикновено се решават от CUBE, трябва да бъдат разгледани между BroadWorks Infrastructure на Cisco Partners и Webex Cloud. Един пример е повикване или обратно повикване с помощта на кодек G722, който включва BroadWorks Media Server (например, когато използвате услугата BroadWorks Call Recording). В този сценарий Webex Edge Audio може да изпрати SDP с ред "a=fmtp:9". Вашият SBC ще трябва да актуализира този ред, за да добави параметъра за битрейт, за да има "a=fmtp:9 битрейт=64", преди да го изпрати до бекенда на BroadWorks.

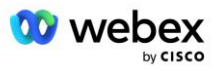

# Известни ограничения

- Всички промени в опцията за присъединяване към среща на шаблона на клиента, номерата за повикване на Cisco или предоставените от партньор номера за повикване се прилагат само към новоосигурени клиенти. Съществуващите клиенти, използващи шаблона, остават непроменени.
- Всички промени в групата телефонни номера на шаблона на клиента или настройките за обратно повикване DNS SRV Group се прилагат само към новоосигурени клиенти или съществуващи клиенти, които се предоставят за техния първи стандартен или премиум потребител на пакет. Съществуващите клиенти, които вече имат потребители на стандартен или премиум пакет, остават непроменени.
- Всички промени в групите телефонни номера или DNS SRV групите за обратно извикване, които са присвоени на клиентски шаблони, се прилагат само към новоосигурени клиенти или съществуващи клиенти, които се предоставят за техния първи стандартен или премиум потребител на пакет. Съществуващите клиенти, присвоени на свързани шаблони, които вече имат потребители на стандартен или премиум пакет, остават непроменени.
- Даден клиентски шаблон поддържа номера за повикване на Cisco или опция за присъединяване към среща с предоставен от партньор номер за повикване, комбинация от двете опции за един и същ шаблон не се поддържа.
- SIP съобщенията за случай на използване на "Обади ми се на" или присъединяване към среща с обратно повикване не включват информация за клиента и/или потребителя, който е домакин на срещата, към която трябва да се присъедини.
- Телефонните номера и свързаните кодове за достъп до събрание за дадена група телефонни номера поддържат само един Webex Edge Audio DNS SRV домейн (например,  $\epsilon$ ессс $\text{spr}$ .  $\text{amer}$ .  $\text{webex}$ .  $\text{com}$ ). Използването на тези телефонни номера за обаждане на срещи в различен Webex Edge Audio DNS SRV домейн не се поддържа.
- Webex Edge Аудиото не поддържа предоговаряне на кодеци по време на разговор. Като такива, услугите, които се извикват след отговор на повикване, може да не работят правилно.
- Приложението Webex, потребителският интерфейс на сайта за срещи Webex и имейлът с покана за среща Webex предоставят връзка към документ "Ограничения за безплатни обаждания". Този документ е специфичен за телефонни номера, предоставени от Cisco, и трябва да се игнорира от потребителите, когато използват телефонни номера, предоставени от партньори, за присъединяване към срещи.

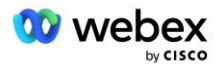